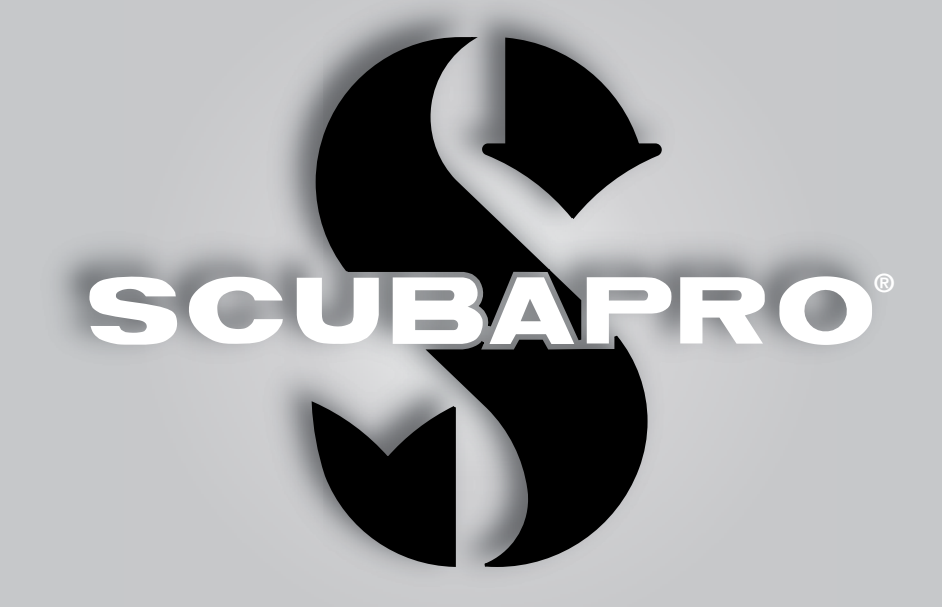

# Galileo 2 (G2) Gebruikershandleiding

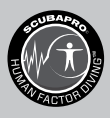

deep down you want the best

scubapro.com

SCUPAPRO

# GEBRUIKERSHANDLEIDING GALILEO 2 (G2)

#### De G2 duikcomputer – Ontworpen voor elk type duiken.

Welkom bij SCUBAPRO duikcomputers en dank u wel dat u heeft gekozen voor de G2. U bent nu tijdens uw duiken verzekerd van een zeer speciale partner. In deze handleiding maakt u kennis met de moderne technologie van SCUBAPRO en leest u meer over de belangrijkste kenmerken en functies van de G2. Wilt u meer informatie over SCUBAPRO duikmaterialen, bezoek dan onze website op www.scubapro.com.

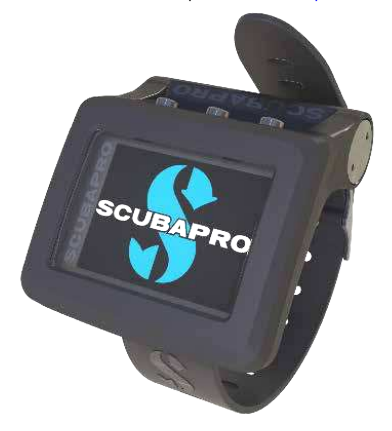

# **A BELANGRIJK**

Lees voordat u de SCUBAPRO G2 in gebruik neemt, het boekje Eerst lezen door dat bij de duikcomputer wordt geleverd. Het is belangrijk dat u de inhoud ervan begrijpt.

# A WAARSCHUWING

- De G2 is geschikt voor gebruik tot een diepte van 120 meter.
- Op een diepte tussen de 115 en 120 meter in de computermodus verschijnt ATT! -> DIEPTEMETER op het display en op een diepte van meer dan 120 meter schakelt de G2 automatisch over naar de dieptemetermodus en kan hij gedurende de resterende tijd van de duik niet meer gebruikt worden als decompressiecomputer.
- Duiken bij een partiële zuurstofdruk van 1,6 bar (op een diepte van 67 meter als u perslucht ademt) of meer is buitengewoon gevaarlijk en kan ernstig letsel of de dood tot gevolg hebben.
- Zet nooit uw leven op het spel op basis van slechts één bron van informatie. Elke computer kan defect raken. Vertrouw dus niet op één computer en zorg altijd voor een plan van aanpak in geval van nood. Gebruik een extra computer of neem als back-up tabellen en diepte- en tijdmeters mee.

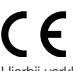

Hierbij verklaart Uwatec AG dat de radioapparatuur van het type PAN1740 voldoet aan de Richtlijn 2014/53/EU.

De SCUBAPRO Galileo 2 en de SCUBAPRO hogedrukzender vormen als combinatie een persoonlijk beschermingsmiddel overeenkomstig de essentiële veiligheidseisen van Verordening 2016/425 van de Europese Unie. De erkende testinstantie nr. 0474, RINA SpA, Via Corsica 12, 16128 Genua, Italië, heeft de CE-typegoedkeuring voor bovengenoemde combinatie uitgevoerd en vastgesteld dat deze voldoet aan de Europese norm EN250:2014.

Het duikinstrument G2 voldoet aan de Europese Richtlijn 2014/30/EU.

De volledige tekst van de Europese verklaring van overeenstemming is beschikbaar op http://www.scubapro.eu/nl/ conformiteitsverklaringen-scubapro.

#### Norm EN 13319: 2000

EN13319 is een Europese norm voor dieptemeters voor duiken. De SCUBAPRO duikcomputers voldoen aan deze norm.

# **INHOUD**

**CHAPRO** 

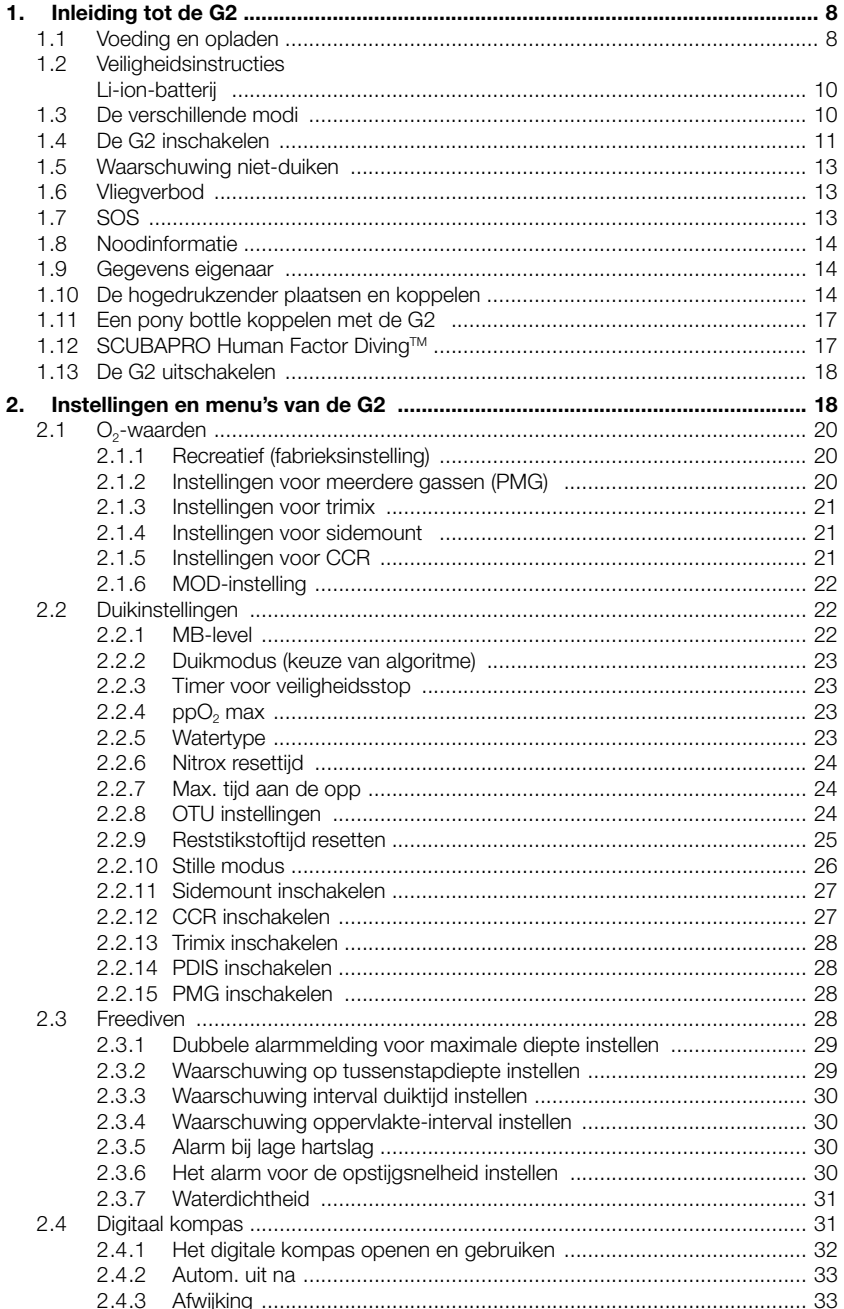

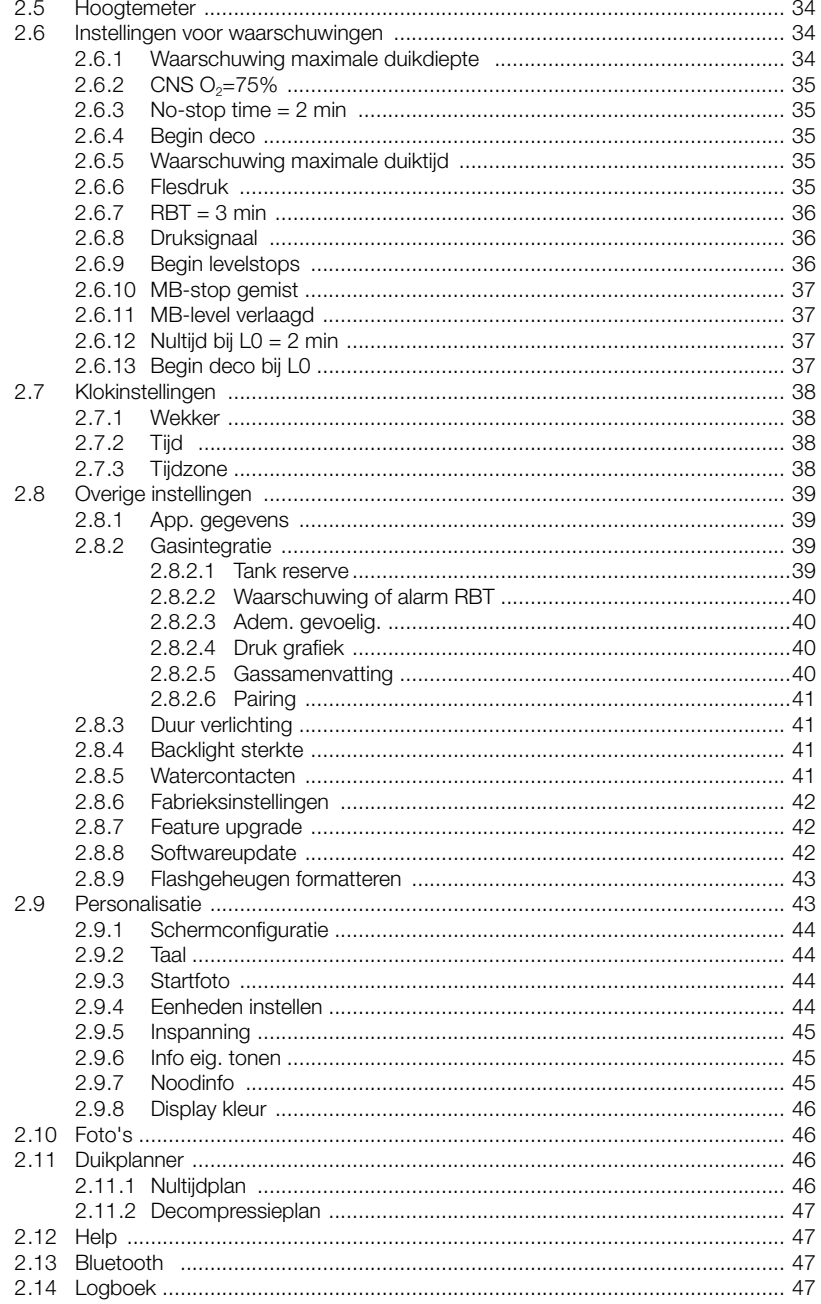

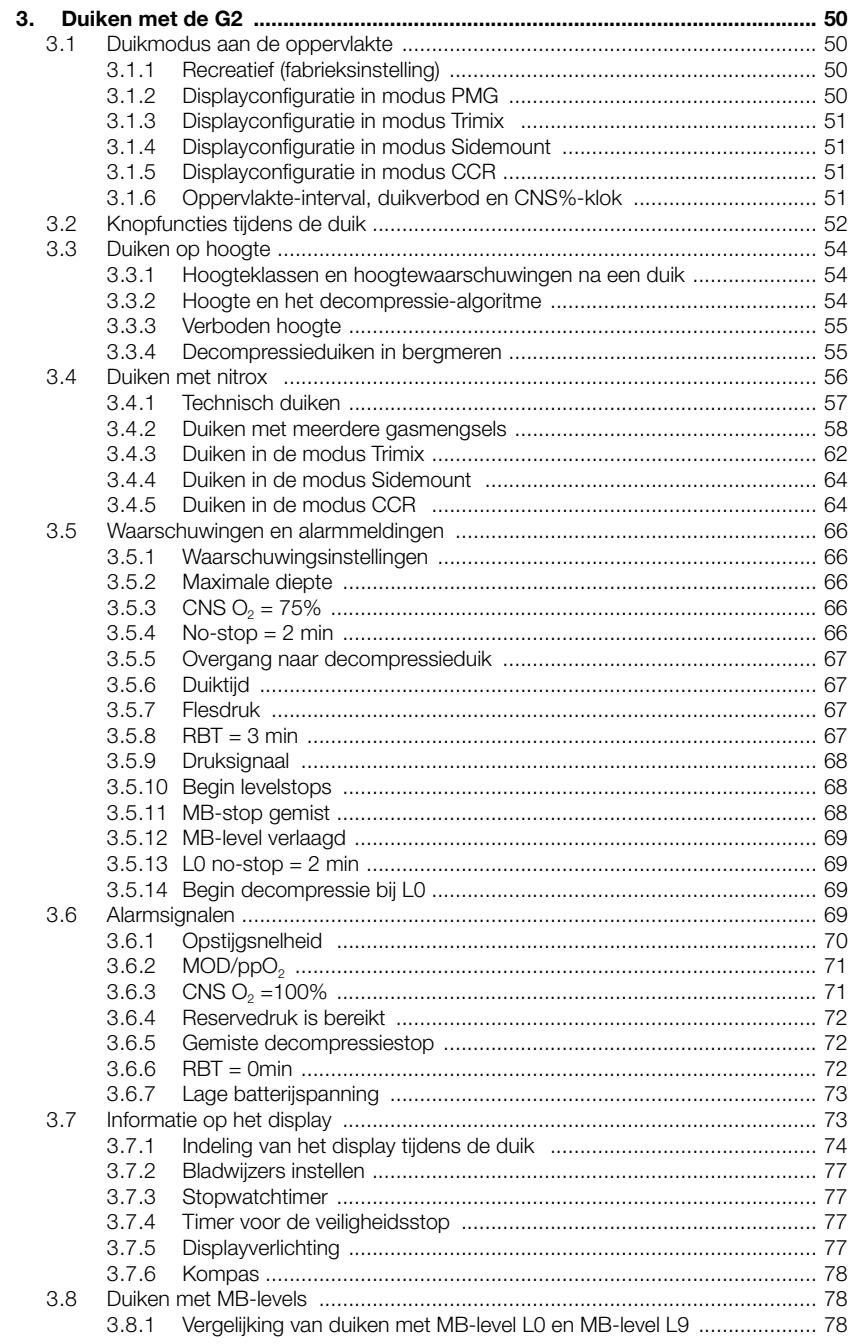

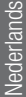

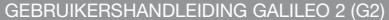

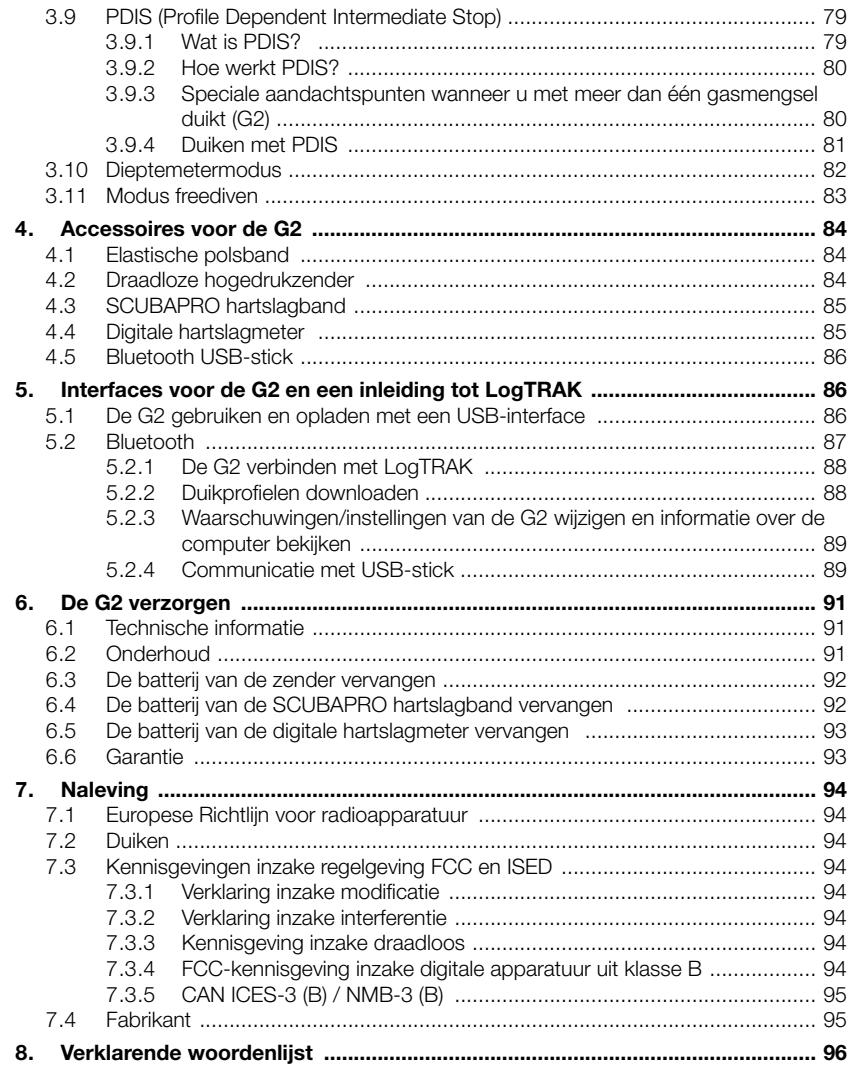

De G2 is gebaseerd op geavanceerde technologie en houdt u tijdens uw avonturen onder water op de hoogte van de precieze diepte en tijd en van uw decompressiestatus.

De handleiding van de G2 is onderverdeeld in hoofdstukken.

Inleiding tot de G2. In dit hoofdstuk vindt u een overzicht van de G2 computer en een beschrijving van de modi en functies aan de oppervlakte.

Instellingen en menu's van de G2. In dit hoofdstuk worden de instellingen van uw G2 toegelicht.

Duiken met de G2. In dit hoofdstuk nemen wij u met de G2 mee onder water en wordt uitgelegd hoe u de G2 als duikcomputer gebruikt. U leest alles over de mogelijkheden van de G2 en hoe u met de duikcomputer uw veiligheid en plezier onder water kunt vergroten.

Accessoires voor de G2. In dit hoofdstuk wordt kort beschreven welke accessoires u kunt aanschaffen om onder alle omstandigheden alles uit uw computer te halen.

Interfaces voor de G2 en een inleiding tot LogTRAK. In dit hoofdstuk leest u hoe u de duikcomputer op uw persoonlijke situatie afstemt en aan uw voorkeuren aanpast. U leest hoe u instellingen wijzigt, gegevens downloadt en het logboek beheert.

De G2 verzorgen. In dit hoofdstuk leest u hoe u goed voor de duikcomputer zorgt.

# 1. **INLEIDING TOT DE G2**

### 1.1 Voeding en opladen

De G2 werkt op een oplaadbare Li-ion batterij. SCUBAPRO adviseert om de batterij volledig op te laden voordat u de computer in gebruik neemt.

Om de batterij te laden steekt u de stroom-/ USB-kabel in de G2 zoals in onderstaande afbeelding.

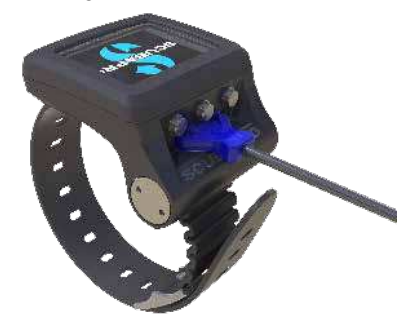

Het andere uiteinde van de kabel sluit u aan op een USB-lader of een USBapparaat dat de voeding voor het opladen kan leveren. De volgende symbolen van de batterijspanning worden nu in het display van de G2 getoond.

F OPMERKING: Als de batterij van de G<sub>2</sub> volledig leeg is, bliift het display leeg totdat de batterij weer een veilige spanning heeft voor opstarten. Koppel de USB-kabel niet los wanneer dit gebeurt, en probeer de G2 ook niet in te schakelen door op een knop te drukken. Laat de G2 minimaal een half uur opladen.

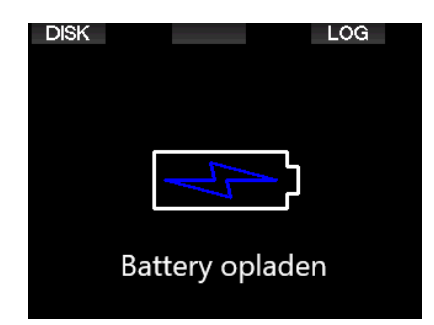

Het opladen gaat door, maar bovenstaand display wordt na 3 minuten uitgeschakeld. Zodra de batterij vol is, wordt het volgende display geopend.

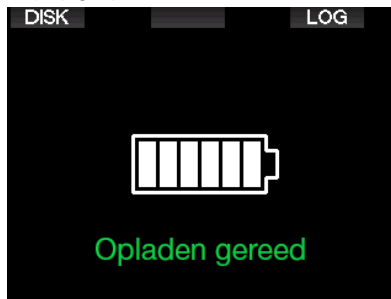

De G2 waarschuwt door middel van de volgende melding wanneer de batterij bijna leeg is.

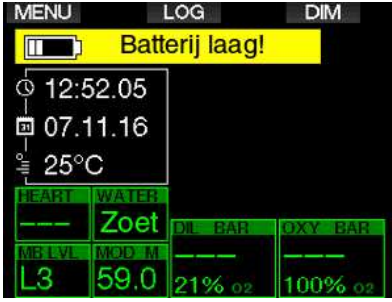

Daarnaast wordt het batterijsymbool met de huidige spanning boven de tijdweergave getoond.

# **A WAARSCHUWING**

Wanneer u de duik begint met een batterij die bijna leeg is, kan dit ertoe leiden dat de G2 tijdens de duik zichzelf uitschakelt. Voor het geval dit gebeurt, moet u altijd een reserve-instrument bij zich hebben zodat u de duik veilig kunt beëindigen. Indien de G2 tijdens een duik zichzelf uitschakelt, wordt deze gedurende 48 uur vergrendeld in de dieptemetermodus. (Meer informatie over de werking in de dieptemetermodus vindt u onder: Dieptemetermodus.)

F OPMERKING: Wanneer de G2 met een bijna lege batterij wordt opgeborgen, is het mogelijk dat de duikcomputer diep ontladen wordt – dit gaat ten koste van de levensduur van de batterij.

# A WAARSCHUWING

Wanneer de batterijspanning terugvalt naar één blokje wordt het display onmiddellijk automatisch uitgeschakeld om energie te sparen. Maar u kunt het display nog steeds handmatig aanzetten door op de rechterknop te drukken.

# A WAARSCHUWING

De G2 start een duik niet wanneer de batterijspanning zodanig laag is dat de melding 'Laad batterij op!' in het display verschijnt. U kunt de G2 nu niet gebruiken tijdens een duik.

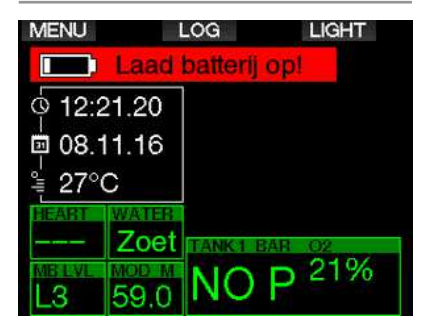

### 1 .2 Veiligheidsinstructies Li-ion-batterij

# A WAARSCHUWING

Wanneer u nalaat om de veiligheidsinstructies en waarschuwingen voor de Li-ion-batterij te lezen en op te volgen, kan dit leiden tot brand, persoonlijk letsel en schade aan eigendommen bij het opladen en/of onjuist gebruik van de batterij.

- MAAK GEEN KORTSLUITING. Kortlsuiting kan brand en letsel tot gevolg hebben!
- Laad de batterij volledig vóór het eerste gebruik.
- Gebruik voor het opladen van de batterij alleen de speciaal hiervoor bedoelde USBoplader die bij het product wordt geleverd.
- Stop de batterij niet los in uw zak, portemonnee of andere plek waar de batterij in aanraking kan komen met andere (geleidende) voorwerpen.
- Als de batterii is beschadigd, stop dan onmiddellijk met het gebruik van de duikcomputer.
- Leg de batterij niet in een vloeistof en zorg dat de batterij niet nat wordt.
- Doe de batterij niet in een hogedrukhouder of magnetron en leg hem niet op een inductiekookplaat.
- Indien de batterij terwijl deze wordt gebruikt, wordt opgeladen of is opgeborgen, vreemd ruikt, heet aanvoelt, van kleur of vorm verandert of er anderszins ongebruikelijk uitziet, mag u de batterij onmiddellijk niet meer gebruiken.
- Neem de batterijen niet mee en berg ze niet op met geleidende metalen voorwerpen.
- Stel de batterij niet bloot aan de volle zon of hitte.
- Haal de batterij niet uit elkaar en modificeer hem niet.
- Houd de batterij uit de buurt van kinderen en huisdieren.
- Laad batterijen bij extreme temperaturen nooit op in de auto en laat ze ook niet in de auto liggen. Door extreme temperaturen (hoog of laag) kan de batterij

oververhit raken en brand veroorzaken.

- Sluit de positieve en negatieve batterijcontacten niet bewust of per ongeluk aan.
- Let op dat u de positieve (+) en negatieve (-) kant niet verwart tijdens het opladen of het gebruik van de batterij.
- Laad de batterij nooit op bij een spanning die hoger is dan de door de fabrikant gespecificeerde laadstroom.
- Zorg dat de Li-ion batterij nooit helemaal leeg raakt.
- Als de batterij leeg is, moet u de batterij zo snel mogelijk weer opladen.
- Het is uw verantwoordelijkheid om te controleren of de oplader en de stroomvoorziening goed werken.
- Indien de huid in aanraking komt met elektrolyten uit de batterij, moet u de huid onmiddellijk met stromend water afspoelen.
- Komen de elektrolyten in aanraking met de ogen, spoel de ogen dat 15 minuten met water en ga onmiddellijk naar de dokter.
- Wanneer de levensduur van de Li-ionbatterij verstreken is, kan de batterij uitsluitend door een Authorized SCUBAPRO servicecenter worden vervangen. Open de duikcomputer niet en probeer de batterij niet zelf te vervangen.

### 1 .3 De verschillende modi

De G2 heeft 4 gebruiksmodi:

- Modus Opladen en USBcommunicatie. Wanneer de G2 is aangesloten op een USB-apparaat, wordt het opladen van de batterij automatisch gestart. Tegelijkertijd kunt u het flashgeheugen of het logboek gebruiken met behulp van het programma LogTRAK.
- **Slaapmodus.** In deze modus staat het display uit. De G2 werkt echter nog steeds de desaturatie bij en bewaakt de omgevingsdruk met het oog op hoogteveranderingen, enz. Deze modus wordt aan de oppervlakte automatisch geactiveerd wanneer de computer gedurende 3 minuten niet bediend is.
- Oppervlaktemodus. Na een duik of wanneer u het display handmatig inschakelt, is het display aan en kunt u de instellingen wijzigen of de G2 via de knoppen bedienen. De Bluetoothinterface kan in deze modus worden ingeschakeld.
- Duikmodus. De modus wordt geactiveerd wanneer de computer op een diepte van 0,8 meter of meer komt. In deze modus bewaakt de G2 diepte, tijd, temperatuur en draadloze sensoren. Decompressieberekeningen worden in deze modus uitgevoerd.

### 1 .4 De G2 inschakelen

Als u de G2 wilt inschakelen, druk op de rechterknop.

**FORMERKING:** u kunt de G2 niet inschakelen wanneer deze op USB is aangesloten.

Wanneer u de G2 voor het eerst inschakelt, moeten enkele basisinstellingen configureren (taal, tijd, enz.). De G2 loodst u door deze instellingen. U hoeft alleen de aanwijzingen op het scherm op te volgen met behulp van de knoppen.

F OPMERKING: De volgende basisconfiguratie is ook vereist nadat u de G2 met het menu 8.6. heeft gereset. Fabrieksinstellingen.

母

### **Factory settings**

Welcome to the SCUBAPRO diving world with G<sub>2</sub>. Please personalize your G2 in the next few steps. Thank you!

Druk op de rechterknop.

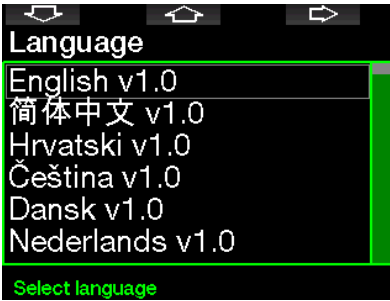

Selecteer uw taal met de linker- of middelste knop. Druk op de rechterknop om uw keuze te bevestigen.

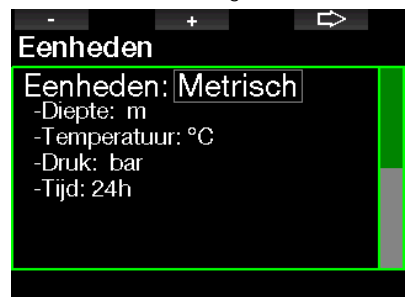

Selecteer de eenheden met de linker- of middelste knop en bevestig uw keuze met de rechterknop.

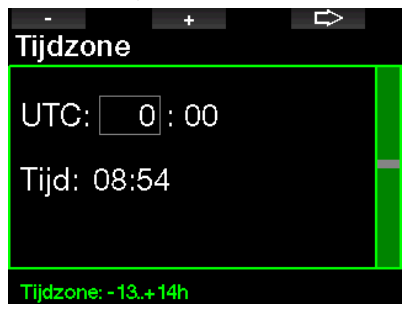

Stel de tijdzone in met de linker- of middelste knop en bevestig uw keuze met de rechterknop.

Na deze eerste configuratie start de G2 in een display dat tijdweergave wordt genoemd. In dit display wordt het huidige tijdstip in het hoofdveld weergegeven.

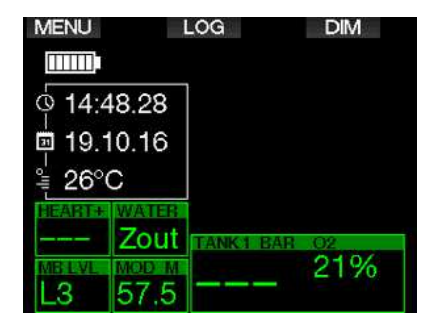

De functies van de knoppen van de G2 staan in het scherm. Ter illustratie: bovenstaand scherm laat zien dat u met een druk op de linkerknop het hoofdmenu opent, met een druk op de middelste knop komt u in het logboek en met een druk op de rechterknop wordt de displayverlichting gedimd.

Maar deze functielabels kunnen veranderen, afhankelijk van de actuele gebruiksmodus.

- **FOPMERKING:** u kunt de knoppen van de G2 op twee manieren gebruiken:
- 1. 'Kort' drukken. Dit is de gebruikelijke manier die meestal wordt toegepast voor de gelabelde functies.
- 2. 'Ingedrukt houden'. Deze manier wordt alleen in speciale gevallen gebruikt. Wanneer u deze manier gebruikt, wordt in de handleiding beschreven, maar u ziet geen labels in het scherm.

In de volgende tabel wordt een overzicht gegeven van de functies van de knoppen aan de oppervlakte.

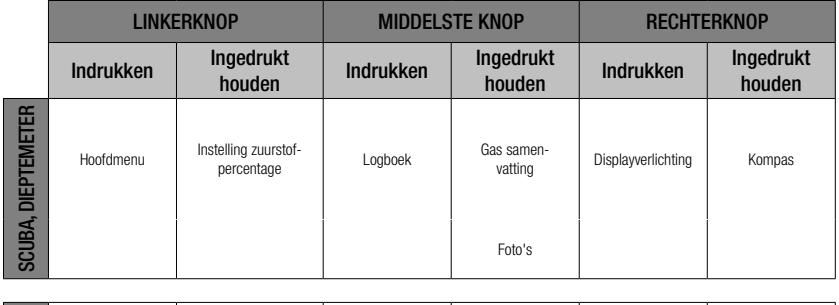

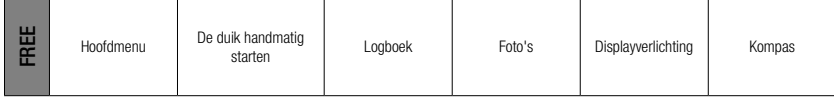

### 1.5 Waarschuwing niet-duiken

Als de G2 een situatie met een verhoogd risico registreert (de kans bestaat dat zich microbellen van eerdere duiken ophopen, of bij een CNS  $O_2$  boven de 40%), verschijnt het symbool **NO DIVE** – u krijgt het advies om niet direct weer te gaan duiken. In het display van de duikmodus staat de geadviseerde oppervlakte-intervaltijd naast het symbool  $\emptyset$ .

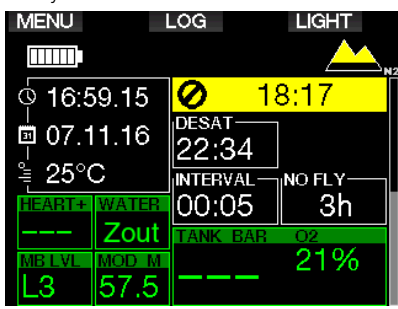

U kunt beter niet duiken zolang de waarschuwing 'NO DIVE' in het scherm staat. Als de waarschuwing wordt ingegeven door de ophoping van microbellen (en niet door een CNS  $\mathrm{O}_2$  boven de 40%) en u gaat toch duiken, zijn de nultijden korter of is de decompressietijd langer. Bovendien kan de tijd dat de waarschuwing voor microbellen geldt, aan het eind van de duik aanzienlijk oplopen.

### 1 .6 Vliegverbod

De tijd van het vliegverbod (NO FLY) is de tijd dat blootstelling aan de gereduceerde druk in de cabine van een vliegtuig (net als wanneer u zich naar hoger gelegen gebied begeeft) een decompressieaandoening kan veroorzaken. Deze tijd wordt berekend door het decompressiemodel in de computer. De tekst van het vliegverbod en de teller worden getoond totdat het vliegverbod niet langer geldt.

Meer informatie over hoogtewaarschuwingen en hoogteduiken vindt u onder: Duiken op hoogte.

# **A WAARSCHUWING**

Vliegen terwijl de G2 NO FLY en de teller toont, kan ernstig letsel of de dood tot gevolg hebben.

### 1 .7 SOS

Als u langer dan drie minuten ondieper dan 0,8 meter zit en daardoor een verplichte decompressiestop mist, schakelt de G2 over naar de modus SOS. Zodra de G2 in de SOS-modus staat, wordt deze vergrendeld en functioneert hij gedurende 24 uur niet als duikcomputer als er in de duikmodus mee wordt gedoken. Als u de G2 tijdens deze 24 uur durende SOSvergrendeling toch mee onder water neemt, schakelt de computer automatisch over naar de modus Dieptemeter en krijgt u geen informatie over decompressie.

**Frame OPMERKING: in de modus Dieptemeter** geldt een SOS-vergrendeling van 48 uur.

# **A WAARSCHUWING**

- Het negeren van een verplichte decompressiestop kan ernstig letsel of de dood tot gevolg hebben.
- Indien zich na een duik tekenen of symptomen van een decompressie-aandoening openbaren en de duiker zich niet direct laat behandelen, kan dit ernstig letsel of de dood tot gevolg hebben.
- Ga niet opnieuw duiken om de symptomen van een decompressie-aandoening te behandelen.
- Duik niet als de computer in de SOS-modus staat

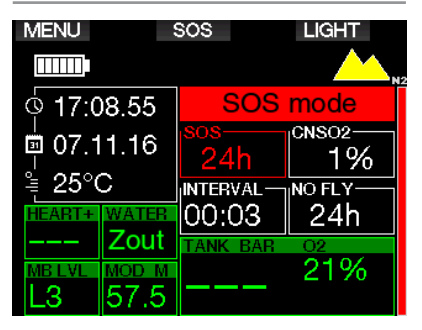

In het display staat de informatie die u ook ziet tijdens desaturatie, plus de melding van de SOS-modus.

In plaats van de tijd dat het vliegverbod nog van kracht is, telt de computer 24 uur af. De tekst bij de middelste knop verandert van LOG in SOS en wanneer u op deze knop drukt, wordt een noodbericht weergegeven. De noodinformatie voor dit display kan worden geopend met LogTRAK. Zodra het noodbericht wordt weergegeven en u op de knop LOG drukt, ziet u de gegevens van de laatste duik.

**France CPMERKING: als de batterij helemaal** leeg raakt terwijl u onder water bent ondanks de energiezuinige modus, blijft de G2 in de SOS-modus staan en wordt de computer voor 48 uur vergrendeld in de modus Dieptemeter, ongeacht de resterende desaturatietijd.

### 1 .8 Noodinformatie

U kunt de noodinformatie uitsluitend invoeren met behulp van LogTRAK voor Windows of Mac. Onder Interfaces voor de G2 en een inleiding tot LogTRAK.

**EXIT** 9.7. Noodinfo Allergic to penicilling! Blood type A+ Emergency contact: John Šmith

Noodmelding

# 1 .9 Gegevens eigenaar

U kunt de tijdweergave personaliseren met uw naam of andere tekst. Dit doet u met behulp van LogTRAK voor Windows of Mac. Onder Interfaces voor de G2 en een inleiding tot LogTRAK.

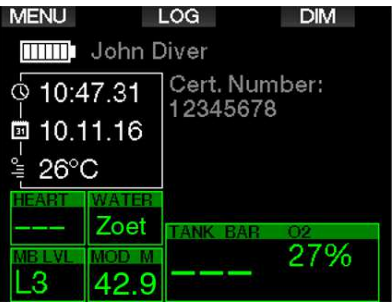

**F** OPMERKING: voor het geval u de G2 kwijtraakt, is het verstandig om ook contactgegevens aan de informatie van u als eigenaar toe te voegen.

### 1 .10 De hogedrukzender plaatsen en koppelen

De G2 kan informatie over de flesdruk ontvangen via diverse hogedrukzenders uit de Smart-serie. Elke zender moet worden aangesloten op een hogedrukpoort van een eerste trap.

Als u de zender wilt monteren, verwijdert u eerst de blindstop uit de hogedrukpoort van de eerste trap en schroeft u de zender vervolgens op zijn plaats.

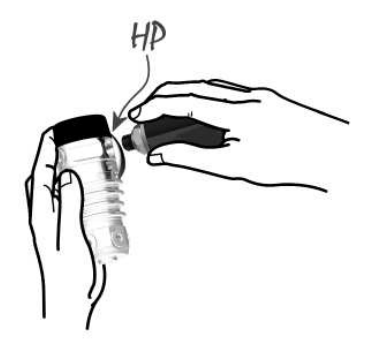

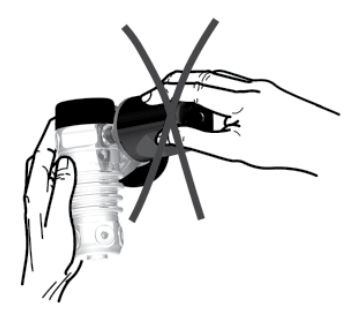

Cap OPMERKING: zet de zender met de juiste moersleutel vast. Zorg dat u de zender niet te vast aandraait.

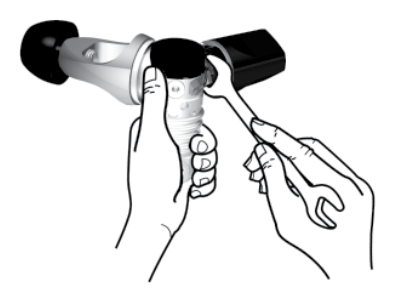

De Smart-zender communiceert via radiofrequentie met de G2. De overdracht is optimaal als u de zender positioneert zoals hieronder afgebeeld.

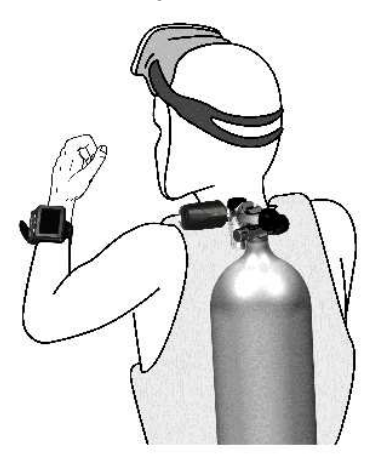

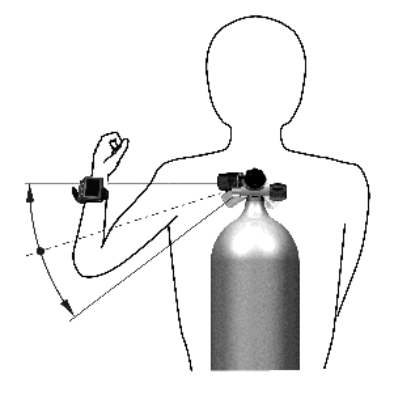

Positie zender voor linkshandigen.

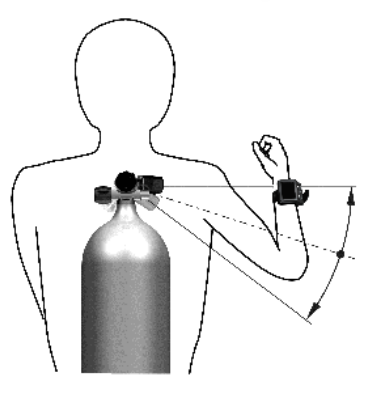

Positie zender voor rechtshandigen.

De G2 kan het druksignaal van een Smartzender pas weergeven als er een gecodeerde, storingsvrije communicatieverbinding tot stand is gebracht. Deze stap hoeft slechts eenmaal per zender te worden uitgevoerd.

U kunt de G2 op twee manieren aan de zender koppelen.

1. Automatisch koppelen:

- Sluit de eerste trap met de Smartzender aan op een volle fles.
- Zet de G2 aan in de tijdweergave en leg de duikcomputer vlakbij (x) de zender zoals hieronder afgebeeld.
- Open de kraan van de fles.

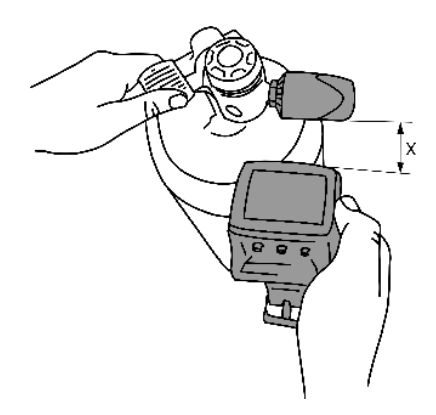

- 2. Handmatig koppelen:
	- Sluit de eerste trap met de Smartzender aan op een volle fles.
	- Zet de G2 aan en selecteer menu 8.2.6. Pairing.
	- Open de kraan van de fles.

Zodra de Smart-zender druk registreert, zendt de zender een koppelsignaal naar de G2. Zodra de G2 deze informatie ontvangt, worden in het display twee flesaanduidingen weergegeven. (T1, T2, enz.).

Fles T1 is altijd de fles waarmee u de duik begint. Andere flessen worden gebruikt wanneer u met meer dan één gasmengsel duikt (zie Duiken met meerdere gasmengsels).

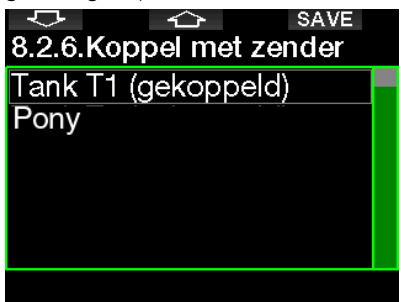

Met de pijltjestoetsen kunt u selecteren welke fles u aan de zender wilt toewijzen. Vervolgens drukt u op SAVE om uw keuze op te slaan. De G2 bevestigt de koppeling met het bericht KOPPELEN AAN TANK T1 SUCCESVOL.

Als u deze actie niet wilt voltooien, houdt u de rechterknop ingedrukt. De G2 toont de melding KOPPELEN ANNULEREN. De koppeling wordt eveneens geannuleerd als u niet binnen 3 minuten na keuze van de fles op SAVE drukt.

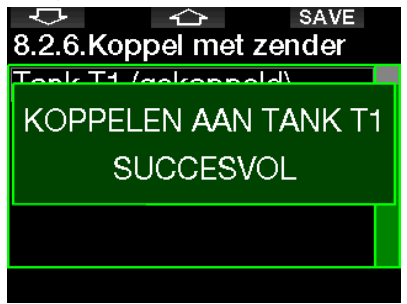

**F** OPMERKING: de zender mag minimaal 40 seconden vóór de koppeling niet aan druk zijn blootgesteld. Anders wordt het koppelsignaal niet verzonden.

 Een zender kan bovendien aan slechts één fles gekoppeld worden. Als u dezelfde zender aan een tweede fles koppelt, wordt de eerste koppeling ongedaan gemaakt. U kunt wel meer dan één G2 aan dezelfde zender koppelen.

Als u T1 aan de G2 heeft gekoppeld, wordt op het display de flesdruk in BAR of PSI weergegeven. Als fles T1 niet is gekoppeld. geeft de G2 NO P weer in plaats van de druk.

Als T1 wel is gekoppeld, maar de G2 geen signaal ontvangt, staat er - - - in plaats van de druk in het display.

Aan de oppervlakte wordt de status van fles T2, T3, enz. weergegeven in het gasoverzicht, zoals beschreven onder: Gassamenvatting.

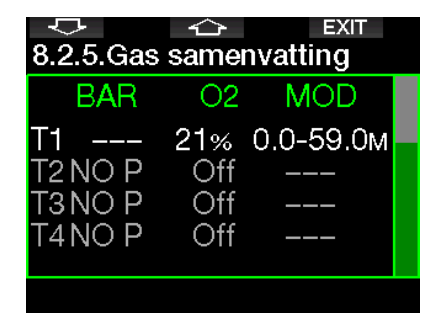

**COPMERKINGEN:** 

- de Smart-zender heeft een bereik van ongeveer 1,5 meter.
- Met het oog op de levensduur van de batterij werkt de zender met een lagere updatefrequentie wanneer de druk gedurende meer dan 40 seconden niet verandert. De zender wordt uitgeschakeld als de druk 14 bar of minder is.
- Als de batterij van de zender bijna leeg is, waarschuwt de G2 u met een melding in het display en wordt de fles die aan de zender is gekoppeld, getoond.

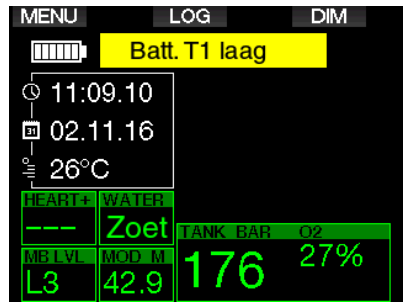

Onder De batterij van de zender verwisselen leest u hoe u de batterij vervangt.

### 1.11 Een pony bottle koppelen met de G2

Een pony bottle is is een kleine duikfles met een aparte ademautomaat, die een duiker als aanvulling op de duikset bij zich heeft. In een noodsituatie, bijvoorbeeld als de primaire duikfles leeg is, kan dit flesje worden gebruikt als alternatieve luchtvoorziening of bail-outfles zodat de duiker geen gecontroleerde zwemmende noodopstijging hoeft te maken, maar normaal kan opstijgen.

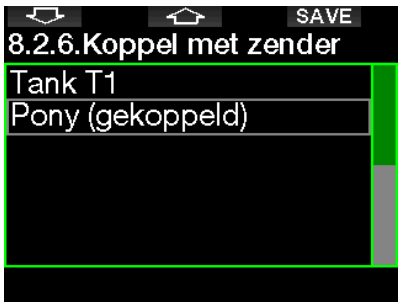

De pony bottle kan vanuit het menu 8.2.6 Pairing van de G2 op dezelfde manier worden gekoppeld als een normale fles.

### 1 .12 SCUBAPRO Human Factor Diving™

De G2 meet de hartslag, huidtemperatuur en ademhaling en heeft patent op de desbetreffende technologie. Dit betekent dat elke duik op basis van reacties van uw lichaam wordt aangepast en er meer informatie beschikbaar is waardoor uw duik nog leuker wordt en u meer ervaring opdoet.

Meer over de fysiologie van de SCUBAPRO Human Factor DivingTM vindt u in het boekje: 'HARTSLAGMETING VOOR EEN BETERE ANALYSE VAN DE BELASTING' van Dr. T. Dräger, Dr. U. Hoffmann, 2012, www.scubapro.com.

F OPMERKING: in het hoofdstuk Inspanning leest u hoe u de hartslagfunctie van de G2 inschakelt.

### 1 13 De G2 uitschakelen

De G2 wordt automatisch uitgeschakeld wanneer deze 3 minuten niet actief is gebruikt, of wanneer er geen sprake is geweest van een actieve Bluetoothverbinding. Vanuit de tijdweergave kunt u de G2 ook handmatig uitschakelen – druk de rechter- en linkerknop tegelijk in.

### 2. INSTELLINGEN EN MENU'S VAN DE G2

Wanneer u vanuit de tijdweergave op MENU drukt, wordt de map Instellingen geopend. Wanneer u bij een menu bent, zit u er nog niet 'in'. U moet op ENTR drukken om het desbetreffende menu te openen. Sommige menu's kennen meerdere niveaus. U kunt naar het voorgaande niveau terugkeren door de knop ENTR ingedrukt te houden.

U kunt bovendien terugkeren naar de tijdweergave door de rechter- en linkerknop tegelijk ingedrukt te houden.

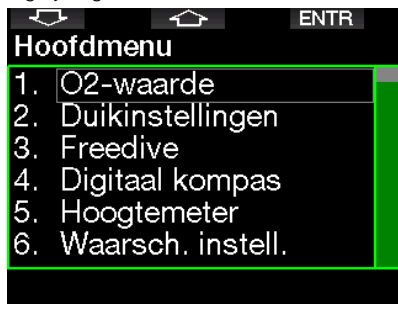

Met de pijltjestoetsen kunt u door het menu heen lopen en met een druk op ENTR opent u het gekozen menu. In het geval van menu's met meerdere items laat een balk aan de rechterkant van het scherm zien waar u bent.

Alle menu's, welke taal u ook heeft ingesteld, zijn genummerd zodat u ze snel kunt herkennen.

Alle submenu's functioneren op dezelfde manier. Dat wil zeggen dat wanneer een waarde kan worden gewijzigd, het bereik onder aan het scherm staat (zie afbeelding hieronder). Submenu's worden ook genummerd. x.y wil zeggen dat x het hoofdmenu en y het submenu is.

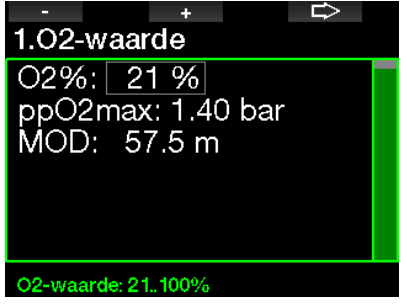

In dit geval worden de linker- en middelste knop aangeduid met – en + (zodat u de geselecteerde waarde kunt bewerken). Met het pijltje naar rechts gaat u naar het volgende veld en worden de ingevoerde waarden opgeslagen. De navigatiebalk aan de rechterkant van het scherm geeft de waarde analoog weer.

Het hoofdmenu omvat de volgende instellingen:

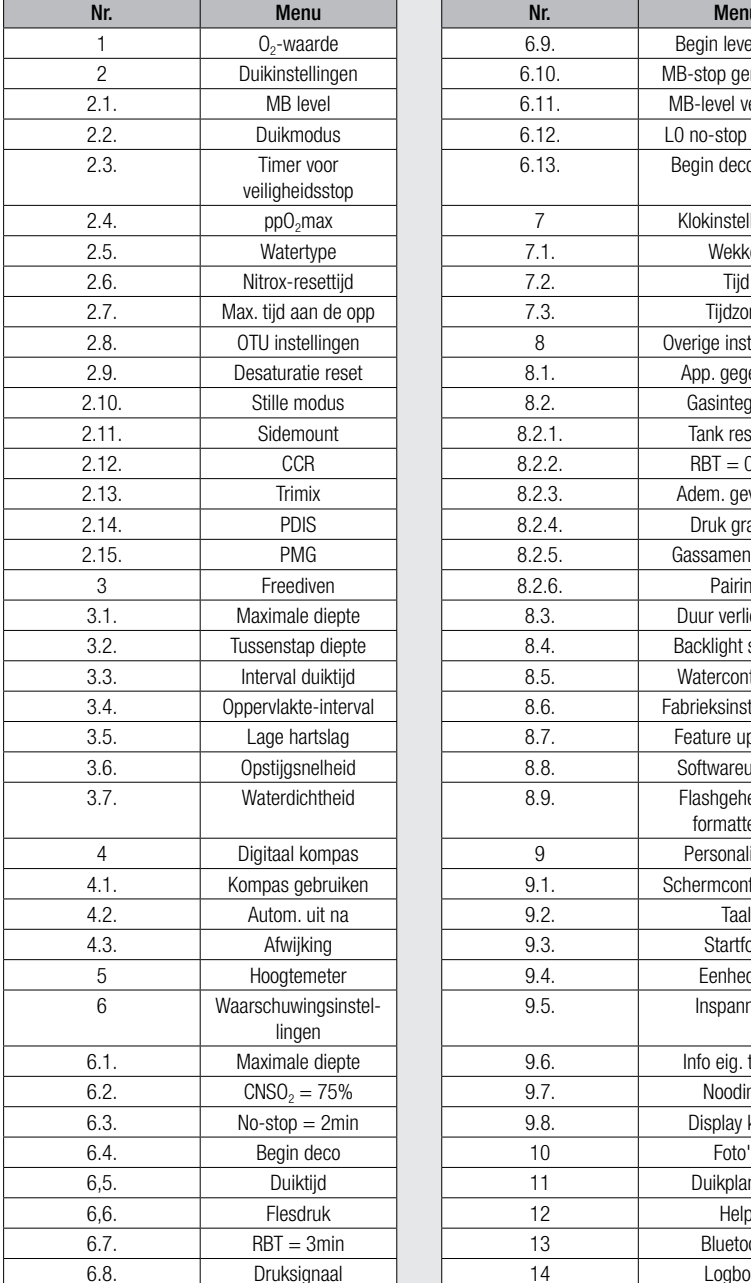

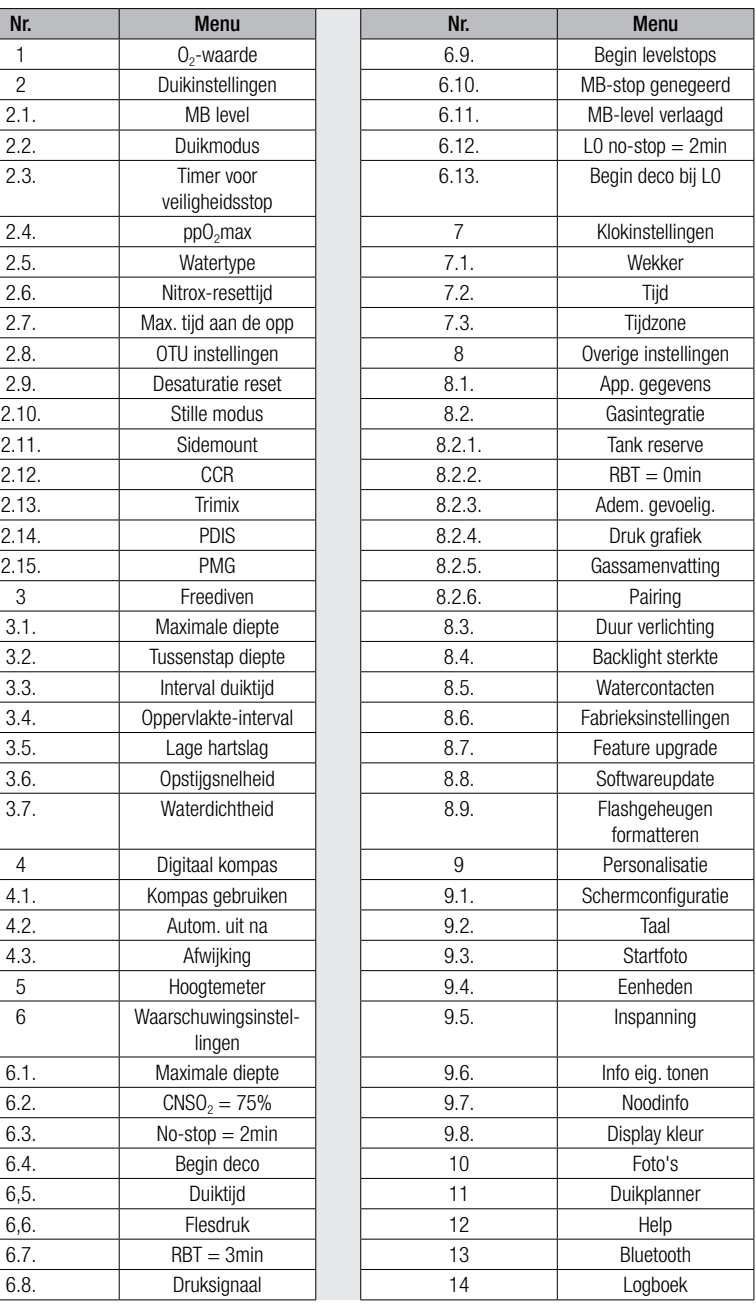

Wanneer u door deze menu's scrolt, weet u binnen de kortste keren wat u waar kunt vinden. Hieronder worden de mogelijkheden kort beschreven.

F OPMERKING: om het menusysteem eenvoudiger te maken kan het worden afgestemd op uw duikniveau. U kunt de functies upgraden. Functies en mogelijkheden voor gevorderde duikers verschijnen pas in het menu als u dat wilt (daarom missen er enkele menunummers in het scherm van het hoofdmenu).

Als u bijvoorbeeld niet met een rebreather duikt of niet meer dan één gas gebruikt, is het niet nodig om de modi CCR of PMG in het menu te activeren. Zo houdt u de menustructuur overzichtelijk en zijn de menu's toegespitst op uw manier van duiken.

### 2.1  $O<sub>2</sub>$ -waarden

U kunt de gasinhoud van de flessen die u gebruikt, wijzigen evenals de maximale partiële druk van het gas. De maximale duikdiepte (MOD) voor de gekozen waarden wordt weergegeven. Meer informatie over duiken met nitrox en MOD staat onder Duiken met nitrox.

#### 2.1.1 Recreatief (fabrieksinstelling)

Wanneer u met één fles duikt, kunt u een gasmengsel kiezen met een zuurstofpercentage tussen 21% (lucht) tot en met 100%. De maximale ppO<sub>2</sub>-waarde is vereist voor de MOD die u voor dit gas wilt aanhouden. De fabrieksinstelling is 1,40 bar.

# A WAARSCHUWING

De MOD bepaalt op welke diepte u gewaarschuwd wordt voor zuurstofvergiftiging. Maar stikstofnarcose kan al veel eerder van invloed zijn op het doen en laten van de duiker en zijn of haar veiligheid op de desbetreffende diepte in gevaar brengen.

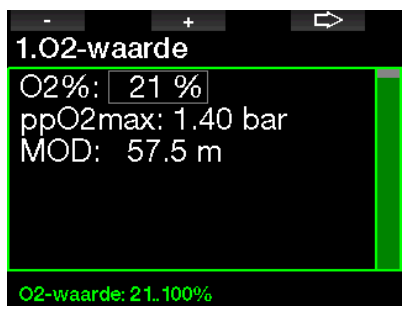

#### 2.1.2 Instellingen voor meerdere gassen (PMG)

Indien PMG is ingeschakeld, wordt de O<sub>2</sub>-waarde als volgt weergegeven. Onder **PMG inschakelen** staat beschreven hoe u deze functie inschakelt.

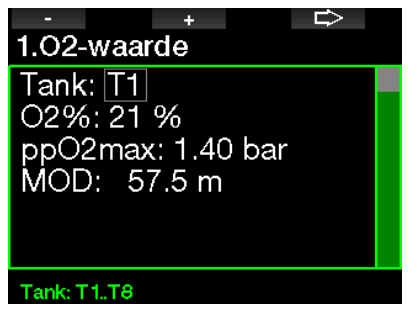

T1 is altijd het standaardgas aan het begin van de duik. De waarden van fles 2 tot en met 8 kunnen op dezelfde manier worden gewijzigd als de waarde van fles 1 (T1).

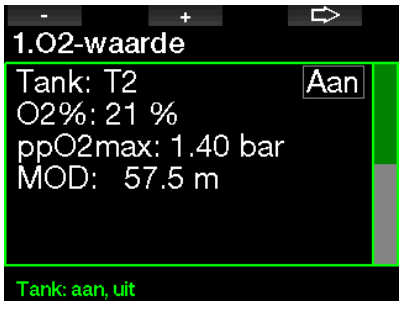

Voor decompressiegassen kunt u een andere  $ppO<sub>2</sub>$ -waarde instellen.

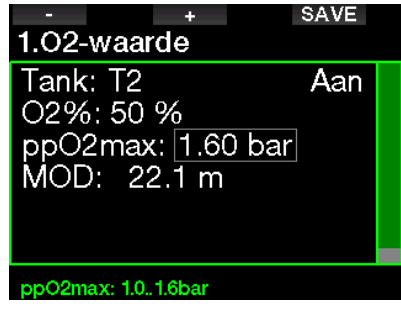

De ppO<sub>s</sub>max-waarde kan worden aangepast in menu 2.4. ppO<sub>2</sub>max.

**FORMERKING: Onder Duiken met** meerdere gasmengsels leest u meer over deze functie.

#### 2.1.3 Instellingen voor trimix

Indien trimix is ingeschakeld, wordt de O<sub>2</sub>-waarde als volgt weergegeven. Onder **Trimix inschakelen** staat beschreven hoe u deze functie inschakelt.

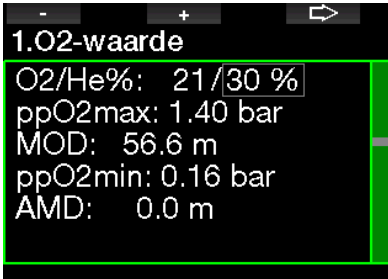

He-waarde: 0.79%

In de trimixmodus kunt u een zuurstofpercentage tussen 8% en 100% selecteren.

- **FORMERKING: Onder Duiken met** modus Trimix leest u meer over deze functie.
- F OPMERKING: om het lichaam adequaat van zuurstof te voorzien moet het gas dat aan het begin van de duik wordt gebruikt, voldoende zuurstof bevatten (u kunt een travelmix of één van de decompressiegassen gebruiken). Aangezien u de duik altijd begint met fles T1, geldt voor fles T1 een minimale O<sub>2</sub>-waarde van 18%.

# **A WAARSCHUWING**

De absolute minimale diepte (AMD) is afhankelijk van de ppO<sub>2</sub>min-waarde. Als de diepte waarop u een waarschuwing krijgt, ondieper is dan 0,8 meter –de diepte waarop de G2 begint met het berekenen van de duik– wordt de waarschuwing pas geactiveerd wanneer u op 0,8 meter komt! Dit is een gevaarlijke situatie die verdrinking tot gevolg kan hebben.

# WAARSCHUWING

Als u zich aan de oppervlakte of op geringe diepte zwaar inspant terwijl u een ademgasmengsel met minder dan 21% zuurstof (hypoxisch mengsel) ademt, kunt u buiten bewustzijn raken en verdrinken.

#### 2.1.4 Instellingen voor sidemount

In de modus Sidemount kunnen de  $O_2$ instellingen op dezelfde manier worden aangepast als in de modus PMG. Onder Instellingen voor meerdere gassen (PMG) leest u hoe u in deze modus het zuurstofpercentage instelt.

#### 2.1.5 Instellingen voor CCR

Indien de modus CCR is ingeschakeld, wordt de fles met het verdunningsgas als volgt weergegeven. De overige flessen (T1 tot en met T8) kunnen worden geconfigureerd als in de modus PMG. Onder CCR inschakelen staat beschreven hoe u deze functie inschakelt.

De waarde van instelpunt 1 kan liggen tussen 0,2 en 0,95 bar en is bepalend voor de MOD.

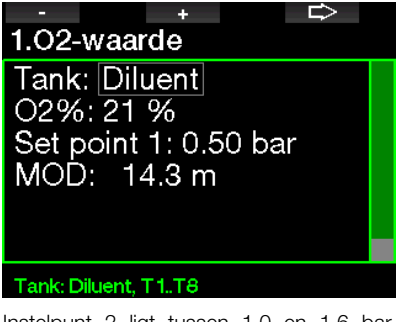

Instelpunt 2 ligt tussen 1,0 en 1,6 bar. Aangezien aan de oppervlakte geen hogere waarde kan worden bereikt, wordt voor deze waarde een AMD berekend.

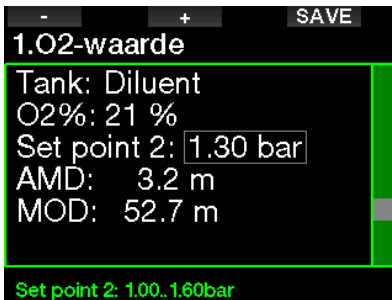

**FREE OPMERKING: Onder Duiken met** modus CCR leest u meer over deze functie.

#### 2.1.6 MOD-instelling

De MOD-instelling kan worden uitgeschakeld (---) zoals hieronder afgebeeld.

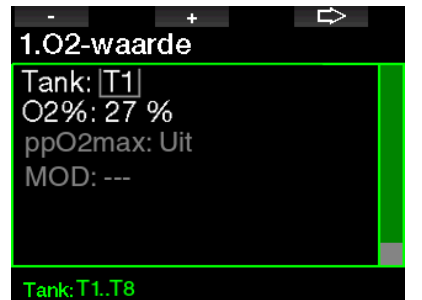

U moet de pincode 313 invoeren in het menu 2.4.  $ppO<sub>2</sub>$  max.

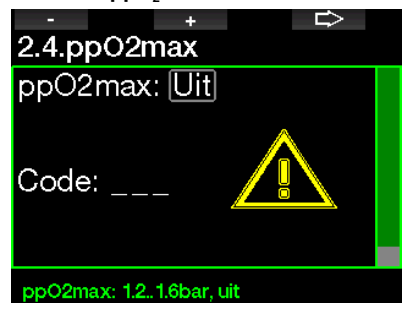

# **A WAARSCHUWING**

Duiken met een  $pp0<sub>2</sub>$  van meer dan 1,4 bar is gevaarlijk en kan verlies van bewustzijn. verdrinking en de dood tot gevolg hebben.

 $\mathbb{G}$  OPMERKING: de ppO<sub>2</sub> blijft op 1,60<br>ber staan wanneer het geselecteerde bar staan wanneer het geselecteerde zuurstofpercentage 80% of hoger is.

### 2.2 Duikinstellingen

#### 2 .2 .1 MB-level

U kunt het microbellenniveau (MB) selecteren dat u tijdens de duik wilt aanhouden. Level 9 is het meest conservatief, Level 0 het minst.

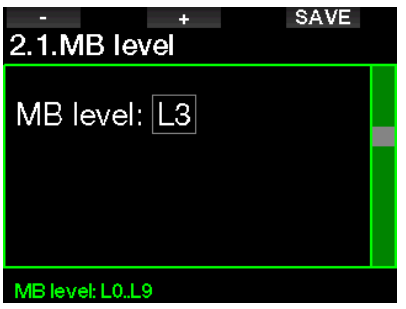

**FOPMERKING:** meer informatie over MB-levels staat onder Duiken met MB-levels.

#### 2.2.2 Duikmodus (keuze van algoritme)

De G2 laat u kiezen uit de modi Scuba, Dieptemeter en Freediven.

Wanneer de G2 een tijdje niet onder water is geweest, ziet u dit display:

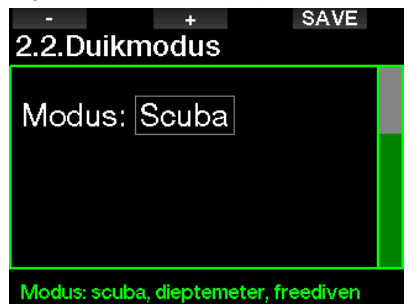

**F** OPMERKING: aangezien in de modi Dieptemeter en Freediven geen rekening wordt gehouden met de verzadiging van de weefsels, wordt de duikcomputer 48 uur vergrendeld wanneer de laatste duik in de modi Dieptemeter of Freediven is gemaakt. Daarna kunt u de modus wijzigen in Scuba. Andersom is de G2 hieronder voor het laatst gebruikt in de modus Scuba en kan de duikcomputer pas naar de modi Dieptemeter en Freediven worden overgeschakeld zodra de reststikstoftijd is verstreken.

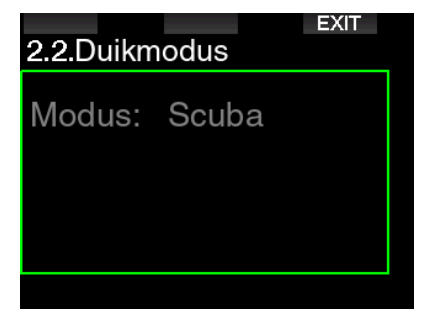

Indien u de modus wilt veranderen voordat de 48 uur of de reststikstoftijd volledig is verstreken, kunt u de reststikstoftijd in het menu Desaturatie reset handmatig resetten. Onder Reststikstoftijd resetten leest u hoe u de reststikstoftijd reset.

**FREE OPMERKING: de modus Freediven is** alleen als gebruiksmodus beschikbaar als u deze in het menu 8.7 Feature upgrade van de G2 heeft ingeschakeld. Standaard is de modus Freediven uitgeschakeld en wordt het menu 2.2 Duikmoduse weergegeven als 2.2 Modus Dieptemeter.

#### 2.2.3 Timer voor veiligheidsstop

De timer voor de veiligheidsstop en de startmodus kunnen in dit menu worden bewerkt.

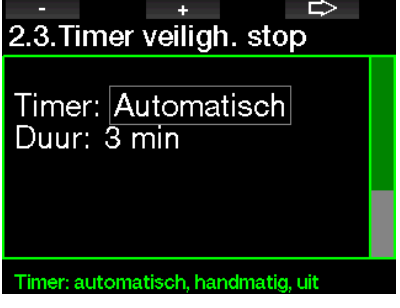

Onder Timer voor veiligheidsstop leest u hoe u deze functie tijdens het duiken gebruikt.

### 2.2.4  $ppO<sub>2</sub>$  max

De ppO<sub>2</sub>max-instelling bepaalt de maximale limiet voor de partiële zuurstofdruk. Het is niet mogelijk om voor een fles een  $O_{2}$ instelling boven deze limiet te selecteren.

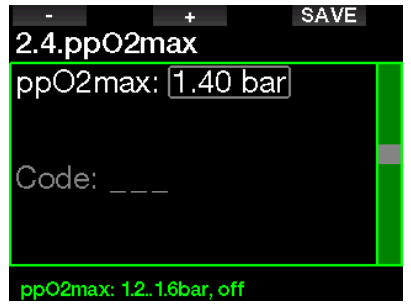

#### 2.2.5 Watertype

De G2 meet de druk en converteert deze naar diepte, waarbij de dichtheid van het water een constante is. Een diepte van 10 meter in zout water is ongeveer gelijk aan 10,3 meter in zoet water.

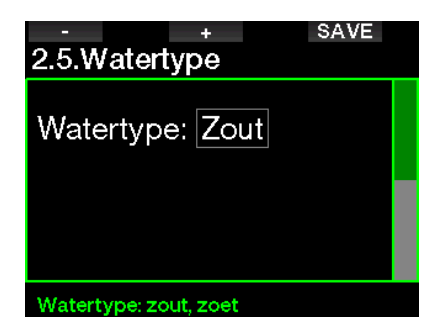

**Frame OPMERKING: met deze instelling past** u de diepte in alle modi aan: Scuba, Dieptemeter en Freediven.

#### 2.2.6 Nitrox resettijd

Als u meestal met lucht duikt en deze instelling weer wilt activeren nadat u een keer met nitrox heeft gedoken, kunt u instellen na hoeveel tijd de G2 weer wordt teruggezet naar lucht.

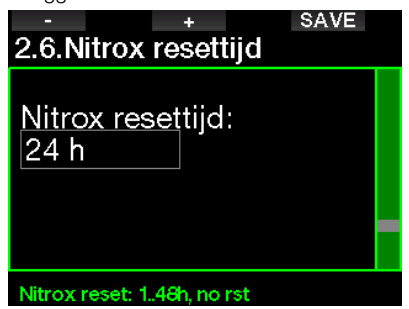

De resettijd kan worden ingesteld tussen 1 en 48 uur of worden uitgeschakeld. De resettijd voor het gas is uitgeschakeld als er 'geen reset' in het display staat.

#### 2.2.7 Max. tijd aan de opp

Met max. tijd aan de opp kunt u aan de oppervlakte kort kijken waar u bent terwijl de duik toch als één enkele duik wordt gelogd.

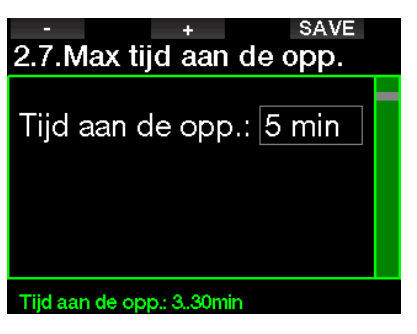

#### 2.2.8 OTU instellingen

OTU-informatie en -instellingen (Oxygen Toxicity Unit) kunnen in dit menu worden bewerkt.

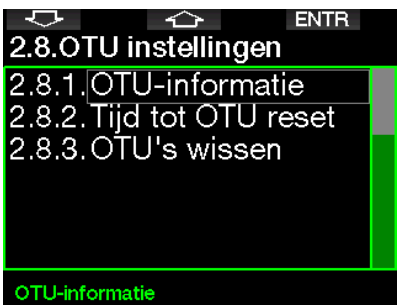

In onderstaand scherm met OTU-informatie staat de actuele informatie over de OTU's:

- 1. OTU's van de laatste duik.
- 2. OTU's van de duiken van vandaag plus de maximaal toegestane waarde.
- 3. Toegestane OTU's voor de duiken van morgen plus de maximaal toegestane waarde.
- 4. Totale dosis OTU's tijdens de missie (reeks duikdagen).
- 5. Blootstelling (aantal dagen dat tijdens deze missie is gedoken).
- 6. Interval (het aantal dagen dat is verstreken sinds de laatste duikdag).

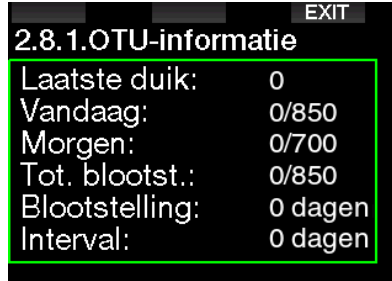

OTU's worden per dag berekend. De volgende dag begint om 00:00; de limieten worden dan opnieuw aangepast.

U kunt de resetinterval instellen – dit interval bepaalt na hoeveel tijd zonder gelogde duiken de OTU-teller wordt gewist.

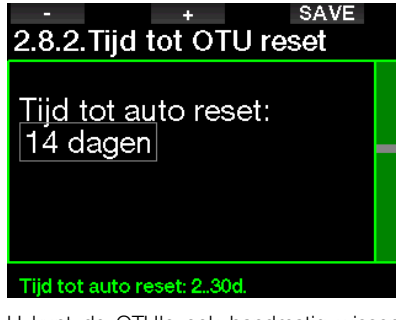

U kunt de OTU's ook handmatig wissen met het volgende menu.

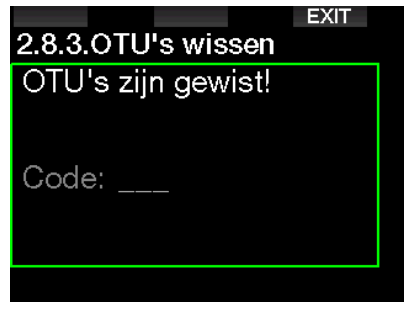

Om de OTU's te wissen moet u de pincode 313 invoeren.

### 2.2.9 Reststikstoftiid resetten

Op de G2 kunt u de reststikstoftijd resetten. Alle gegevens van verzadiging van de weefsels worden teruggezet naar nul en de computer beschouwt de volgende duik niet als een herhalingsduik. Deze functie komt vooral van pas als u de G2 aan een andere duiker uitleent. Hij mag in de afgelopen 48 uur niet gedoken hebben.

# **A WAARSCHUWING**

Wanneer de reststikstoftijd wordt gereset, is dit van invloed op de berekeningen door de duikcomputer. Dit kan ernstig letsel of de dood tot gevolg hebben. Reset de reststikstoftijd niet als daar geen goede reden voor is.

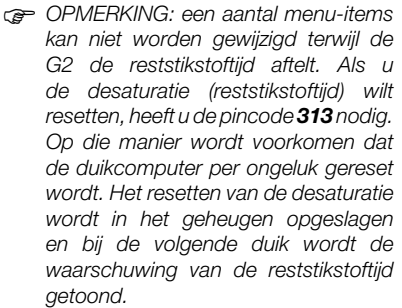

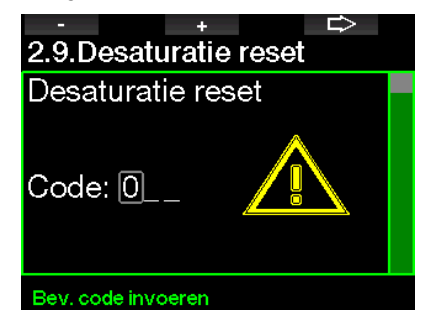

Wanneer de pincode juist is ingevoerd en bevestigd met een druk op de knop SAVE, is de reststikstoftijd gereset en wordt het volgende scherm getoond.

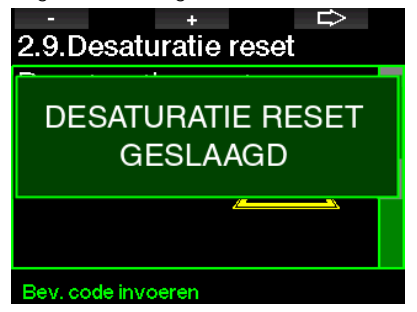

F OPMERKING: na het resetten van de reststikstoftijd kunt u onmiddellijk weer wisselen tussen de modi Scuba, Dieptemeter en Freediven. Maar aangezien in de modi DIEPTEMETER en FREEDIVEN de stikstofverzadiging<br>van de weefsels niet wordt van de weefsels bijgehouden, wordt geadviseerd het standaardinterval aan te houden voordat u de modus wijzigt.

### A WAARSCHUWING

Duiken nadat de reststikstoftijd is gereset, is buitengewoon gevaarlijk. De kans op ernstig letsel of de dood is zeer groot. Reset de reststikstoftijd niet tenzij daar een goede reden voor is.

**FRANG:** wanneer de duikcomputer automatisch wordt uitgeschakeld bij een lege batterij, wordt de reststikstoftijd niet gereset. De G2 slaat gegevens van de weefselverzadiging op in een niet-vluchtig geheugen. Zo lang de computer geen voeding krijgt, wordt de reststikstoftijd niet berekend. Wanneer de computer wordt opgeladen, gaat het display aan en wordt de berekening van de reststikstoftijd hervat zodra de batterij weer voldoende kracht heeft.

#### 2 .2 .10 Stille modus

Wanneer de stille modus is ingeschakeld (ON), is deze actief en geeft de duikcomputer geen akoestisch signaal bij alarmmeldingen en waarschuwingen af (standaard ingesteld op Uit).

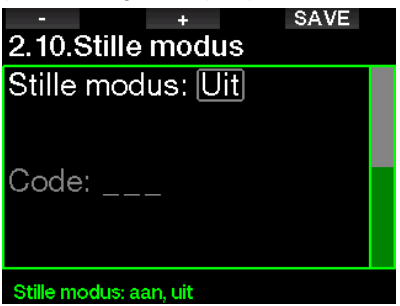

### **A WAARSCHUWING**

wanneer u de stille modus aanzet, worden alle akoestische alarmmeldingen en waarschuwingen in de duikmodus uitgeschakeld. Dit kan gevaarlijk zijn.

- **F** OPMERKING: de enige uitzondering in de stille modus is de wekker – deze piept op de ingestelde tijd, ook wanneer het geluid uitstaat.
- **FORMERKING:** om de stille modus in te schakelen moet u de pincode 313 invoeren. Zo wordt voorkomen dat alarmmeldingen en waarschuwingen onbedoeld worden uitgeschakeld.

#### 2 .2 .11 Sidemount inschakelen

Bij sidemount-duiken worden normaal gesproken twee flessen en twee ademautomaten gebruikt – elke set staat op zichzelf en de duiker draagt aan weerszijden één set.

Uit beide systemen moet gelijkmatig geademd worden, in kleine stappen zodat wanneer één systeem uitvalt, er in het andere systeem voldoende ademgas aanwezig is om de duik af te ronden.

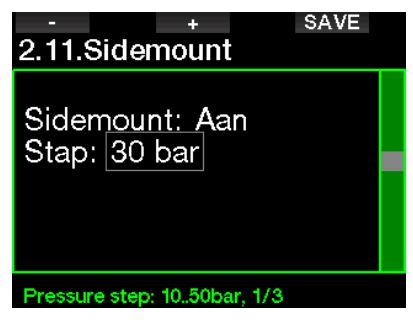

Wanneer de sidemountmodus van de G2 is ingeschakeld (ON), wordt de druk in beide flessen tegelijk weergegeven. Onder Displayconfiguratie in modus Sidemount leest u hoe het display in deze modus wordt geconfigureerd.

**France CPMERKING:** voor een juiste werking in de Sidemountmodus moeten beide flessen zijn voorzien van een zender.

De drukstap bepaalt bij welk drukverschil tussen de flessen de G2 waarschuwt dat u moet overschakelen op de volste fles. De stap, die is gebaseerd op de regel van derden, kan worden ingesteld tussen 10 en 50 bar.

**FRANG:** de sidemountmodus is ook geschikt voor gebruik met een dubbelset.

#### 2.2.12 CCR inschakelen

Als de functie is ingeschakeld, kunt u hier de rebreathermodus inschakelen (ON).

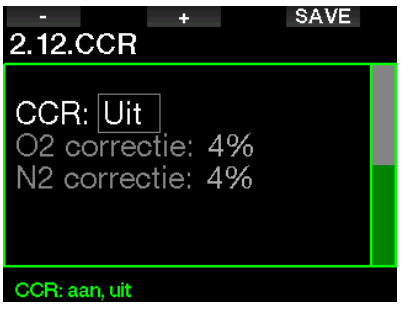

Wanneer u CCR selecteert, veranderen de ademgasinstellingen bij gebruik van standaard open circuit in instelpunten. Ook het duikdisplay ziet er anders uit – de flesdruk voor  $O_2$  en het verdunningsgas worden tegelijk getoond. Onder Displayconfiguratie in modus CCR leest u hoe het display in deze modus wordt geconfigureerd.

Aangezien de CCR-unit bepalend is voor de nauwkeurigheid van het instelpunt en de G2 dat getal gebruikt, kunt u kiezen voor iets meer voorzichtigheid met een correctiefactor voor  $O<sub>2</sub>$  en inert gas (weergegeven als N2 maar ook van invloed op He wanneer de TMx-optie is geactiveerd).

Het percentage van de  $O_2$ -correctie verhoogt de nominaal ingestelde  $ppO<sub>2</sub>$ waarde van de CNS-klok en verlaagt de nominaal ingestelde ppO<sub>2</sub>-waarde voor opname van inert gas (algoritme).

#### 2 .2 .13 Trimix inschakelen

Trimix kan hier worden ingeschakeld (ON) indien de functie is geactiveerd.

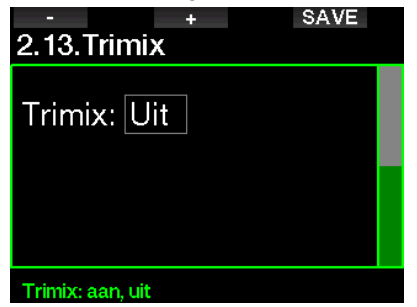

Wanneer Trimix is ingeschakeld, wordt de gasinhoud weergegeven conform de standaard  $O_2$ /He. Ook wordt de AMD (Absolute Minimum Depth of absolute minimale diepte) van elk gas getoond. Zie hoofdstuk: Duiken met trimix leest u meer over deze functie.

#### 2 .2 .14 PDIS inschakelen

SCUBAPRO duikcomputers werken met Profile Depending Intermediate Stops (PDIS of tussenstops op basis van profiel) die in dit menu kunnen worden ingeschakeld.

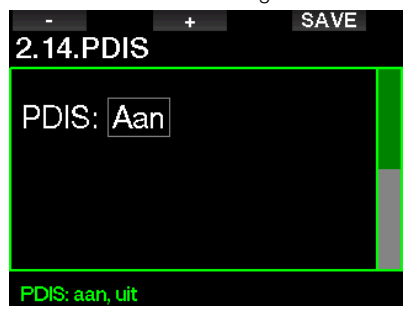

Onder PDIS (Profile Dependent Intermediate Stop) leest u meer over deze functie.

#### 2 .2 .15 PMG inschakelen

In de modus Predictive Multi-gas (PMG) kunt u meerdere flessen gebruiken – het maximum is acht.

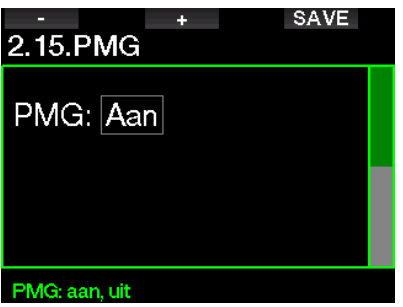

Onder Duiken met meerdere gasmengsels leest u meer over deze functie.

**FORMERKING: PMG moet worden** ingeschakeld voor de Sidemount- en CCR-modi.

### 2.3 Freediven

Als de functie Freediven is ingeschakeld in het menu 8.7. Feature upgrade van de G2 kunnen de volgende instellingen voor de modus Freediven worden bewerkt.

- 1. Maximale diepte
- 2. Tussenstap diepte
- 3. Interval duiktijd
- 4. Oppervlakte-interval
- 5. Lage hartslag
- 6. Opstijgsnelheid
- 7. Waterdichtheid

#### 2 .3 .1 Dubbele alarmmelding voor maximale diepte instellen

In de modus Freediven kunnen alarmmeldingen akoestisch zijn of worden uitgeschakeld.

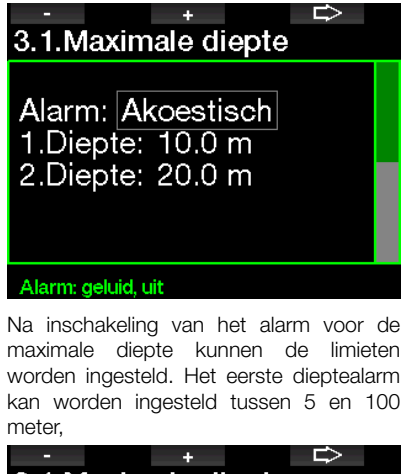

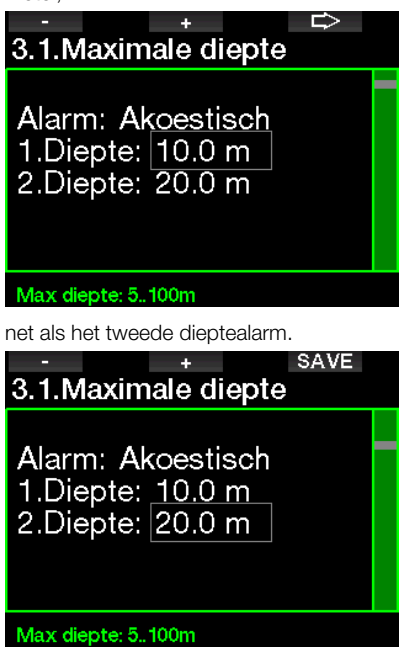

**FORMERKING:** het eerste alarm is kort en dient alleen om de aandacht te trekken, het tweede alarm houdt aan. Wanneer u het eerste alarm dieper instelt dan het tweede, hoort u het eerste alarm niet omdat het tweede voortdurend klinkt.

#### 2.3.2 Waarschuwing op tussenstapdiepte instellen

Naast het alarm voor de maximale diepte kunt u ook waarschuwingen instellen voor een tussenstapdiepte. Deze dieptewaarschuwingen kunnen worden ingesteld voor afdalen, opstijgen of voor beide richtingen.

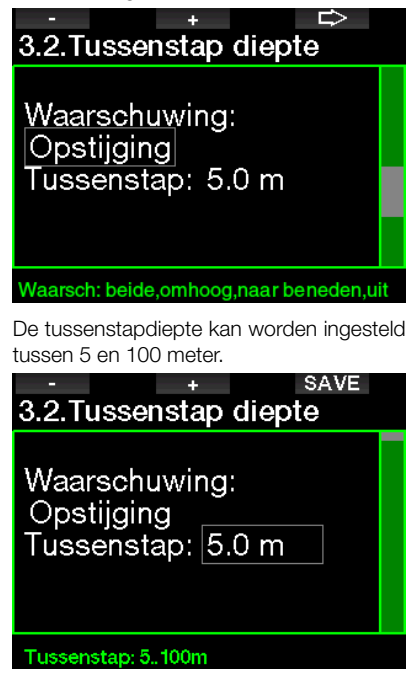

#### 2.3.3 Waarschuwing interval duiktijd instellen

U kunt een waarschuwing voor het duiktijdinterval instellen tussen 15 seconden en 10 minuten.

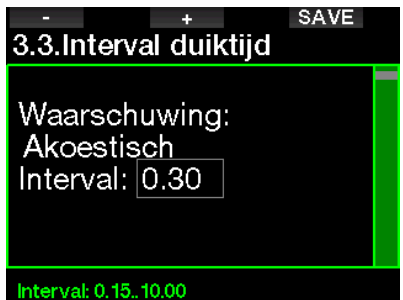

#### 2.3.4 Waarschuwing oppervlakteinterval instellen

De waarschuwing oppervlakte-interval kan worden ingesteld tussen de 15 seconden en maximaal 14 minuten en 45 seconden.

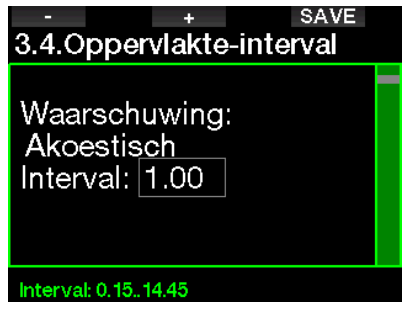

**F** OPMERKING: zodra u 15 minuten aan de oppervlakte bent, beëindigt de G2 automatisch de duiksessie en wordt de duik in het logboek opgeslagen.

#### 2.3.5 Alarm bij lage hartslag

De G2 kan een alarm afgeven wanneer uw hartslag onder een vooraf ingestelde waarde komt. Het alarm kan worden ingesteld tussen 35 en 100 slagen per minuut.

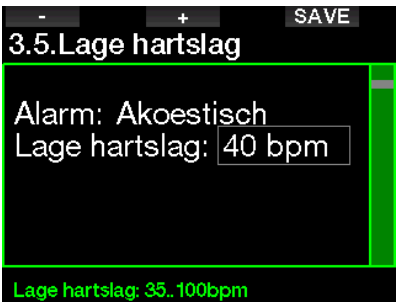

#### 2 .3 .6 Het alarm voor de opstijgsnelheid instellen

De G2 kan een alarm afgeven als u sneller opstijgt dan vooraf ingesteld. U kunt een waarde tussen 0,1 en 5,0 meter per seconde instellen.

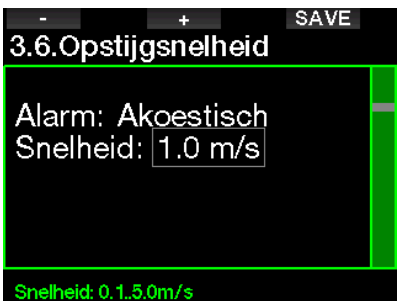

#### 2.3.7 Waterdichtheid

Er bestaat direct verband tussen het gewicht van een waterkolom en de druk die deze uitoefent. Het gewicht wordt berekend door vermenigvuldiging van de diepte met de dichtheid van het water. De diepte die door een duikcomputer wordt weergegeven, wordt dus verkregen door meting van de absolute druk.

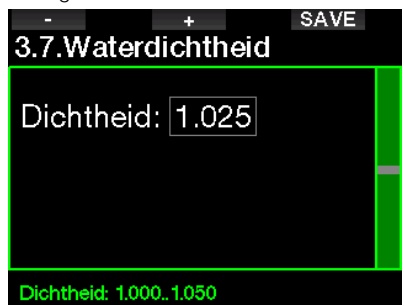

De waterdichtheid heeft echter te maken met het zoutgehalte. Als u een bepaalde diepte in een plas (zoet water) vergelijkt met diezelfde diepte in zee (zout water), is de druk niet gelijk.

Het verschil is erg klein en wordt uitgedrukt als percentage van de weergegeven diepte (ongeveer 3%). In de modi Scuba en Dieptemeter kunt u instellen of u in zoet of zout water duikt.

Een decompressieberekening is gebaseerd op absolute druk, dus het maakt niet uit of de G2 in zout water is ingesteld op zoet water of andersom. De dieptemeting zal iets afwijken (ongeveer 1 meter per 40 meter), maar dat heeft geen gevolgen voor de decompressieberekening; deze wordt correct uitgevoerd.

Bij freediven, waarbij geen sprake is van decompressieberekeningen, kan de maximaal bereikte diepte het ultieme doel van de duik zijn. Het spreekt voor zich dat een nauwkeurige meting van de diepte van het grootste belang is. In de G2 kunt u de waterdichtheid in stappen van 0,001 kg/l instellen tussen 1.000 kg/l en 1.050 kg/l. (Ter informatie: de dichtheid van zout water is in de modi Scuba en Dieptemeter ingesteld op 1,025 kg/l.)

# 2.4 Digitaal kompas

In het menu 4. Digitaal kompas kunnen de instellingen voor het digitale kompas worden geselecteerd.

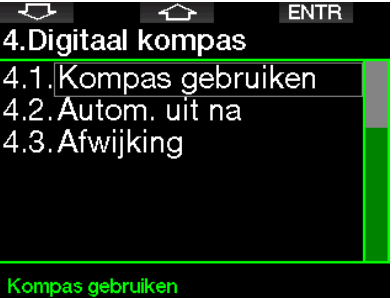

#### 2.4.1 Het digitale kompas openen en gebruiken

Wanneer u het menu 4.1 Kompas gebruiken opent, wordt het kompas in het display van de G2 geopend:

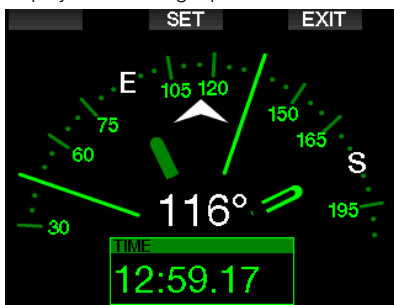

F OPMERKING: u kunt het kompas ook starten in de tijdweergave van de G2 door de rechterknop ingedrukt te houden.

Tijdens de duik worden in het scherm van het kompas de diepte, duiktijd, de nultijd en reststikstoftijd getoond. Met de linkerknop (BOOK) kunt u ook nu bladwijzers instellen.

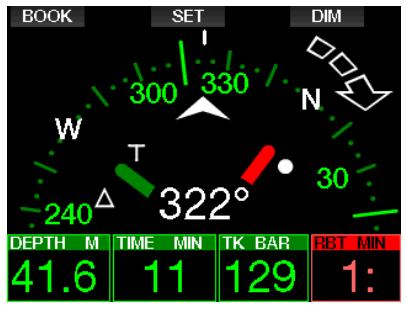

Als er sprake is van MB-levelstops of decompressie, ziet u rechtsonder om de 4 seconden afwisselend de decompressieinformatie en tankdruk met de RBT.

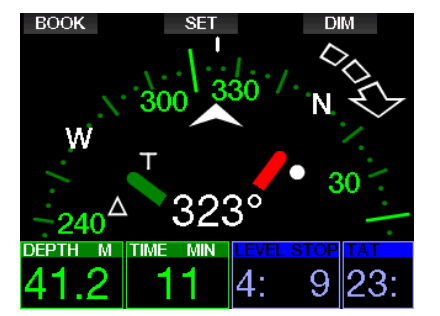

Als u de rechterknop opnieuw ingedrukt houdt, keert u terug naar het computerdisplay. Dit gebeurt ook na automatische uitschakeling van het kompas na afloop van de ingestelde tijdsduur, zoals beschreven onder Auto. uit na.

**FRACKING:** Als de G2 in de kompasmodus staat terwijl het einde van de nultijd nadert, schakelt het scherm ongeacht de ingestelde automatische uitschakeling terug naar de gebruikelijke computerweergave. Houd de rechterknop opnieuw ingedrukt als u naar het kompasdisplay wilt terugkeren.

U kunt de koers instellen door op de middelste knop (SET) te drukken. Dat wil zeggen dat u bepaalt waar de voorzijde van het kompas heen wijst. Dit wordt in graden van 0 tot en met 359 weergegeven. 0 graden staat voor noord, 90 graden voor oost, 180 graden voor zuid, 270 graden voor west.

Het bericht KOMPAS INSTELLEN GESLAAGD verschijnt op het display en bij de ingestelde richting verschijnt een stip. Op deze manier heeft u altijd een referentiepunt. Als u de middelste knop ingedrukt houdt, wist u de instelling. De instelling blijft in het geheugen staan tot u het kompas opnieuw instelt of het referentiepunt wist.

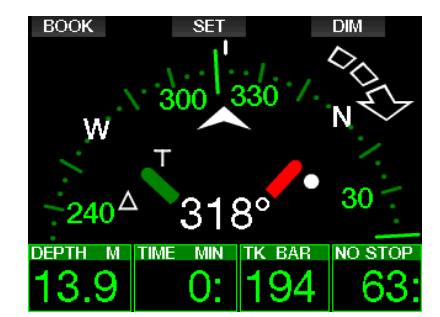

Als u het kompas heeft ingesteld, verschijnen er pijltjes links of rechts van de numerieke instelling, zodat u kunt zien in welke richting u moet draaien om de ingestelde koers te volgen. Als extra hulpmiddel markeert de G2 naast de positie op 180 graden automatisch de posities op 90 en 120 graden links en rechts van de kompasinstelling (wat het makkelijker maakt om een vierkant, een driehoek of heen en weer te zwemmen). Dit wordt

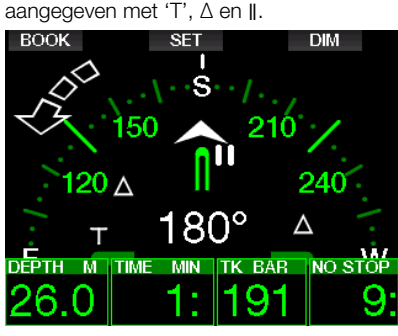

- **FOPMERKING:** gebruik de G2 niet in de buurt van een magneet. Doet u dat wel, dan kan het kompas als gevolg van de magnetische kracht gereset worden.
- **FORMERKING:** wanneer een alarm of waarschuwing wordt geactiveerd, verdwijnt het kompas van de G2 naar de achtergrond. U moet drukken om het kompas weer op het scherm weer te geven.

#### 2.4.2 Autom. uit na

In het menu 4.2. Autom. uit na kunt u instellen na hoeveel tijd de kompasweergave zowel aan de oppervlakte als tijdens de duik weer van het scherm verdwijnt. Deze tijd kan worden ingesteld tussen 5 en 60 seconden of op 'Druk aan/Druk uit'. In het laatste geval wordt de kompasweergave uitgeschakeld wanneer u op een knop drukt.

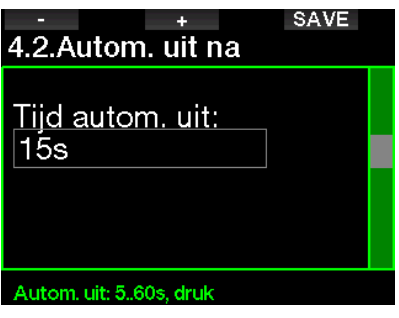

#### 2.4.3 Afwijking

Een kompas geeft het magnetische noorden aan. Het geografische en magnetische noorden worden gecorrigeerd door middel van een afwijking. Hoe groot de afwijking is, hangt af van waar op deze planeet u zich bevindt. U kunt de correctie in stappen van 1° instellen op een waarde tussen 0º en 90° en Oost of West selecteren.

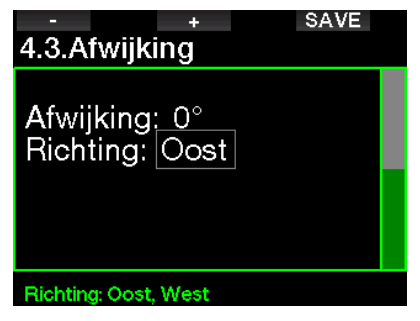

**F** OPMERKING: het kompas van de G2 hoeft normaal gesproken niet opnieuw gekalibreerd te worden. Merkt u dat het kompas toch afwijkt, neem dan contact op met uw Authorized SCUBAPRO Dealer.

### 2.5 Hoogtemeter

Hier kunt u zien hoe hoog u zit. In het hoogtemenu wordt de huidige hoogte berekend aan de hand van de barometerdruk. De hoogte kan worden aangepast wanneer de daadwerkelijke hoogte bekend is. Het wijzigen van de hoogte heeft geen invloed op de hoogteklasse.

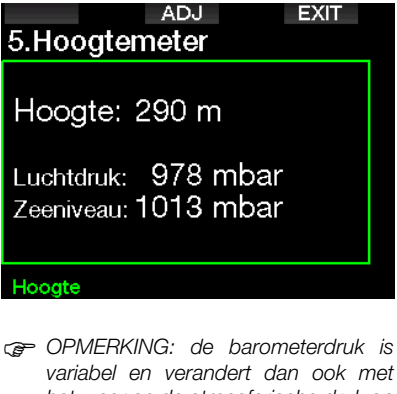

variabel en verandert dan ook met het weer en de atmosferische druk op een bepaalde hoogte. Duikalgoritmen maken gebruik van hoogteklassen die worden afgeleid van de barometerdruk. De weergegeven hoogte is gebaseerd op de actuele barometerdruk en is dan ook een relatieve waarde.

### 2 .6 Instellingen voor waarschuwingen

Een waarschuwing wil zeggen dat een situatie uw aandacht vereist, maar geen acuut gevaar oplevert wanneer u de waarschuwing negeert. Het is aan u om te bepalen welke waarschuwingen u wel en welke u niet wilt activeren.

#### 2.6.1 Waarschuwing maximale duikdiepte

De waarde voor de waarschuwing maximale diepte kan in stappen van 1 meter worden ingesteld tussen 5 en 100 meter.

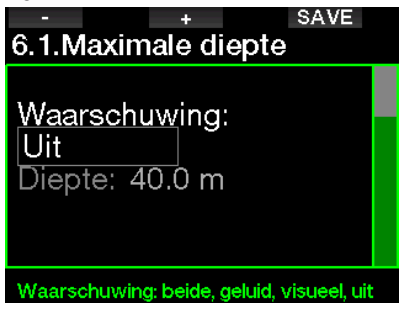

Waarschuwingen kunnen worden uitgeschakeld met Uit. Selecteert u de visuele waarschuwing, dan krijgt u een melding in het display zodra de desbetreffende situatie zich voordoet. Selecteert u de akoestische waarschuwing, dan krijgt u een akoestisch signaal zodra de desbetreffende situatie zich voordoet. Selecteert u BEIDE, dan wordt u zowel visueel als akoestisch gewaarschuwd.

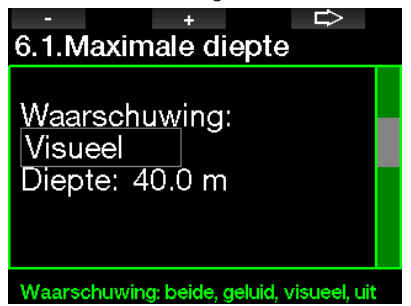

### 2.6.2  $CNS$   $Q_{2}=75%$

De G2 houdt uw zuurstofopname bij via de CNS O<sub>2</sub>-klok. Wanneer de berekende waarde van CNS  $O_2$  de 75% bereikt, wordt deze waarschuwing afgegeven.

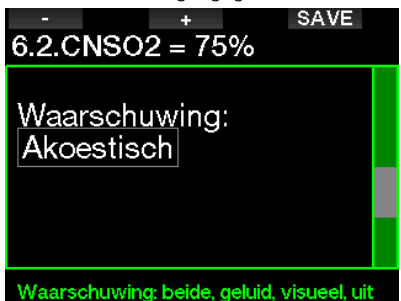

#### $2.6.3$  No-stop time = 2 min

Als u wilt voorkomen dat uw duik onbedoeld verandert in een decompressieduik, kan de G2 een waarschuwing activeren zodra de nultijd twee minuten bedraagt. Dit is gebaseerd op de nultijd van het geselecteerde MB-level (onder Duiken met MB-levels leest u meer over MBlevels. U kunt op deze manier aan de opstijging beginnen voordat er sprake is van een verplichte decompressiestop of een MB-levelstop.

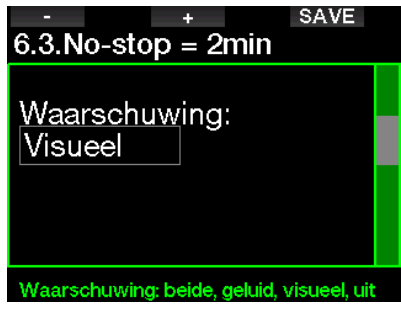

#### 2.6.4 Begin deco

De G2 kan een waarschuwing afgeven als de eerste verplichte decompressiestop<br>wordt weergegeven. U bent dan wordt weergegeven. U bent dan gewaarschuwd dat een directe opstijging naar de oppervlakte niet meer mogelijk is.

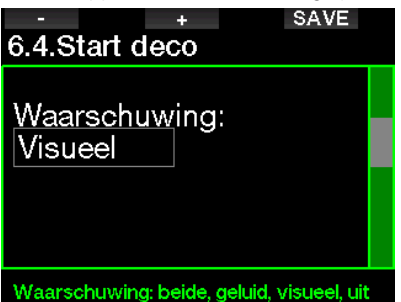

#### 2.6.5 Waarschuwing maximale duiktijd

U kunt in stappen van 1 minuut een waarde tussen 5 en 995 minuten selecteren.

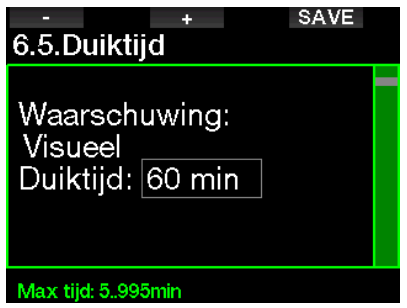

#### 2.6.6 Flesdruk

De G2 kan een waarschuwing afgeven wanneer de druk in de fles de geselecteerde waarde bereikt.

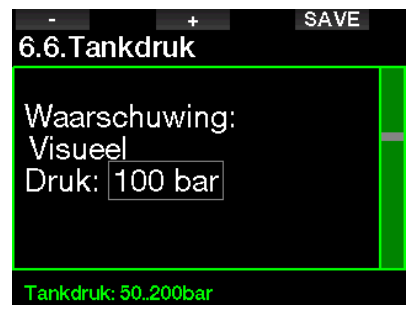

#### $2.6.7$  RBT = 3 min

De RBT (resterende bodemtijd) is de tijd die u op de huidige diepte kunt doorbrengen en de gasvoorraad voldoende is om een veilige opstijging te maken en de oppervlakte te bereiken met de ingestelde flesreserve. De berekening van de RBT is gebaseerd op uw huidige ademhalingsfrequentie en houdt rekening met bestaande en komende decompressieverplichtingen en een eventuele temperatuurverandering in het water. Er wordt uitgegaan van eén opstijging met een ideale snelheid (zie Opstijgsnelheid). Zodra de RBT 3 minuten bedraagt, wordt er een waarschuwing geactiveerd.

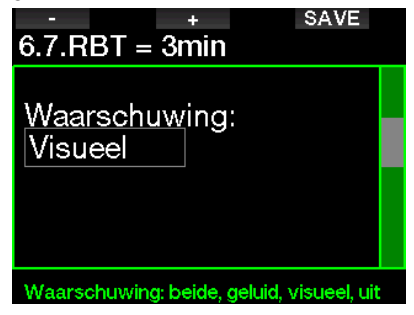

Wanneer de RBT 0 minuten bereikt, wordt er een alarm afgegeven: de G2 heeft berekend dat als u nu aan de opstijging begint en met de ideale snelheid opstijgt, u veilig de oppervlakte bereikt met niet meer dan de ingestelde flesreserve. Als u langer wacht, wordt het risico groter dat de fles leeg is voordat u de oppervlakte bereikt.

#### 2.6.8 Druksignaal

De G2 kan een waarschuwing afgeven wanneer er in de voorgaande 30 seconden geen draadloos signaal met de flesdruk is ontvangen. U krijgt deze melding: GEEN DRUK SIGNAAL.

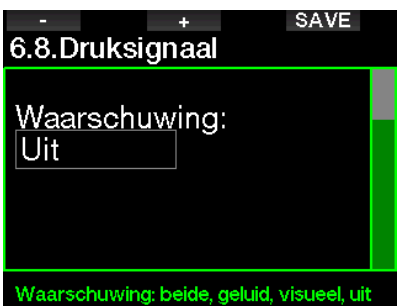

Wanneer na nog eens 40 seconden de G2 nog steeds geen signaal van de zender heeft ontvangen, klinkt er een reeks tonen en verschijnt de melding: DRUKSIGNAAL WEG. waarna de resterende bodemtiid niet langer wordt weergegeven en er op de plaats van de flesdruk - - - staat.

#### 2.6.9 Begin levelstops

Als u duikt met een ander microbellen (MB) niveau dan L0, kan de G2 u waarschuwen dat u zich niet langer binnen de nultijdfase van het MB-level bevindt.

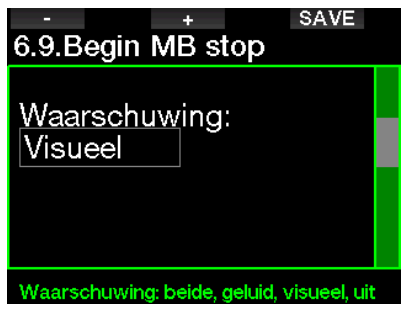
#### 2.6.10 MB-stop gemist

Wanneer u duikt met een MB-level hoger dan L0 en MB-levelstops vereist zijn, kan de G2 u waarschuwen zodra u op een diepte komt die minder diep is dan de diepste verplichte MB-levelstop, zodat u de verplichte stop niet mist.

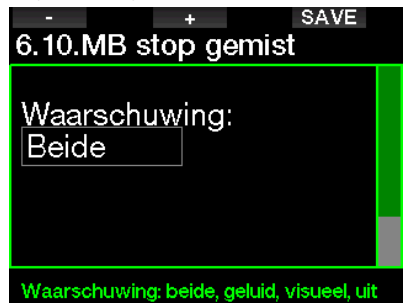

#### 2 .6 .11 MB-level verlaagd

Als u duikt met een MB-level hoger dan L0, MB-levelstops verplicht zijn en u opstijgt tot meer dan 1,5 meter boven de diepste verplichte MB-levelstop, verlaagt de G2 uw MB-level naar het eerstvolgende mogelijke level. In het display ziet u het nieuwe, actieve MB-level. U kunt instellen dat de G2 waarschuwt als dit gebeurt.

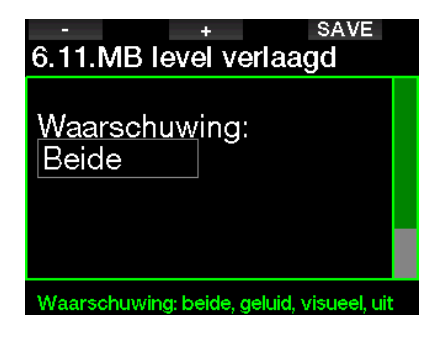

#### 2.6.12 Nultiid bij  $L0 = 2$  min

Als u duikt met een MB-level hoger dan L0. is de onderliggende informatie van L0 niet direct zichtbaar in het display (maar wel toegankelijk als extra informatie). U kunt ervoor kiezen dat de G2 u waarschuwt als de nultijd van het onderliggende L0 2 minuten bedraagt terwijl u met een MBlevel hoger dan L0 duikt.

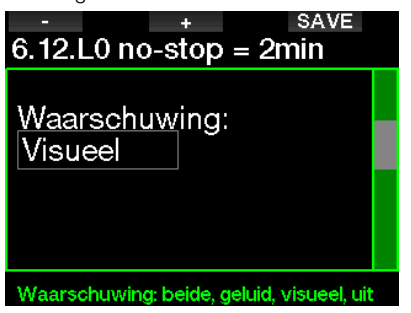

## 2 .6 .13 Begin deco bij L0

Als u duikt met een MB-level hoger dan L0, is de onderliggende informatie van L0 niet direct zichtbaar in het display (maar wel toegankelijk als extra informatie). U kunt ervoor kiezen dat de G2 waarschuwt als de duik op het punt staat te veranderen in een decompressieduik terwijl u duikt met een MB-level hoger dan L0.

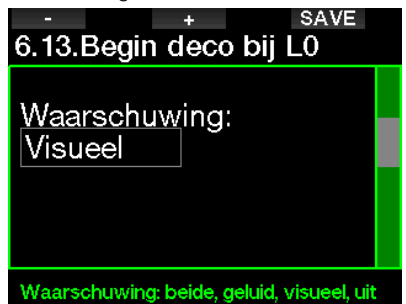

## 2.7 Klokinstellingen

In dit scherm kunt u de huidige tijd, de tijdnotatie, de datum en tijdzone aanpassen. Ook kunt u hier de wekker instellen en zetten.

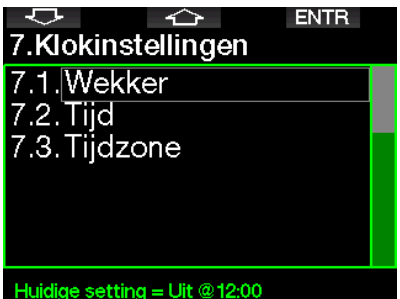

#### 2 .7 .1 Wekker

In dit menu kunt u de wekker zetten. Het tijdstip waarop de wekker afgaat, wordt weergegeven zoals u dit in het menu Tijd heeft opgegeven (12 uur of 24 uur). Als het alarm op Aan staat, wordt er in de tijdweergave een wekkersymbool getoond.

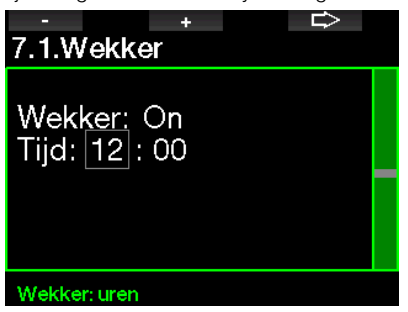

## 2.7.2 Tiid

In dit menu kunt u de tijdnotatie, de tijd en de datum instellen.

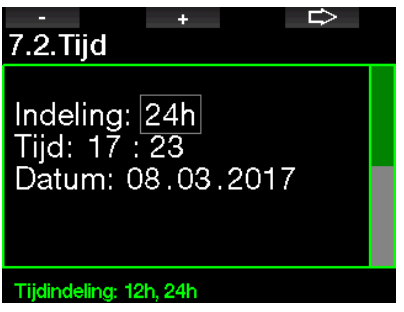

#### 2.7.3 Tijdzone

In dit menu kunt u eenvoudig de tijd veranderen als u naar een andere tijdzone reist. In plaats van de tijd zelf te wijzigen kunt u in dit menu aangeven hoeveel uur er bij de huidige tijd opgeteld of van de huidige tijd afgetrokken moet worden zodat op de plaats van bestemming de juiste tijd wordt weergegeven.

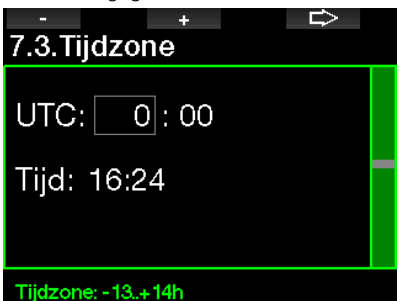

U kunt de UTC in stappen van 15 minuten instellen tussen -13 uur en +14 uur.

# 2.8 Overige instellingen

Hier ziet u het serienummer en softwareversie van de G2. U kunt ook handmatig de batterijspanning controleren, de displayverlichting instellen, upgrades inschakelen en de computer terugzetten naar fabrieksinstellingen.

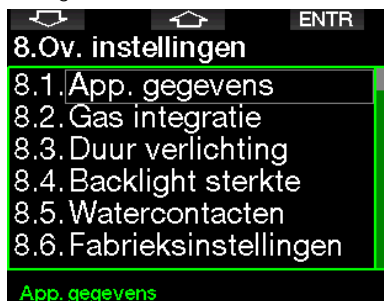

#### 2.8.1 App. gegevens

In dit menu worden het serienummer van het apparaat (ID), de versie van de hardware (HW), de versie van de software (SW) en de batterijspanning weergegeven.

**EXIT** 8.1.App. gegevens ID: 7000000108 HW-versie: 0.0 SW-versie: 0.1 Batterii: Hoog Flash drive: 404427108 bytes vrij.

## 2.8.2 Gasintegratie

In dit menu kunt u verschillende instellingen met betrekking tot gasintegratie bewerken.

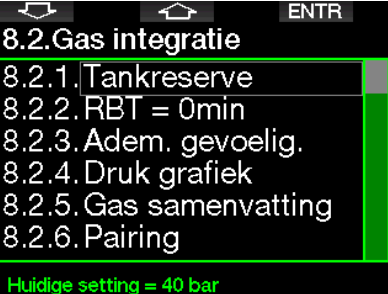

#### 2.8.2.1 Tank reserve

De RBT (resterende bodemtijd) is de tijd die u op de huidige diepte kunt doorbrengen en de gasvoorraad voldoende is om een veilige opstijging te maken en de oppervlakte te bereiken met de ingestelde flesreserve. De berekening van de RBT is gebaseerd op uw huidige ademhalingsfrequentie en houdt rekening met bestaande en komende decompressieverplichtingen en een eventuele temperatuurverandering in het water. Er wordt uitgegaan van eén opstijging met een ideale snelheid (zie Opstijgsnelheid).

Een hogere waarde voor de tankreserve is weliswaar conservatiever, maar beperkt u wel in uw duiktijd. In het geval van een lagere waarde kunt u langer duiken, maar is het risico groter dat u geen gas meer heeft voordat u de oppervlakte bereikt.

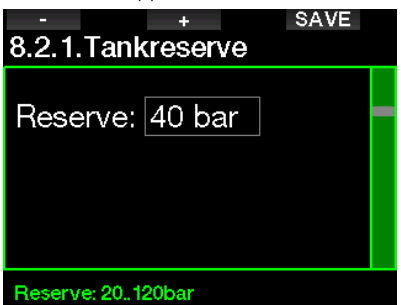

#### 2.8.2.2 Waarschuwing of alarm RBT

In dit menu kunt u aangeven of u bij RBT = 0 minuten een waarschuwing of alarmmelding (alleen zichtbaar als PMG is geïnstalleerd) wilt krijgen.

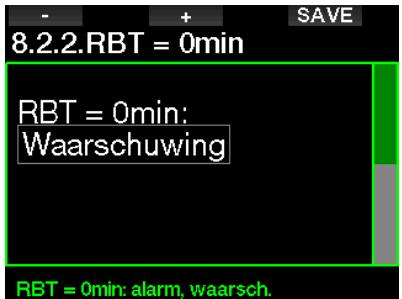

#### 2.8.2.3 Adem. gevoelig.

Hoe snel de inspanningsberekening reageert op veranderingen in het ademhalingspatroon kan in 25 stappen worden aangepast: dit is van invloed op de manier waarop het algoritme veranderingen in het ademhalingspatroon in de decompressieberekening meeneemt.

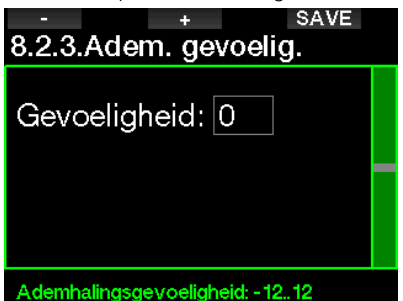

In het geval van waarde 0 is de ademhalingsgevoeligheid neutraal. Bij waarde -12 is de invloed van de ademhaling op de inspanning in het duikalgoritme het geringst.

#### 2.8.2.4 Druk grafiek

De zuurstofbalk kan worden vervangen door een grafische weergave van de flesdruk (alleen in **Classic** en Full). Als u deze functie op ON zet, verandert de aanduiding van de balk van  $O_2$  in TK. Om van deze functie gebruik te kunnen maken moet u de druk van een volle fles opgeven. Naarmate u gas uit de fles verbruikt, neemt het aantal blokjes geleidelijk aan af.

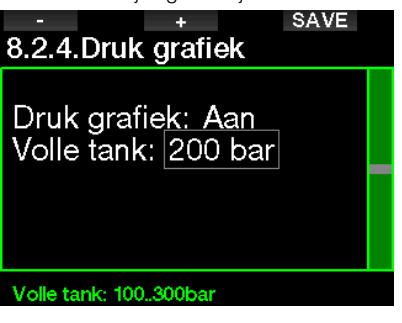

#### 2.8.2.5 Gassamenvatting

De tabel met de gassamenvatting geeft een snel overzicht van de druk in de gekoppelde flessen en hun inhoud.

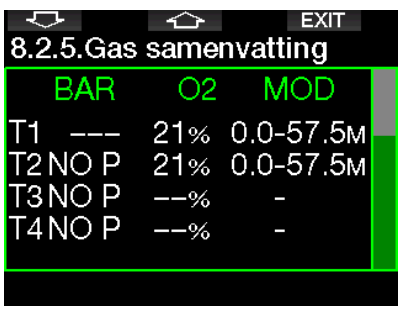

F OPMERKING: u kunt dit scherm ook direct vanuit de tijdweergave openen door de knop LOG ingedrukt te houden.

## 2.8.2.6 Pairing

Wanneer dit menu is geselecteerd, zoekt de G2 of er geactiveerde fleszenders in de buurt zijn (kraan open). Deze modus komt van pas wanneer u de G2 niet vlakbij de zender kunt plaatsen.

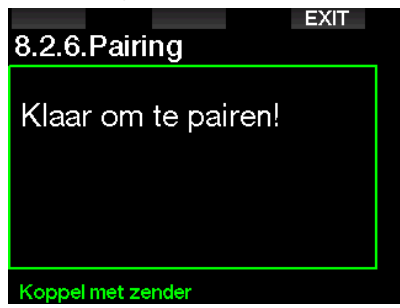

**F** OPMERKING: let op dat er bij gebruik van deze modus slechts één zender in de buurt actief is zodat u deze koppelt met de juiste fles.

#### 2.8.3 Duur verlichting

De verlichting vergt veel van de batterij. De waarde die u in dit menu selecteert, bepaalt na hoeveel tijd de displayverlichting gedimd wordt. U kunt een waarde tussen 10 seconden en 3 minuten kiezen of de automatisch dimfunctie uitschakelen (drukken).

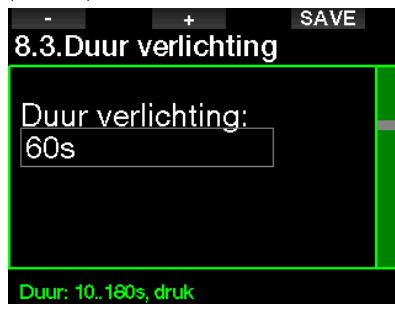

#### 2.8.4 Backlight sterkte

De omgevingslichtsensor detecteert hoe donker het is. U kunt het slimme<br>lichtalgoritme zo instellen dat het lichtalgoritme zo instellen dat het contrast wordt afgestemd – in dat geval selecteert u 'adaptief backlight' (adaptieve verlichting). Wanneer 'adaptief backlight' is ingeschakeld, varieert de sterkte tussen 1 en 9. Zonder 'adaptief backlight' is dat tussen 1 en 15. Hoe hoger de waarde, des te meer licht. Maar de duikcomputer verbruikt dan ook meer batterijspanning en de batterij is sneller leeg.

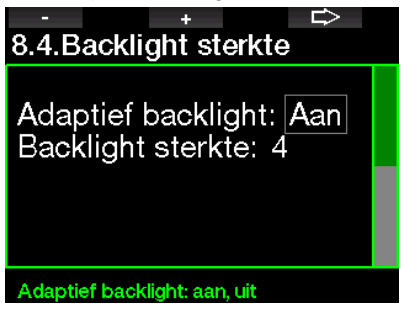

#### 2 .8 .5 Watercontacten

De watercontacten zorgen ervoor dat de G2 automatisch ingeschakeld wordt zodra de computer de aanwezigheid van water registreert. U kunt dus gewoon het water in springen en hoeft er niet aan te denken of u de computer wel ingeschakeld heeft. Maar als de computer wordt bewaard in een natte omgeving, blijft deze mogelijk ingeschakeld en verbruikt hij onnodig batterijspanning. Om dit te voorkomen kunt u de watercontacten uitschakelen, maar u moet er wel aan denken de computer weer handmatig in te schakelen als u gaat duiken.

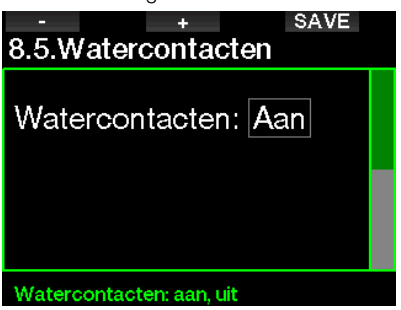

**FORMERKING:** als de watercontacten zijn uitgeschakeld en u vergeet de computer handmatig aan te zetten, activeert de computer zichzelf binnen een minuut na het begin van de duik. De duiktijd en decompressieberekening kloppen daardoor niet helemaal, maar de diepte wordt juist aangegeven.

De G2 laat rechtsboven een waterdruppel zien wanneer de watercontacten een natte omgeving detecteren.

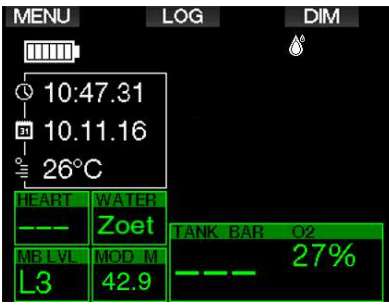

#### 2 .8 .6 Fabrieksinstellingen

In dit menu kunt u de oorspronkelijke instellingen af fabriek in alle menu's van de computer herstellen met uitzondering van noodinformatie, zenderkoppeling, gebruikersgegevens en Bluetooth-koppeling). Hiervoor dient u wel de pincode 313 in te voeren.

Op die manier kunt u de instellingen niet per ongeluk herstellen.

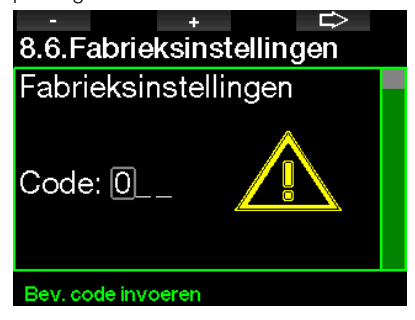

#### 2.8.7 Feature upgrade

Functies die het mogelijk maken de G2 voor nog meer doeleinden te gebruiken, maar die niet standaard zijn ingeschakeld, staan in dit menu. Wanneer u één van de functies wilt gebruiken, selecteert en installeert u deze door op de knop SAVE te drukken.

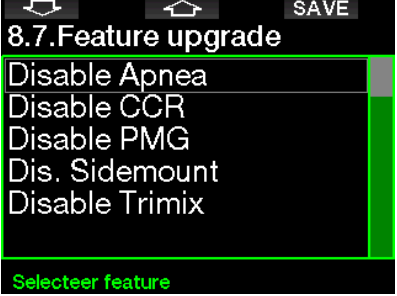

Functies die u kunt installeren of verwijderen, staan in de geheugenmap van de G2: \system\feature upgrade

Onder Communicatie met USB-stick leest u hoe u deze bestanden in de G2 opslaat.

#### 2.8.8 Softwareupdate

Software-updates kunnen vanuit deze lijst in het menu worden geïnstalleerd.

De software van de G2 bijwerken:

- 1. Download de nieuwste G2-software van scubapro.com naar uw pc/Mac.
- 2. Sluit de G2 met de USB-kabel aan op de pc of Mac.
- 3. Bij de melding 'Batterij opladen' drukt u op de linkerknop (DISK).
- 4. Open Verkenner/Finder en kies G2\_DISK (pc) of klik op het pictogram G2 Disk op uw desktop (Mac). Open de submap 'Systeem', selecteer alle mappen van de het gedownloade zipbestand en sleep deze naar de submap 'Systeem'van de G2\_Disk.
- 5. Klik op het pictogram Hardware veilig verwijderen om de G2 los te koppelen.
- 6. Selecteer de nieuwe softwareversie in het menu 8.8. Software update en druk op de knop SAVE om de software te installeren.

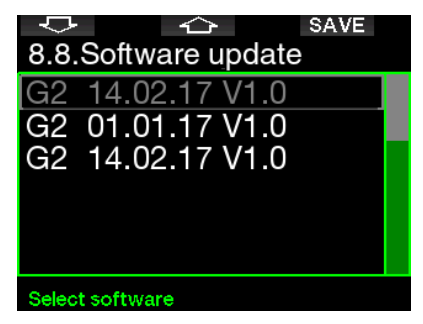

Softwareversies die u kunt installeren, staan in de geheugenmap van de G2: **\system\ SWUpdate** 

#### Onder Communicatie met USB-stick leest u hoe u deze bestanden in de G2 opslaat.

#### 2.8.9 Flashgeheugen formatteren

Als de communicatie met de G2 wordt onderbroken terwijl gegevens worden weggeschreven naar het flashgeheugen, of de batterij van de G2 leeg is terwijl het flashgeheugen wordt gebruikt, kan de inhoud van het geheugen beschadigd raken. In dat geval toont de G2 de volgende waarschuwing:

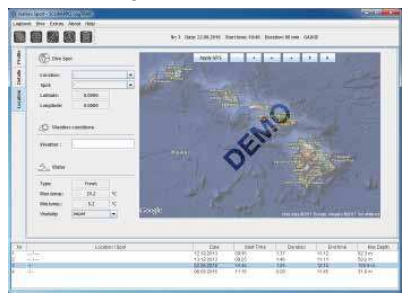

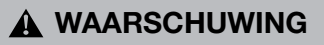

Gebruik de G2 niet als het flashgeheugen beschadigd is. De G2 zal niet juist werken wanneer het flashgeheugen niet gebruikt kan worden. De weergegeven informatie klopt dan niet. Tijdens de duik kan dit ernstig letsel of de dood tot gevolg hebben.

**FORMERKING:** om beschadiging van het flashgeheugen te voorkomen 1) gebruikt u de functie Hardware veilig verwijderen en 2) zorgt u dat de batterij van de G2 altijd is opgeladen om onbedoelde resets te voorkomen.

Wanneer het flashgeheugen is beschadigd, verschijnt het volgende menu in menu 8. Overige instellingen: 8.9. Format flash disk

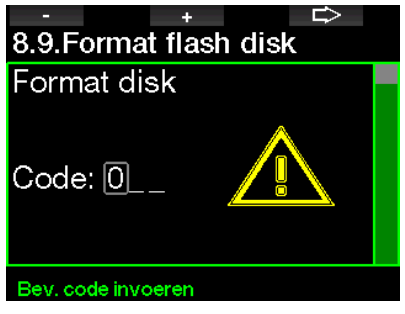

Met pincode 313 kunt u verdergaan.

# **A WAARSCHUWING**

Alle gegevens die in het geheugen zijn opgeslagen, worden gewist, waaronder alle gelogde duiken. Verlies van de gegevens op de G2 voorkomen:

- 1. Maak een back-up op uw pc/Mac.
- 2. Download en sla gelogde duiken op met LogTRAK.

# 2.9 Personalisatie

Hier vindt u de instellingen voor personalisatie. U kunt verschillende schermconfiguraties, kleur, taal, informatie van eigenaar en noodinfo selecteren evenals inspanning en eenheden.

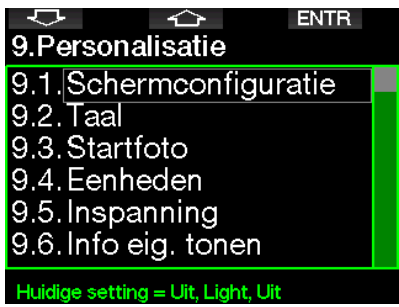

#### 2.9.1 Schermconfiguratie

U heeft keuze uit de schermconfiguraties Light, Classic, Full en Graphical. U kunt het display ook 180 graden draaien zodat de knoppen onder aan de computer zitten.

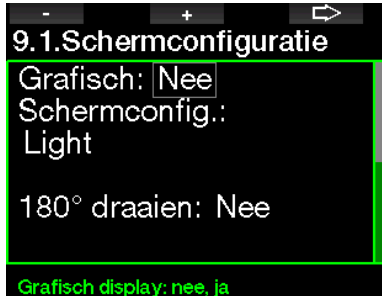

F OPMERKING: in de configuratie Light worden duiken met MBlevelstops en decompressiestops niet ondersteund. Als u de configuratie Light heeft geselecteerd en MBlevelstops of decompressie invoert, schakelt het scherm over naar de configuratie Classic totdat u aan al uw verplichtingen met betrekking tot MB-levelstops en decompressiestops heeft voldaan.

#### $292$  Taal

In dit menu kunt u instellen in welke taal de meldingen op de computer moeten worden weergegeven. Selecteer de taal in de lijst en druk op SAVE om de taal te activeren.

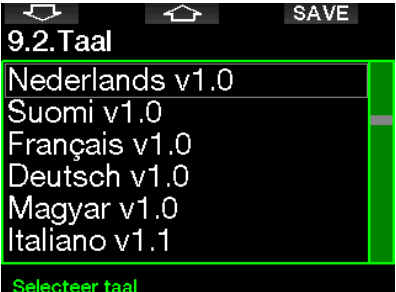

#### 2.9.3 Startfoto

U kunt zelf een foto kiezen die 5 seconden lang wordt weergegeven zodra u de computer inschakelt. In dit menu kiest u een foto die in het geheugen van de computer staat.

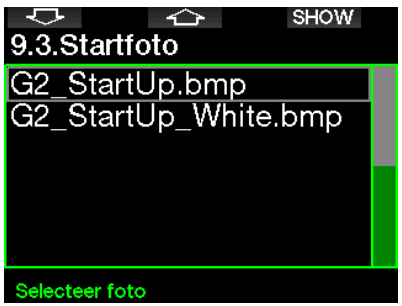

Onder Communicatie met USB-stick leest u hoe u de foto's in de G2 opslaat.

F OPMERKING: wannaar u bij het aanzetten van de G2 de rechterknop ingedrukt houdt, ziet u de startfoto.

#### 2 .9 .4 Eenheden instellen

U heeft keuze uit verschillende combinaties van eenheden voor diepte, temperatuur en druk. De ingestelde eenheden worden gebruikt in de duikmodus, het logboek, de alarminstellingen, de hoogte-instellingen, enz.

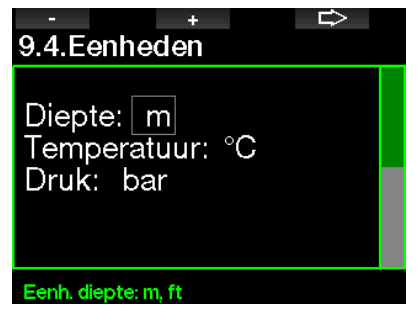

# **Nederlands**

#### 2.9.5 Inspanning

De decompressieberekeningen zijn gebaseerd op het transport van stikstof vanuit de longen naar respectievelijk het bloed en de weefsels (de opname) en andersom (de afgifte). Het zal dan ook duidelijk zijn dat de belangrijkste parameter in een decompressieberekening de snelheid is waarmee het bloed zich door het lichaam verplaatst. Als u zich zwaar inspant, kan de totale bloeddoorstroming vanuit het hart vier keer sneller gaan dan in rusttoestand. Maar het bloed wordt door deze snellere doorstroming ongelijkmatig verdeeld. Sommige weefsels als het centrale zenuwstelsel en de hersenen merken hier niets van, maar andere zoals de spieren krijgen 10 maal meer bloed dan in rusttoestand.

De G2 schat de inspanning op basis van hartslag of veranderingen in het ademhalingspatroon, waarna de decompressieberekening in het ZH-L16 ADT-model overeenkomstig wordt aangepast. In dit menu kunt u het inspanningsniveau selecteren of het inschatten van de inspanning uitschakelen, In het laatste geval werkt de G2 zoals de SCUBAPRO duikcomputers die niet beschikken over een hartslagmeter of niet luchtgeïntegreerd zijn.

SCUBAPRO adviseert om de inspanningsen hartslagfuncties altijd te gebruiken, zeker tijdens technische duiken. Als de duik verloopt zoals gepland, verandert er niets aan het decompressieschema. Maar als u zich meer heeft moeten inspannen, wordt de decompressietijd aangepast.

Het adaptief algoritme houdt in de berekening ook rekening met de water- of huidtemperatuur (alleen bij gebruik van de gepatenteerde SCUBAPRO hartslagband of digitaele hartslagmeter) en de vorming van microbellen.

₿

# 9.5. Inspanning

WL: Hartslag Max HR: 180 bpm Basis HR: 100 bpm Gebruik lichaamstemp.: Aan

Om de hartslagfunctie van de G2 te activeren gaat u naar het menu 9.5 Inspanning, selecteert u Hartslag en drukt u op de rechterknop om de wijzigingen op te slaan. In dit menu kunt u ook de limieten van uw hartslag (max. 140 tot 220 bpm en min. 60 tot 120 bpm) instellen en meting van de huidtemperatuur in- of uitschakelen.

#### 2.9.6 Info eig. tonen

De gegevens van de eigenaar in dit menu kunnen alleen worden ingevoerd met behulp van de LogTRAK-software.

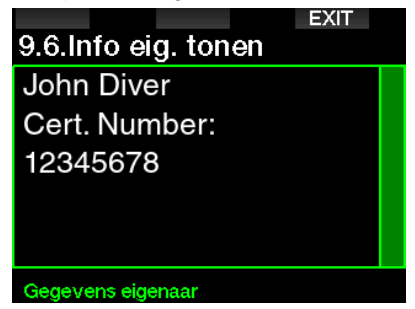

Onder Interfaces voor de G2 en een inleiding tot LogTRAK leest u hoe de gegevens van de eigenaar in de G2 worden opgeslagen.

#### 2.9.7 Noodinfo

De noodinfo in dit menu kan alleen worden ingevoerd met behulp van de LogTRAKsoftware.

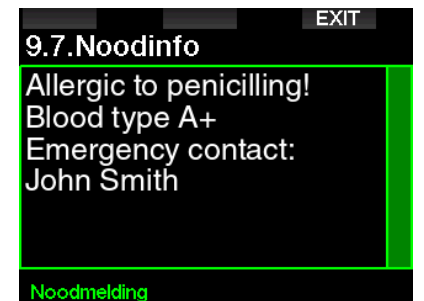

#### Onder Interfaces voor de G2 en een inleiding tot LogTRAK leest u hoe noodinfo in de G2 wordt opgeslagen.

Inspanning

#### 2.9.8 Display kleur

Het stroomverbruik van het display van de G2 staat los van de gebruikte kleur. In menu 9.8. Display kleur kunt u verschillende kleurencombinaties selecteren, zoals in onderstaand scherm.

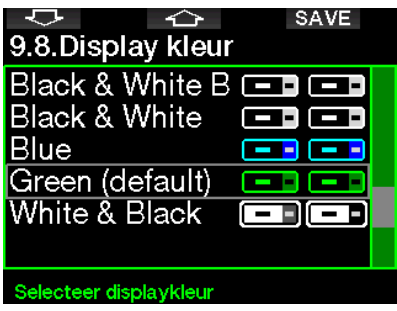

**F** OPMERKING: afhankelijk van het water waarin u duikt, is de informatie op het scherm het best afleesbaar bij gebruik van andere kleuren als de standaardcombinatie of bij gebruik in zwart-wit.

## 2 .10 Foto's

U kunt hier de foto's bekijken die in het geheugen van de G2 zijn opgeslagen.

## 2.11 Duikplanner

Met de duikplanner kunt u de volgende duik plannen op basis van de reststikstoftijd. De planner maakt daarbij ook gebruik van de volgende informatie:

- 1. Het geselecteerde zuurstofpercentage.
- 2. Het geselecteerde watertype.
- 3. Het geselecteerde MB-level.
- 4. De watertemperatuur tijdens de laatste duik.
- 5. Het hoogtebereik.
- 6. Reststikstof op het moment van plannen.
- 7. Naleving van de voorgeschreven opstijgsnelheid.

**Frame** OPMERKING: wanneer de G2 in de modus Dieptemeter of Freediven staat, is de duikplanner uitgeschakeld.

#### 2.11.1 Nultiidplan

Wanneer u al heeft gedoken en tijdens de desaturatiefase nog een duik wilt maken, moet u in de planner eerst de tijd invoeren die u aan de oppervlakte blijft. De tijd kan worden ingevoerd in stappen van 15 minuten.

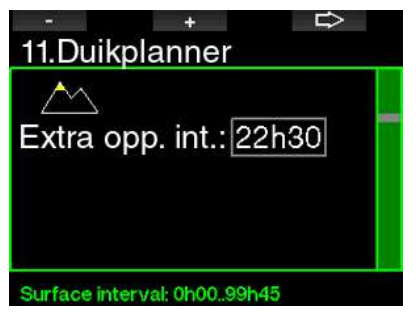

De verboden hoogte wordt aangegeven met het bergsymbool en de piek is verboden terrein voor de duiker. Meer informatie over duiken op hoogte met de G2 vindt u onder Duiken op hoogte.

Als de G2 waarschuwt dat u niet mag duiken, wordt de tijd van het duikverbod in de context van de planning weergegeven als aanbevolen oppervlakte-interval (afgerond naar boven op 15 minuten).

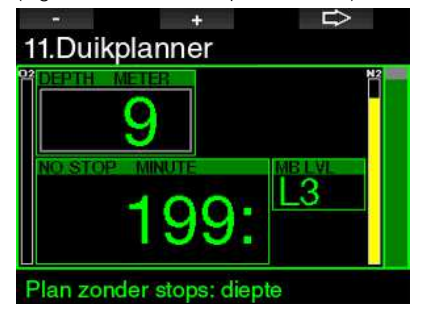

Wanneer u de tijd van het oppervlakteinterval heeft ingevoerd of er geen reststikstoftijd geldt, geeft de planner de diepte in stappen van 3 meter weer. De nultijd voor de desbetreffende diepte wordt weergegeven.

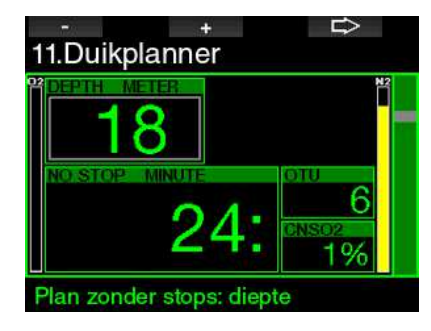

De waarden van CNS% en OTU worden op het scherm weergegeven zodra 1% wordt bereikt voor de diepte met maximale nultijd.

de minimale diepte voor de duikplanning is 9 meter. De planner is uitsluitend geschikt voor diepten waarbij de maximale ppO<sub>2</sub> niet wordt overschreden. De instellingen voor het zuurstofpercentage en maximale  $\mathsf{ppO}_2$  kunnen worden ingevoerd in menu  $1.0$ -waarde.

# A WAARSCHUWING

Indien de pp0<sub>2</sub>max is ingesteld op OFF [uit], is de maximale diepte in de planner 120 meter. Duiken met lucht/nitrox met een hoog  $\mathsf{pp0}_2$  is buitengewoon gevaarlijk en kan de dood tot gevolg hebben. Besef goed dat door blootstelling aan een hoog pp $0_{\scriptscriptstyle 2}$  de maximaal aanbevolen 100% voor de CNS-klok wordt overschreden.

Indien de MOD ondieper is dan 9 meter, kunt u geen duiken plannen en krijgt u de melding LO MOD.

2.11.2 Decompressieplan

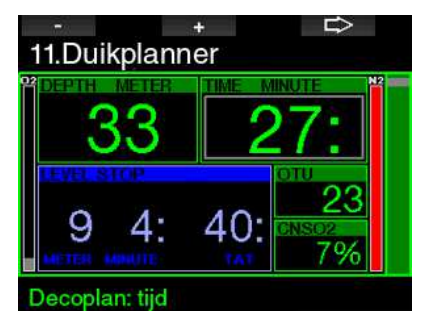

Druk op het pijltje bij de geplande diepte om de duiktijd te bewerken. Het beginpunt (nu minimum) is de nultijd. De tijd kan worden ingevoerd in stappen van 1 minuut. De diepste decompressie- of MB-levelstop wordt getoond evenals de totale opstijgtijd.

# 2.12 Help

Hier staan veelgestelde vragen (FAQ) en een samenvatting van deze gebruikershandleiding. Updates voor deze sectie zullen beschikbaar zijn op www.scubapro.com

## 2 .13 Bluetooth

Communicatie via Bluetooth kan in dit menu worden geactiveerd. Hoe u de verbinding tussen uw G2 en andere Bluetooth apparaten tot stand brengt, wordt beschreven onder Bluetoothverbinding

# 2.14 Logboek

Hier vindt u het logboek inclusief de duikstatstieken.

Duikstatistieken is altijd het beginpunt waar u de logboekmodus selecteert.

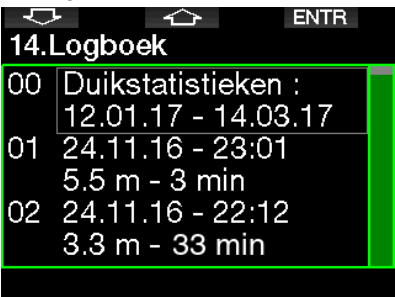

Bij duikstatistieken vindt u de volgende gegevens.

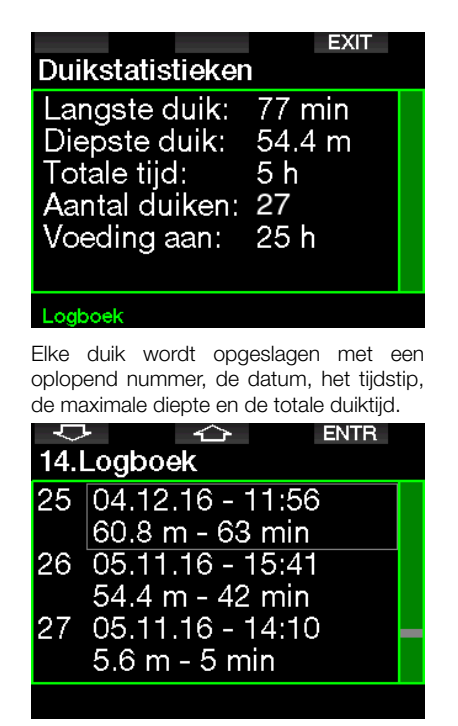

Wanneer u een duik selecteert, ziet u op de eerste subpagina de volgende gegevens.

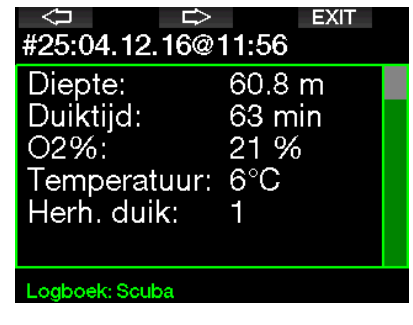

F OPMERKING: wordt een duik in de modus Dieptemeter gemaakt, dan wordt dit op deze pagina aangegeven. In de modus Dieptemeter wordt minder informatie geregistreerd dan in de modus Scuba – een aantal regels zal dan ook blanco zijn in het logboek.

Het voorbeeld hieronder is een duik in de modus Scuba.

Op de tweede subpagina wordt de duik grafisch weergegeven.

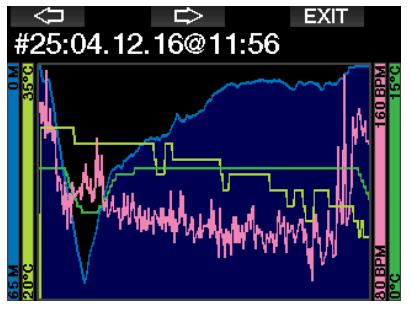

Op de derde subpagina staat meer informatie.

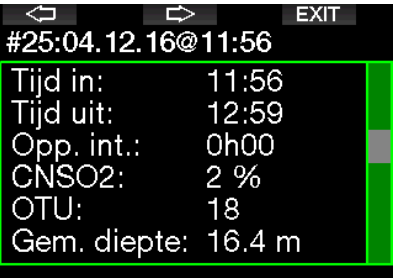

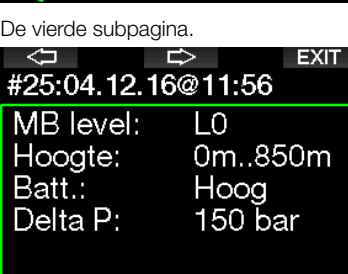

#### Logboek: Scuba

De vijfde subpagina.

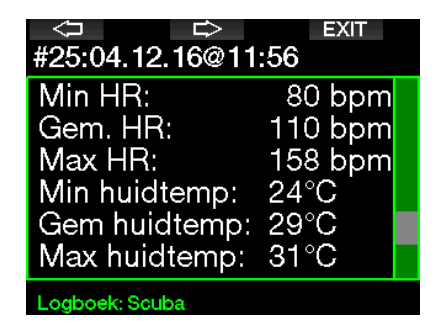

**France CPMERKING: in het geval van duiken** met meerdere gassen volgen er na de vijfde subpagina extra logpagina's.

Op de zesde subpagina worden de waarschuwingen en/of alarmmeldingen vermeld als deze zijn afgegeven.

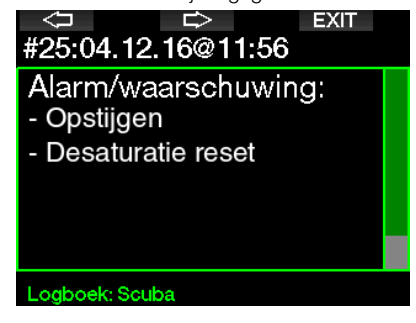

#### Logboek in de modus Freediven

De G2 groepeert individuele duiken in een duiksessie. Op de eerste drie pagina's staan de gegevens van de sessie.

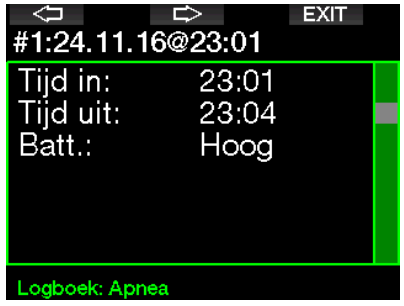

₿ **EXIT** ⇦ #1:24.11.16@23:01 Diepste duik:  $5.5<sub>m</sub>$ Langste duik:  $0.35$ Totale tijd: 3 min Aantal duiken: 3 Temperatuur:  $28^{\circ}$ C

#### Logboek: Apnea

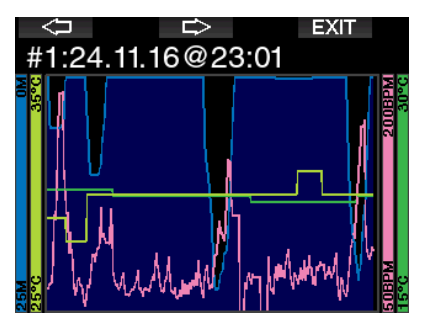

Op de pagina's daarna staat meer informatie per duik binnen de sessie (het nummer van de duik staat onder aan het display; bijvoorbeeld iteratie #1, #2, enz.).

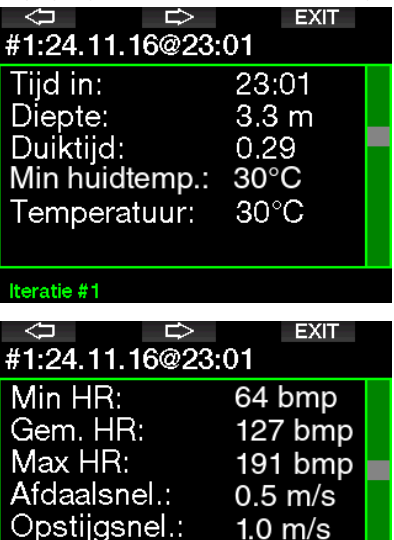

Iteratie #1

## 3 . DUIKEN MET DE G2

De G2 is duikcomputer met vele functies en zeer multifunctioneel – hij berekent de decompressie voor eenvoudige recreatieve duiken tot aan gecompliceerde duiken met meerdere gasmengsels. Ook berekent de G2C de opstijgtijd en geeft hij waarschuwingen af. In het grote geheugen is plaats voor foto's en in het logboek kunnen meer dan 1000 duikuren worden opgeslagen bij een registratie-interval van 4 seconden. Tijdens de duik geeft de G2 informatie weer zoals diepte, duiktijd, decompressiestatus, watertemperatuur en veel meer. Na de duik worden boven water de resterende reststikstoftijd, de tijd van het vliegverbod, het oppervlakte-interval en het verboden hoogtebereik getoond.

## 3 .1 Duikmodus aan de oppervlakte

## 3.1.1 Recreatief (fabrieksinstelling)

Wanneer u een tijdje niet met de G2 heeft gedoken (geen reststikstoftijd), ziet het display er in de modus SCUBA (duikmodus) zo uit:

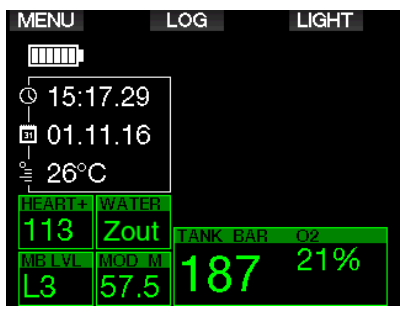

Maar na een duik is dit het display in de modus SCUBA.

De huidige hoogteklasse en de verboden hoogte rechtsboven worden aangegeven met het bergsymbool. De tellers van het interval sinds de laatste duik en de reststikstoftijd staan in het midden van het scherm.

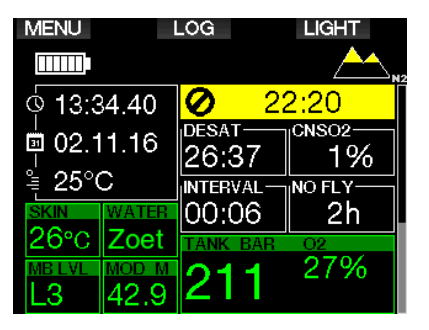

Selecteert u de modi voor meer geavanceerde duiken, dan kan het display er zo uitzien (afgebeeld: PMG-modus zonder recente duik).

#### 3 .1 .2 Displayconfiguratie in modus PMG

In de modus PMG (Predictive Multigas) wordt het aantal ingeschakelde gasmengsels voor de volgende duik aangegeven in het venster met gasdruk en -inhoud onder het mengsel. In onderstaand scherm zijn twee gasmengsels ingeschakeld (2G).

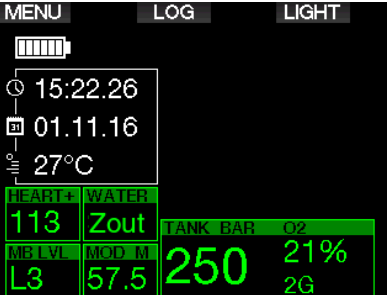

## 3 .1 .3 Displayconfiguratie in modus **Trimix**

In de Trimixmodus wordt de gasinhoud weergegeven in het venster met flesdruk en -inhoud als zuurstof/helium.

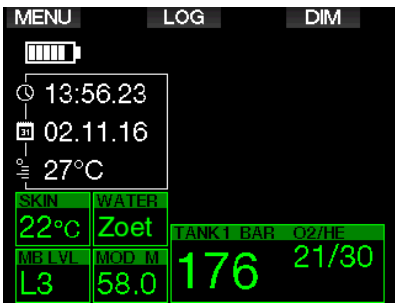

#### 3.1.4 Displayconfiguratie in modus **Sidemount**

In de Sidemountmodus wordt het venster met flesdruk en -inhoud onderverdeeld in twee flessen (links en rechts).

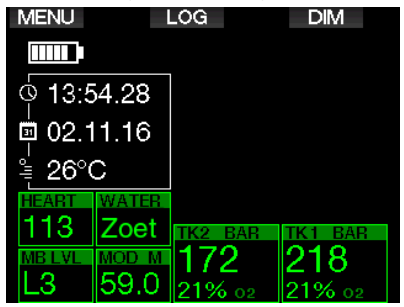

#### 3 .1 .5 Displayconfiguratie in modus **CCR**

In de CCR-modus ziet het display er hetzelfde uit als in de Sidemountmodus, maar staan in het venster met flesdruk en -inhoud het verdunningsgas en de zuurstof.

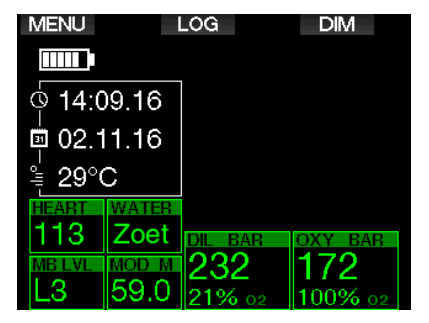

#### 3 .1 .6 Oppervlakte-interval, duikverbod en CNS%-klok

Na een duik geeft G2 de oppervlakteintervaltijd sinds het beëindigen van de duik weer. De teller van de oppervlakteintervaltijd loopt door totdat er geen sprake meer is van reststikstof. Dan verdwijnt dit venster.

Het symbool No Dive en de teller staan in het display zolang u niet mag duiken vanwege microbellen of te veel zuurstof  $(CNS O<sub>2</sub>% > 40%).$ 

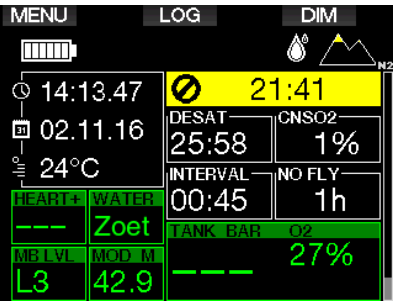

De totale zuurstofblootstelling (CNS%) na de laatste duik wordt naast de reststikstoftijd afgeteld naar nul, waarna de teller van het display verdwijnt.

## 3 .2 Knopfuncties tijdens de duik

 $\mathbf{S}$ 

In onderstaande tabel wordt een overzicht van de knoppen van de G2 en hun functie tijdens de duik gegeven.

**F** OPMERKING: de G2 kan worden ingesteld voor drie duikmodi: Scuba, Freediven en Dieptemeter. Aangezien de werking in elk van de twee modi kan verschillen, verschilt ook de functie van de knoppen.

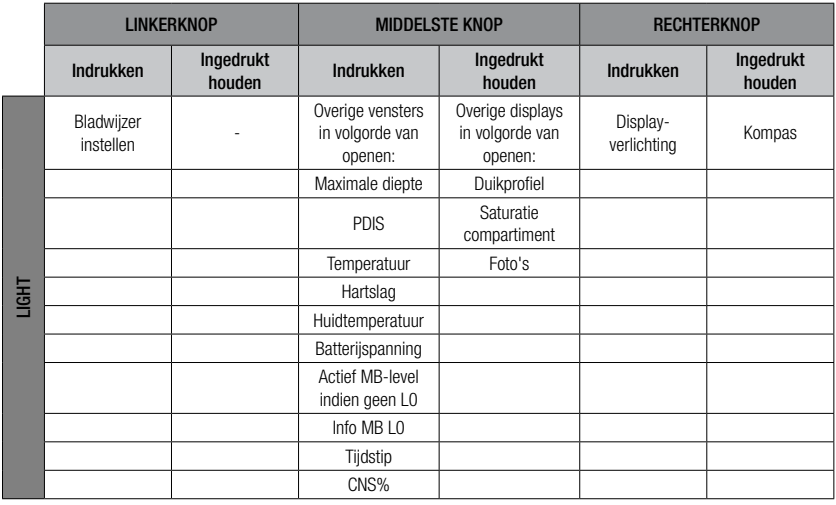

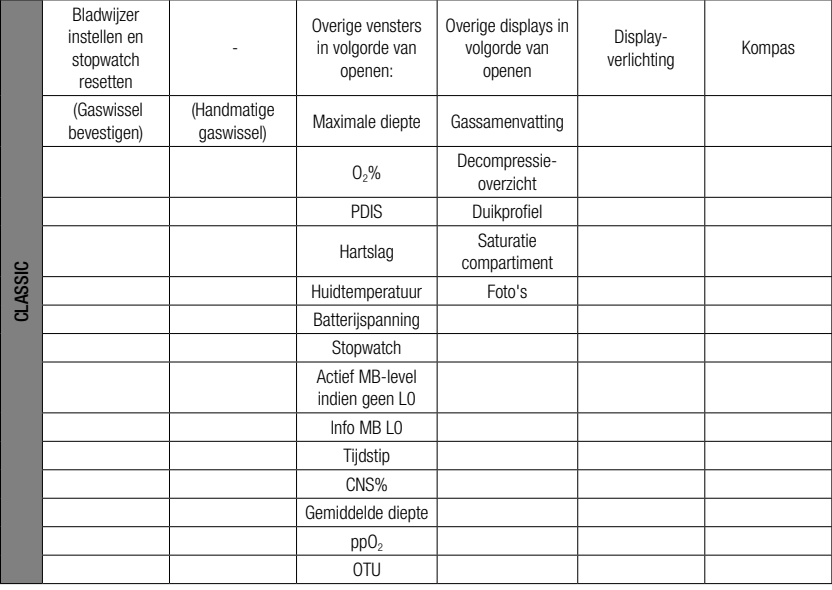

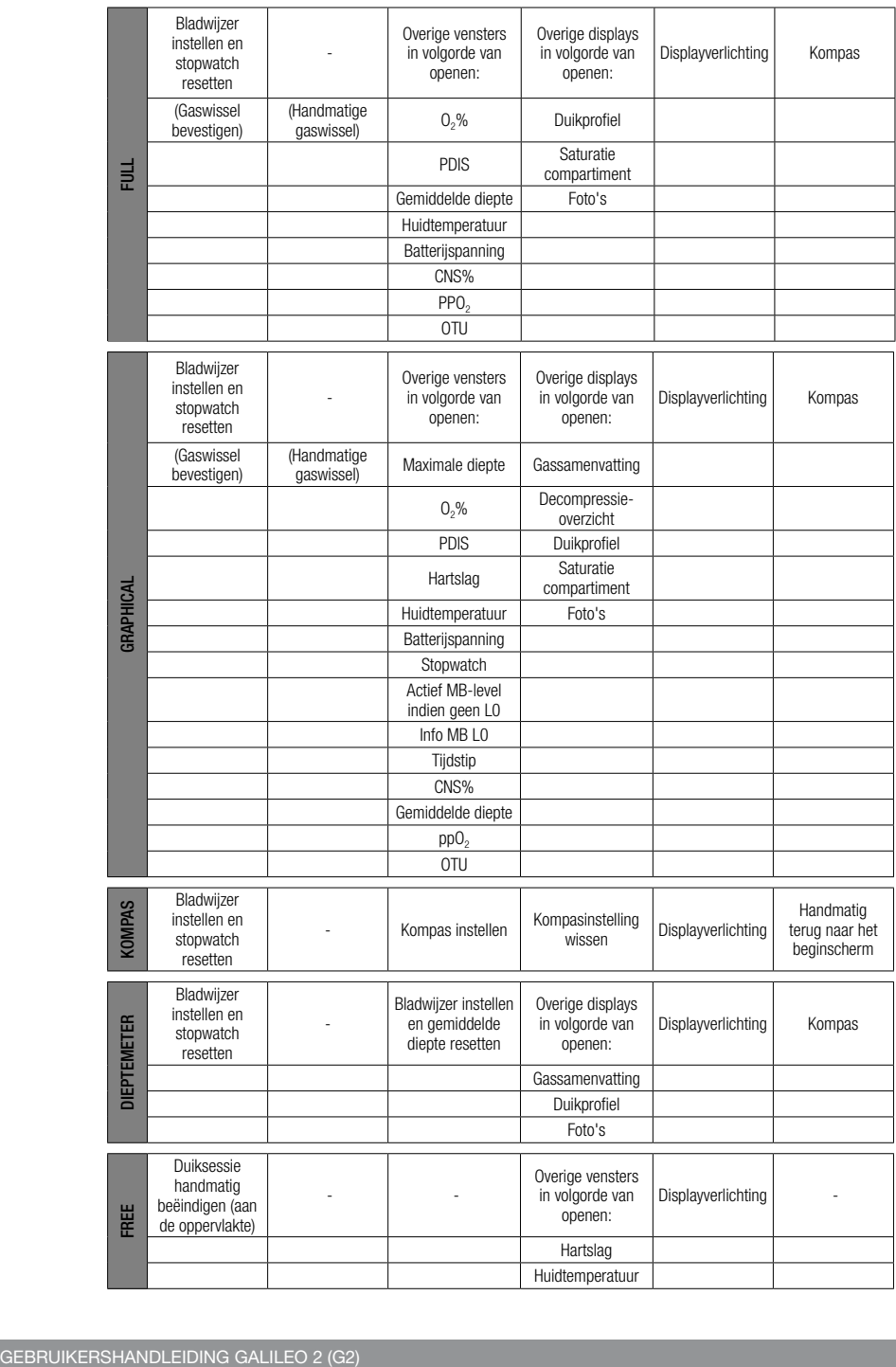

## 3 .3 Duiken op hoogte

#### 3 .3 .1 Hoogteklassen en hoogtewaarschuwingen na een duik

Wanneer u zich naar hoger gelegen gebied begeeft, is dat min of meer te vergelijken met het begin van een opstijging tijdens de duik: u stelt uw lichaam bloot aan een lagere partiële stikstofdruk en geeft stikstof af. Na een duik is de hoeveelheid stikstof in uw lichaam hoger en als u zich op een anders zelfs verwaarloosbare hoogte begeeft, kan dit al voldoende aanleiding zijn voor een decompressie-aandoening. Daarom houdt de G2 de omgevingsdruk constant in de gaten en evalueert de computer aan de hand daarvan de hoeveelheid stikstof in uw lichaam en de afgifte ervan. Als de G2 een daling van de omgevingsdruk registreert die niet samengaat met de huidige hoeveelheid stikstof in uw lichaam, wordt er een waarschuwing geactiveerd. U wordt zo gewezen op een mogelijk gevaarlijke situatie.

De G2 telt de resterende stikstoftijd af. Dit wordt weergegeven in het display oppervlaktemodus totdat er geen reststikstoftijd meer is.

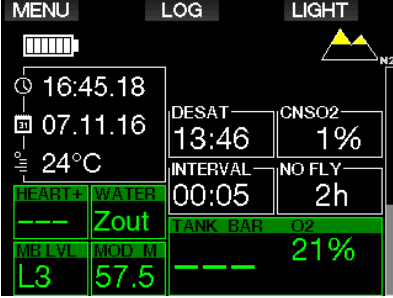

De toegestane hoogten worden aangegeven met het bergsymbool rechtsboven in de tijdweergave. De verboden hoogte (dat wil zeggen de hoogte die volgens berekening van de G2 niet samengaat met uw huidige stikstofverzadiging van de weefsels), wordt aangegeven met de gekleurde blokjes in het bergsymbool. Meer informatie vindt u onder Hoogte en het decompressie-algoritme.

De huidige hoogte staat vermeld in menu 5. Hoogtemeter.

De reststikstof wordt weergegeven in de vorm van een balk aan de rechterkant van het display en aangeduid met  $N_2$ .

**F** OPMERKING: de symbolen van het duikverbod, het vliegverbod en de hoogtebeperking worden indien van toepassing ook weergegeven in de tijdweergave.

#### 3 .3 .2 Hoogte en het decompressiealgoritme

De atmosferische druk is niet alleen afhankelijk van de hoogte, maar ook van de weersomstandigheden. Als u gaat duiken, moet u daar zeker rekening mee houden, want de atmosferische druk die u omringt, is van invloed op de opname en afgifte van stikstof. Boven een bepaalde hoogte moet het decompressie-algoritme worden aangepast in verband met de effecten van de veranderde atmosferische druk.

De G2 verdeelt het mogelijke hoogtebereik onder in 5 klassen:

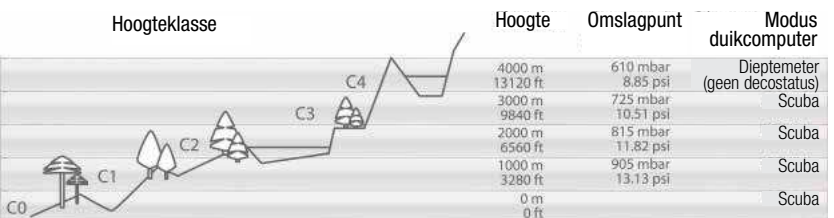

De hoogten van de diverse klassen zijn bij benadering omdat de weersomstandigheden van invloed zijn op het omslagpunt.

# WAARSCHUWING

In het geval van hoogteklasse 4 werkt de G2 alleen in de modus Dieptemeter (automatische overschakeling vanuit modus SCUBA).

- **F** OPMERKING: u kunt de hoogte bekijken door de hoogtemeter te activeren. Onder **Hoogtemeter leest** u hoe u dit doet.
- F OPMERKING: de G2 verwerkt de hoogte automatisch. Elke 60 seconden wordt de atmosferische druk gemeten en als de duikcomputer een bepaalde drukdaling registreert, wordt de nieuwe hoogteklasse weergegeven plus –indien van toepassing– het verboden hoogtebereik. De computer geeft ook de desaturatietijd weer – in dit geval de tijd die u nodig heeft om zich aan de nieuwe omgevingsdruk aan te passen. Als u tijdens deze aanpassingstijd aan een duik begint, gaat de G2 ervan uit dat het een herhalingsduik is – er is immers reststikstof in het lichaam aanwezig.

#### 3.3.3 Verboden hoogte

Als u zich naar hoger gelegen gebieden begeeft, staat uw lichaam, net als wanneer u na het duiken gaat vliegen, bloot aan een lagere omgevingsdruk. Zoals bij het vliegverbod geeft de G2 aan welke hoogteklassen veilig zijn en welke niet. Wanneer u na een duik een bergpas over moet om thuis te komen, kan deze informatie van groot belang zijn.

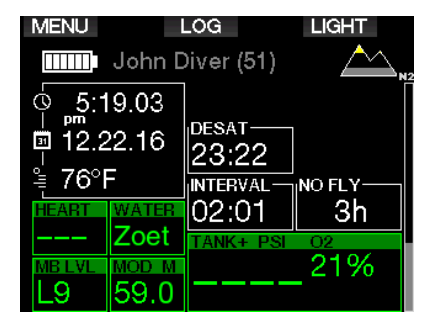

De verboden hoogteklassen worden aangegeven met gele (fabrieksinstelling) blokjes in het bergsymbool. Grijze (fabrieksinstelling) blokjes geven de actuele hoogte aan. In bovenstaand voorbeeld bevindt de duiker zich in hoogteklasse 1 en zijn de hoogten vanaf klasse 4 verboden terrein voor hem.

De G2 kan een hoogtewaarschuwing afgeven. Wanneer u op een hoogte komt die volgens de G2 niet samengaat met uw huidige reststikstofniveau, krijgt u een hoogtewaarschuwing.

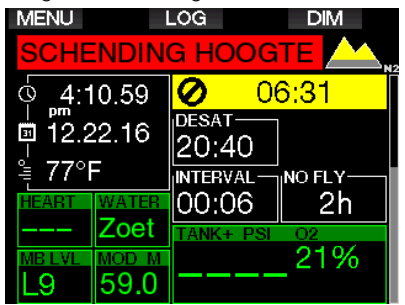

#### 3 .3 .4 Decompressieduiken in bergmeren

Om een optimale decompressie ook op grotere hoogten mogelijk te maken start de decompressiestop in hoogteklassen 1, 2 en 3 op 2 meter.

Als de atmosferische druk lager is dan 610 mbar (op hoogten boven de 4000 meter), voert de G2 geen decompressieberekeningen meer uit (automatische overschakeling naar modus Dieptemeter). Ook de duikplanner is in deze hoogteklasse niet beschikbaar.

## 3 .4 Duiken met nitrox

Met de term nitrox wordt verwezen naar ademmengsels bestaande uit zuurstof en stikstof met een zuurstofpercentage boven de 21% (lucht). Aangezien nitrox minder stikstof bevat dan lucht, neemt het lichaam in vergelijking met gewone ademlucht op dezelfde diepte minder stikstof op.

Maar de hogere concentratie zuurstof in nitrox betekent op dezelfde diepte ook een hogere partiële zuurstofdruk (pp $O_2$ ) in het ademmengsel. In geval van blootstelling aan een hoge partiële zuurstofdruk kunnen er vergiftigingsverschijnselen optreden. Deze verschijnselen kunnen in twee categorieën worden onderverdeeld:

1. Plotseling optredende effecten als gevolg van een partiële zuurstofdruk boven de 1.4 bar. Deze effecten houden geen verband met langdurige blootstelling aan een hoge partiële zuurstofdruk. Dergelijke plotselinge effecten kunnen verschillen en zijn afhankelijk van de exacte partiële druk op dat moment. Algemeen wordt een limiet van 1,4 bar tijdens het actieve deel van de duik aanvaard en is de maximale partiële zuurstofdruk 1,6 bar.

2. Effecten na langdurige blootstelling aan een partiële zuurstofdruk van meer dan 0,5 bar tijdens herhalingsduiken en/of lange duiken. Dit kan van invloed zijn op het centrale zenuwstelsel en kan schade aan longen en andere vitale organen veroorzaken. Langdurige blootstelling kan worden onderverdeeld in de ernstigere effecten op het centrale zenuwstelsel en de minder gevaarlijke effecten op de longen.

De G2 gaat op de volgende manier om met de effecten van een hoog  $ppO<sub>2</sub>$  en langdurige blootstelling:

• Plotseling optredende effecten. Er is op de G2 een MOD-alarm ingesteld voor de door de gebruiker ingestelde ppO<sub>2</sub>max. Wanneer u het zuurstofpercentage voor de duik instelt, laat de G2 u de overeenkomstige MOD voor de ingestelde ppO2max zien. De standaardwaarde van de ppO<sub>2</sub>max af fabriek is 1,4 bar. Dit kunt u wijzigen in een waarde tussen 1,0 en 1,6 bar. U kunt het alarm ook uitschakelen. Hoe u deze instelling aanpast, leest u onder

ppO<sub>2</sub> max leest u meer over het wijzigen van deze instelling.

• Effecten na langdurige blootstelling. De G2 'traceert' de blootstelling aan de hand van de CNS  $O_2$ -klok. De effecten kunnen zich voordoen als de mate van blootstelling 100% of hoger is. De G2 geeft een alarm af bij het bereiken van deze CNS O<sub>2</sub>-waarde De G2 kan u ook waarschuwen als het CNS  $O_2$ -niveau 75% is (zie onder **CNS =75%**). De CNS  $O_2$ -klok staat los van de waarde van de ppO<sub>2</sub>max die de gebruiker heeft ingesteld.

De waarschuwing bij CNS O<sub>2</sub> 75% en het alarm bij 100% kunnen worden geactiveerd tijdens een duik (zie onder  $CNSO_2 = 75\%$ en  $CNS O<sub>2</sub> = 100%$ ), terwijl de resterende CNS O<sub>2</sub>-waarde na een duik wordt getoond in de tijdweergave.

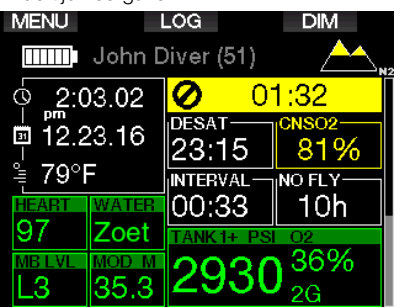

De CNS O<sub>2</sub>-klok stijgt wanneer de partiële zuurstofdruk hoger is dan 0,5 bar, en daalt zodra de partiële zuurstofdruk lager is dan  $0,5$  bar. Dat betekent dat de CNS  $O_2$ -klok altijd daalt wanneer u aan de oppervlakte ademhaalt. Tijdens de duik is de diepte waarop de 0,5 bar wordt bereikt, afhankelijk van het gebruikte mengsel. Bijvoorbeeld:

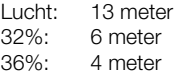

**F** OPMERKING: als het zuurstofpercentage 80% of hoger is, staat de ppO-<sup>2</sup>max op 1 bar – dit kan niet worden gewijzigd.

• Tegen langdurige blootstelling en herhalingsduiken. Herhalingsduiken en zeer langdurige blootstelling (technisch duiken en duiken met rebreather) aan een hoge  $ppO<sub>2</sub>$  kan toxisch werken op de longen. Dit kan worden getraceerd met OTU's (eenheid voor zuurstofvergiftiging). Onder **OTU-instellingen** leest u hoe u uw huidige OTU's controleert en de teller reset. Als u de OTU's voor de duik overschrijdt, wordt dit vermeld in het logboek alarmmeldingen/waarschuwingen zoals hieronder afgebeeld.

♪ ╭ **EXIT** #1:23.12.16@13:08 Alarm/waarschuwing: - MB/CNSO2>40% - Max OTU's overschreden

#### Logboek: Scuba

#### 3 .4 .1 Technisch duiken

Voordat u de G2 voor technische duiken gaat gebruiken, moet u bij een erkende organisatie een technische duikopleiding volgen en overeenkomstig gebrevetteerd worden. Voor decompressieduiken, duiken met mengsels met een hoog zuurstofpercentage, duiken met meerdere gassen en duiken met menggassen moet u vaardigheden en kennis beheersen die u uitsluitend kunt leren middels specifieke training en educatie. Een duikcomputer is een elektronisch instrument dat geen beslissingen voor u kan nemen en niet overal rekening mee kan houden tijdens de duik.

Tijdens technische duiken is een duikcomputer niet het primaire instrument waar u zich tijdens de duik aan houdt. Vóór de duik moet u de duik plannen en tijdens de duik moet u zich aan het plan houden. Als het plan en de computer van elkaar afwijken, volgt u de meest conservatieve van de twee.

# **A WAARSCHUWING**

Het trimixmodel van de G2 en trimixduiken zijn ontwikkeld voor gezonde, ervaren duikers met een goede conditie. U moet zich periodiek laten keuren door een gespecialiseerde arts, die vervolgens verklaart of u fysiek wel of niet geschikt bent om te duiken. Dit is in de context van het technisch duiken van nog groter belang.

Geduld is een uitermate belangrijke eigenschap als u ingewikkelde duiken maakt. U moet uw persoonlijke dieptelimiet en de voor u maximaal toelaatbare decompressietijd baseren op uw eigen duikervaring, en naarmate u meer ervaring heeft, uw grenzen geleidelijk aan verleggen.

De G2 is niet bestemd voor beroepsduiken. Als gevolg van speciale procedures, zoals gastoevoer vanaf de oppervlakte, verwarmde pakken, decompressie in de hyperbare kamer of klok en lange duiken met zware inspanning is het mogelijk dat het algoritme onjuiste berekeningen maakt of dat de G2 duikcomputer niet goed werkt.

Duik nooit zonder een back-upinstrument. U moet tijdens de duik altijd de beschikking hebben over back-upinstrumenten voor diepte, tijd en flesdruk. Ook moet u onder water een duiktabel bij zich hebben.

Plan uw duiken vooraf en controleer uw plan aan de hand van een ander commercieel planprogramma of een tabel. In uw duikplan moet u altijd rekening houden met een reservevoorraad gas die voldoende is voor noodsituaties en/of langere duik-/ decompressietijden. Maak altijd een plan voor onvoorziene omstandigheden.

Technisch duiken is niet geschikt voor iedereen. In het geval van decompressieduiken, in het bijzonder met heliummengsels, loopt u meer risico van een ongeval met blijvend letsel of de dood als gevolg. Hoe groot dit risico is, hangt samen met de fysieke conditie van de duiker, de omgevingsomstandigheden, menselijke fouten, enzovoort. Als u niet bereid bent dit risico te aanvaarden, duikt u dan niet!

#### 3 .4 .2 Duiken met meerdere gasmengsels

De G2 is voorzien van het ZH-L16 ADT MB PMG-algoritme. PMG staat voor Predictive Multi-gas. Dit wil zeggen dat als u meer dan één gasmengsel programmeert, de G2 de overschakeling op het gas met een hoger zuurstofpercentage voorspelt op de diepte die u heeft opgegeven. De computer waarschuwt u continu in de vorm van een decompressieschema waarbij rekening is gehouden met alle ademgasmengsels die u heeft geprogrammeerd.

In andere woorden, u krijgt gedurende de gehele duik credit voor de extra ademgasmengsels die u bij zich heeft. Tegelijkertijd kan de G2 u laten zien wat het decompressieschema zou zijn als u de duik voltooit met het gasmengsel dat u op dat moment ademt, zodat u voorbereid bent op onvoorziene situaties. Onder PMG activeren leest u hoe u deze modus op de G2 inschakelt.

# A WAARSCHUWING

#### ZEER BELANGRIJK!

! Duiken met meerdere ademgasmengsels brengt een hoger risico met zich mee dan duiken met een enkel ademgasmengsel. Als u als duiker fouten maakt, kan dit ernstig letsel of de dood tot gevolg hebben.

! Let op dat u tijdens een duik met meerdere ademgasmengsels altijd ademt uit de fles die u verondersteld wordt te gebruiken. Als u op diepte een mengsel met een hoog zuurstofpercentage ademt, kan dit u fataal worden.

! Markeer al uw ademautomaten en flessen zodat u ze nooit door elkaar kunt halen.

! Voorafgaand aan iedere duik en na elke fleswissel moet u controleren of ieder ademgasmengsel is ingesteld op de juiste waarde voor de desbetreffende fles.

! Volg de juiste opleiding en haal het juiste brevet voordat u met meerdere gasmengsels gaat duiken.

Met de G2 kunt u tijdens een duik gebruikmaken van maximaal acht verschillende ademgasmengsels.

- als het zuurstofpercentage 80% of hoger is, staat de  $ppO_2$ max op 1 bar – dit kan niet worden gewijzigd.
- De MOD voor fles 2 tot en met 8 is de wisseldiepte voor deze gassen. Deze diepte gebruikt de G2 als uitgangspunt voor berekeningen, waarschuwingen en het wisselpunt.
- Als u met meer dan één gasmengsel duikt, heeft de nitrox-resettijdfunctie (zie **Nitrox-resettijd**) het volgende effect: gas1 wordt ingesteld op 21%, de gassen 2 tot en met 8 worden uitgeschakeld.
- **F** OPMERKING: Ga uit de fles met het nieuwe ademgas ademen en bevestig dan pas de wissel.

## A WAARSCHUWING

Let goed op dat u op het juiste ademgas overschakelt. Anders kan dit ernstig letsel of de dood tot gevolg hebben.

In de volgende hoofdstukken over gaswissels wordt uitgegaan van 2 ademgasmengsels. Maar gebruikt u meer gasmengsels, dan is de procedure gelijk.

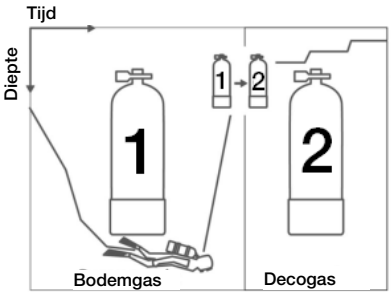

Duiken met twee gasmengsels

#### Overschakelen op een ander gasmengsel tijdens de duik

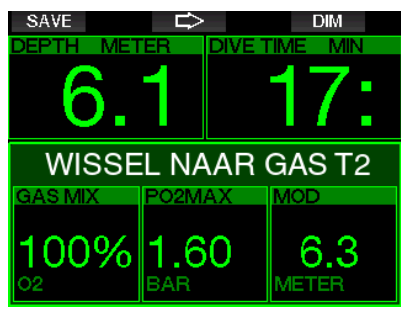

Als u tijdens de opstijging op een diepte komt die gelijk is aan de MOD van een ander gas dan het gas dat u op dat moment gebruikt, stelt de G2 voor dat u overschakelt. Er klinkt een akoestisch signaal en het bericht WISSEL NAAR GAS T2 wordt op het display weergegeven. U heeft 30 seconden de tijd om op deze melding te reageren, anders gaat de G2 ervan uit dat gas 2 niet wordt gebruikt (melding: UITSLUITING T2) en stelt de computer het decompressieschema overeenkomstig bij.

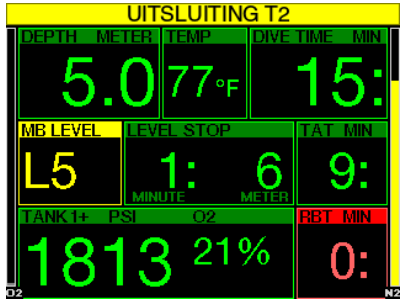

Druk op SAVE om de gaswissel te bevestigen. Zodra u de wissel bevestigt, verschijnt de melding WISSEL NAAR GAS T2 SUCCESVOL gedurende 4 seconden op het scherm.

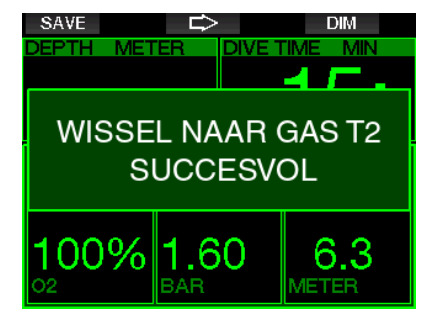

#### Terugschakelen naar een gasmengsel met een lager zuurstofpercentage

In bepaalde situaties is het mogelijk dat u terug wilt schakelen naar een gas met een lager zuurstofpercentage. Dit gebeurt bijvoorbeeld wanneer u weer dieper wilt afdalen dan de MOD voor het huidige gas of wanneer tijdens decompressie fles T2 leeg raakt. In zo'n situatie kunt u de gaswissel handmatig uitvoeren – houd de knop BOOK ingedrukt.

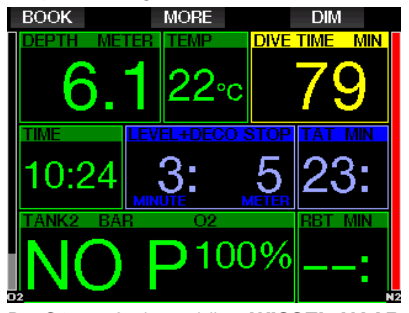

De G2 geeft de melding WISSEL NAAR GAS T1 weer. Vervolgens drukt u op de knop SAVE om de wissel te bevestigen en op de pijl om een ander gas te selecteren.

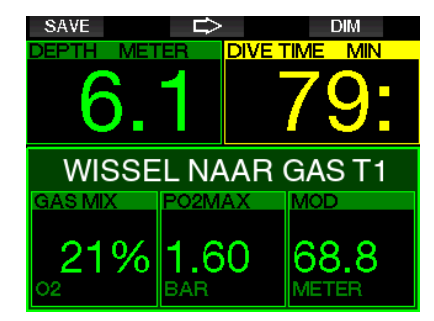

U krijgt gedurende 4 seconden de melding WISSEL NAAR GAS T1 SUCCESVOL op het scherm te zien en de G2 past het decompressieschema overeenkomstig aan.

#### Gaswissel niet uitgevoerd op de geplande diepte

Indien u de wissel naar gas 2 niet binnen 30 seconden bevestigt, wordt gas 2 niet langer meegenomen in de decompressieberekening en wordt het decompressieschema overeenkomstig aangepast. De G2 gaat er dan vanuit dat u de duik zonder het uitgesloten gas voltooit.

#### Te late gaswissel

U kunt een geplande gaswissel altijd nog handmatig op een later tijdstip uitvoeren. Houd BOOK ingedrukt om de procedure van de gaswissel te starten. De G2 geeft de melding WISSEL NAAR GAS T2 weer. Zo kunt u controleren of u op een veilig gas overschakelt. Druk op de knop SAVE om de wissel te bevestigen. U krijgt de melding WISSEL NAAR GAS T2 SUCCESVOL op het scherm te zien en de G2 past het decompressieschema overeenkomstig aan.

#### Na een gaswissel afdalen naar grotere diepte dan de MOD

Als u na overschakeling op gas 2 per ongeluk dieper afdaalt dan de MOD voor dat mengsel, wordt er direct een MODalarm afgegeven. U schakelt dan terug naar gas 1 of u stijgt op tot een diepte boven de MOD van gas 2.

#### Voorziene decompressiestops en gaswissels tijdens de opstijging

In het hoofdduikdisplay worden alleen de diepte en tijd van de diepste decompressiestop aangegeven met TAT.

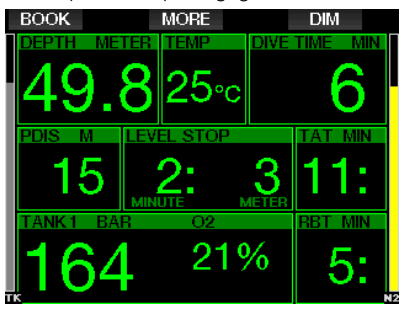

Wanneer u de knop MORE ingedrukt houdt, wordt de gassamenvatting getoond. Drukt u op de knop MORE, dan worden de voorziene decompressiestops weergegeven met alle geactiveerde gassen (PMG), waarbij ervan wordt uitgegaan dat alleen het huidige gas wordt gebruikt (1G). Ook het decompressieschema voor het geselecteerde MB level en voor MB-level 0 wordt aetoond.

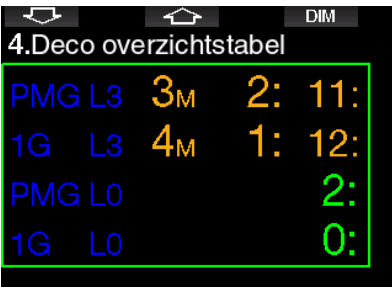

Wanneer u op het pijltje omhoog drukt, wordt het profiel weergegeven (blauw is het deel van de duik dat al is gemaakt, de grijze lijn is het huidige moment en groen is het voorziene profiel) met de diepten voor de verplichte gaswissels conform de MOD's (witte lijnen).

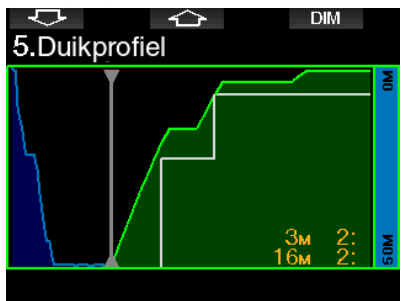

Drukt u op het pijltje omhoog, dan wordt de verzadiging in het huidige compartiment getoond.

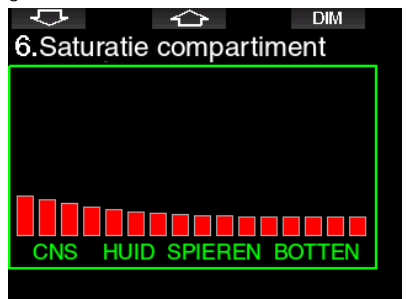

Als de hiervoor weergegeven duik in de opstijgfase komt, neemt de decompressietijd nog altijd toe, zoals u kunt zien in de tabel aan de rechterkant.

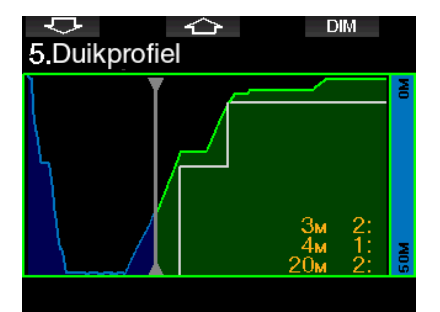

De snelle compartimenten beginnen met het afgeven van gas; het effect hiervan is zichtbaar in de volgende grafische weergave van de verzadiging.

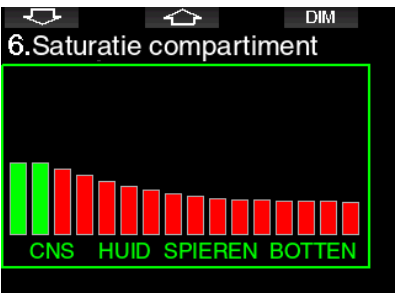

Als het compartiment gas afgeeft, verandert de kleur van rood in groen.

#### 3 .4 .3 Duiken in de modus Trimix

## A WAARSCHUWING

#### ZEER BELANGRIJK!

! Als een duiker tijdens een duik perslucht of nitrox ademt, aanvaardt hij een bepaald risico. Het risico neemt toe wanneer hij tijdens de duik een trimixgas of andere menggassen ademt.

! Wij hebben gebruikgemaakt van alle relevante gegevens en het meest recente hyperbare onderzoek naar het duiken met trimix om het risico dat inherent is aan gebruik van ons trimix-algoritme, zo veel mogelijk te beperken. Maar wij kunnen op basis van ons trimixalgoritme op geen enkele manier garanderen dat wanneer een duiker nitrox, trimix, menggassen of perslucht ademt tijdens een duik, het risico van ernstig letsel of de dood als gevolg van een decompressieaandoening, zuurstofvergiftiging of enig ander inherent risico uitgesloten of voorkomen kan worden.

! Een trimixduiker die gebruikmaakt van het trimixalgoritme op onze computers, moet zich bewust zijn van het risico en bereid zijn dit risico te aanvaarden en de volledige wettelijke aansprakelijkheid voor dergelijke risico's te dragen. Als de duiker niet bereid is dergelijke risico's, waaronder ernstig letsel of de dood, te aanvaarden, moet hij of zij niet duiken met onze trimixmodus.

! Zet nooit uw leven op het spel op basis van slechts één bron van informatie. Elke computer kan defect raken. Vertrouw dus niet op één computer en zorg altijd voor een plan van aanpak in geval van nood. Gebruik een extra computer of neem als backup tabellen en diepte- en tijdmeters mee. Wanneer u duiken met een hoger risico maakt, moet u een opleiding volgen bij een erkende organisatie zodat u de benodigde technische vaardigheden leert en de ervaring opdoet die u voor deze vorm van duiken nodig heeft. Computertechnologie kan nooit de plaats van kennis en opleiding innemen.

## **A WAARSCHUWING**

Voordat u met de G2 trimixduiken gaat maken, moet u recreatieve duiken binnen de nultijden met de Galileo maken, zodat u aan de interface en de functies van de duikcomputer kunt wennen.

#### Minimale en maximale duikdiepte

De absolute minimale diepte (AMD) en maximale duikdiepte (MOD) worden berekend op basis van het zuurstofpercentage in het mengsel. De ppO<sub>2</sub> die door de gebruiker wordt ingesteld, wordt gedeeld door de fractie zuurstof. De uitkomst is de druk, die naar diepte wordt geconverteerd. De maximale duikdiepte (MOD) geldt voor alle gassen. De minimale diepte (AMD) is alleen van toepassing op een gasmengsel dat minder zuurstof bevat dan lucht.

**F** OPMERKING: lucht (21/0) levert een andere MOD op dan bijvoorbeeld trimix 21/10. Dat komt omdat de G2 een meer nauwkeurige waarde van het percentage zuurstof in lucht hanteert, namelijk 20,7%.

# **A WAARSCHUWING**

Als u op hoogte met hypoxische mengsels wilt duiken, moet u eerst goed acclimatiseren. De aanpassing aan een lager ppO<sub>2</sub>-niveau is een traag proces omdat het lichaam meer rode bloedcellen moet produceren. Hoeveel tijd dit kost, verschilt per persoon en kan niet direct worden berekend. Desaturatie als gevolg van de drukdaling als u op hoogte komt, is een andere factor die meespeelt (zie Hoogtemeter en Hoogteduiken).

#### Gaskeuze

Bij technische duiken, in het bijzonder wanneer gebruik wordt gemaakt van trimixmengsels, is goede decompressie uitermate belangrijk. Gasmengsels met een hoog percentage helium en een laag zuurstofgehalte zijn niet erg geschikt voor decompressie.

Om een voorbeeld te geven: bij gebruik van lucht of nitrox als bodemgas zijn twee decompressiemengsels meestal voldoende. Maar in het geval van trimix zijn meer decompressiemengsels nodig.

De PMG-optie moet dan ook worden ingeschakeld bij gebruik van trimix zoals beschreven onder Duiken met meerdere gasmengsels.

Fles 1 is altijd het gas waarmee u de duik begint. Wanneer u meer dan één fles heeft ingesteld, kunt u tijdens de duik handmatig een gaswissel doorvoeren of op het moment dat de G2 dit aangeeft.

De minimale  $O_2$ -instelling voor fles T1 is 18%. Dit heeft te maken met de beperking dat een duik moet beginnen met gas 1. Om het lichaam adequaat van zuurstof te voorzien moet het gas dat aan het begin van de duik wordt gebruikt, voldoende zuurstof bevatten (u kunt een travelmix of één van de decompressiegassen gebruiken) zoals is vereist voor fles 1. Het eerste alarm voor de absolute minimale diepte moet dan ook op een geringere diepte dan 1,2 meter worden afgegeven.

# A WAARSCHUWING

Als u zich aan de oppervlakte of op geringe diepte zwaar inspant terwijl u een gas met minder dan 21% zuurstof ademt, kunt u buiten bewustzijn raken en verdrinken.

De minimale  $O_2$ -instelling voor de andere flessen is 8%.

# **A WAARSCHUWING**

Een kleinere fractie zuurstof kan leiden tot een grotere MOD. De duikcomputer kan niet beoordelen of u voldoende vaardigheden beheerst en ervaring en conditie heeft om op de berekende MOD te duiken. Duik maximaal tot de diepte waarvoor u bent opgeleid.

De G2 berekent de maximaal mogelijke fractie helium door het zuurstofpercentage van 100% af te trekken.

# **A WAARSCHUWING**

Helium beperkt weliswaar het narcotische effect van het mengsel, maar heft het niet op. Op grote diepte kan helium ook HPNS (High Pressure Nervous Syndrome) veroorzaken.

Het gasoverzicht is handig bij gebruik van meerdere ademgasmengsels. U kunt dit scherm opvragen tijdens de briefing en tijdens de duik.

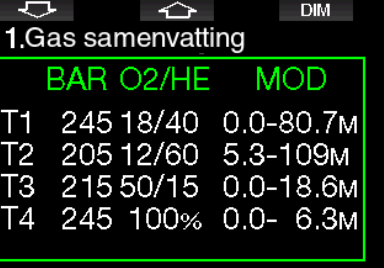

**Frame Communist Communist Communist Communist Communist Communist Communist Communist Communist Communist Comm**<br>The *September den medelmatiq een* regelmatig druksignaal voor de fles die in gebruik is. Als de fles niet binnen 5 minuten wordt gebruikt, schakelt de zender over naar de energiezuinige modus en kan het langer duren voordat de nieuwe druk in de gassamenvatting te zien is.

#### Verzadiging van de compartimenten bij gebruik van trimix

In de trimixmodus wordt de verzadiging van de compartimenten gecombineerd weergegeven – de verzadiging met helium en stikstof wordt door een dun lijntje gescheiden. De opname en afgifte van gassen in de compartimenten wordt ook met kleuren aangegeven.

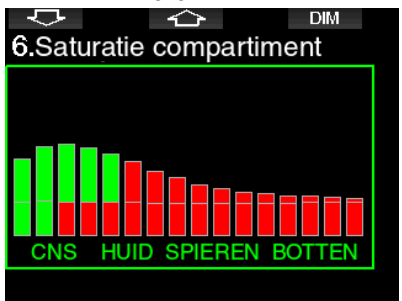

#### PDIS voor N2 en He

PDIS (Profile Dependent Intermediate Stop – tussenstops op basis van profiel), zoals beschreven onder PDIS (Profile Dependent Intermediate Stop), is uitgebreid met nitrox en helium. Als PDIS is ingeschakeld, wordt aangegeven op

welke diepte de weefsels de gassen het best kunnen afgeven. PDIS-stops zijn niet verplicht, maar kunnen wel de kans verkleinen dat zich bellen vormen.

#### 3.4.4 Duiken in de modus **Sidemount**

Voordat u in de modus Sidemount gaat duiken, moet u controleren of de functies 'Sidemount' en 'PMG' in het menu 8.7 Feature upgrade van de G2 zijn ingeschakeld. Daarna moet u de modus Sidemount inschakelen, zoals beschreven onder Sidemount inschakelen. Wanneer de modus Sidemount wordt ingeschakeld, wordt automatisch ook de modus PMG geactiveerd. Koppel vervolgens twee sidemountflessen met een ademmengsel met een gelijk zuurstofpercentage met de G2 en u kunt gaan duiken.

**F** OPMERKING: wanneer u technische duiken maakt, kunt u nog 6 flessen koppelen. De G2 loodst u door de duik heen.

De G2 start de sidemountduik met fles T1. De reststikstoftijd wordt weergegeven op basis van de twee flessen. Wanneer u de vooraf ingestelde drempel bereikt, geeft de G2 aan dat u moet overschakelen op de andere fles. Er klinkt een akoestisch signaal en het bericht WISSEL NAAR GAS T2 wordt op het display weergegeven. U heeft 30 seconden om op deze melding te reageren.

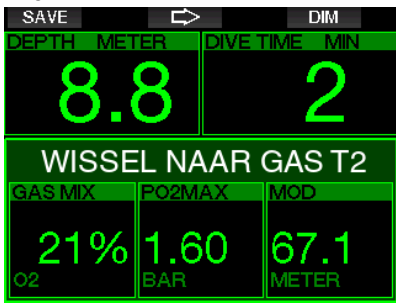

Als u om welke reden dan ook niet overschakelt naar de andere fles, markeert de G2 de huidige fles met een rood driehoekje. Het driehoekje wijst naar de andere fles. Dit wil zeggen dat u op de andere fles moet overgaan omdat u de drempel heeft bereikt.

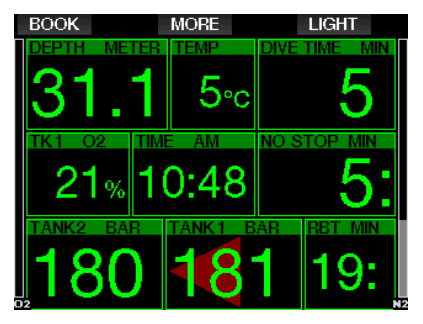

Te late gaswissel: U kunt een aanbevolen fleswissel altijd nog handmatig op een later tijdstip uitvoeren. Houd BOOK ingedrukt om de procedure van de fleswissel te starten. De G2 geeft de melding WISSEL NAAR GAS T2 weer. Zo kunt u controleren of u op de aanbevolen fles overschakelt. Druk op de knop SAVE om de wissel te bevestigen. De G2 geeft de melding WISSEL NAAR GAS T2 GESLAAGD weer.

#### 3 .4 .5 Duiken in de modus CCR

Het CCR-systeem (Closed Circuit Rebreather) is waarschijnlijk ouder dan duiken met een open circuit (de 'gewone' duikset) omdat het principe berust op handmatige regeling en er geen zeer betrouwbare ademautomaat voor nodig was.

In het CCR-systeem wordt het gas ook efficiënter gebruikt dan in een open systeem. Er wordt immers niet meer zuurstof dan nodig aan het mengsel toegevoegd. De kooldioxide die door het lichaam wordt aangemaakt, gaat een verbinding aan met de kalk in de scrubber. Leuke bijkomstigheid is dat u met een CCR-systeem bijna geen bellen maakt, wat met name prettig is als u fotografeert of vissen onder water wilt observeren.

De  $ppO<sub>2</sub>$  (partiële zuurstofdruk) van het ademgasmengsel wordt in het CCRsysteem constant gehouden. Dit doet het CCR-systeem zelf. Vergeleken met een open systeem converteert de constante ppO<sup>2</sup> op verschillende diepten naar een variabel nitroxmengsel.

Een  $ppO_2$ -instelling van 1,0 bar is vergelijkbaar met een nitroxmengsel met 50% zuurstof in een open systeem op 10 meter diepte in zout water.

# A WAARSCHUWING

Om een rebreather te gebruiken moet u eerst een opleiding voor de desbetreffende rebreather volgen. Haal de juiste brevetten en volg de aanbevelingen en procedures van de fabrikant op wanneer u met een rebreather duikt. Doet u dit niet, dan kan dit de dood of ernstig letsel tot gevolg hebben.

Rebreathers gebruiken meerdere gassen, de bail-outprocedures zijn vergelijkbaar met gaswissels en vele technieken worden ook bij het technisch duiken gebruikt. Alle aandachtspunten en waarschuwingen uit de voorgaande hoofdstukken zijn dan ook toepasselijk op het duiken met rebreathers.

Wanneer de CCR-modus is geactiveerd, staat de fles met verdunningsgas onder  $\mathrm{O}_2$ -instelling.

Onder CCR inschakelen staat beschreven hoe u deze modus inschakelt.

Het instelpunt bij het begin van de duik (SP1) kan worden ingesteld op een ppO<sub>2</sub> tussen 0,2 en 0,95 bar. Het instelpunt voor de bodem (SP2) is instelbaar op een  $ppO<sub>2</sub>$  tussen 1,0 en 1,6 bar. Hierop wordt overgeschakeld tijdens de afdaling of zodra de bodemdiepte is bereikt.

De diepte waarop van instelpunt wordt gewisseld, wordt gemeld door de duikcomputer, zoals dit in een open circuit ook gebeurt met gaswissels (predictieve gaswissel).

De instelpunten worden bepaald op basis van het equivalente zuurstofpercentage in een open systeem. Dus wanneer het instelpunt op de weg naar beneden wordt bereikt en het equivalente zuurstofpercentage op die diepte het O2 -percentage van het verdunningsgas bereikt.

Bij een SP1 van 0,5 bar voor het verdunningsgas zou dit in zout water op ongeveer 13,8 meter zijn.

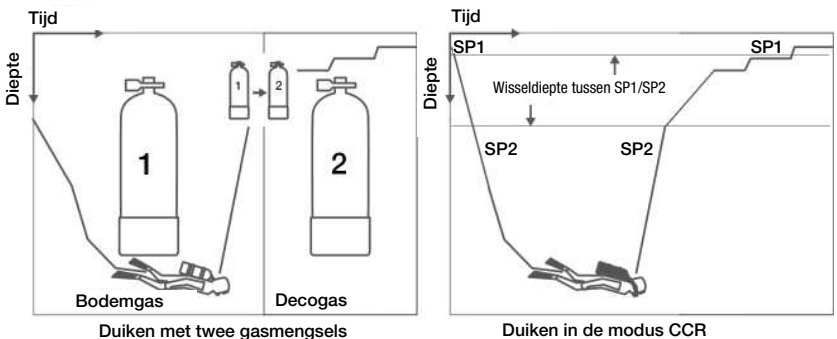

## 3 .5 Waarschuwingen en alarmmeldingen

De G2 kan u middels waarschuwingen alarmsignalen attent maken op mogelijk gevaarlijke situaties. U kunt de instellingen voor deze waarschuwingen en alarmmeldingen wijzigen in de menu's of via een pc-interface.

#### 3 .5 .1 Waarschuwingsinstellingen

Een waarschuwing wil zeggen dat een situatie uw aandacht vereist, maar geen acuut gevaar oplevert wanneer u de waarschuwing negeert. Het is aan u om te bepalen welke waarschuwingen u wilt activeren.

Waarschuwingen worden weergegeven in het pop-upvenster boven aan het display, waar normaal gesproken de knoplabels staan. De kleur van een waarschuwing is GEEL en het gerelateerde venster wordt tegelijkertijd gemarkeerd.

In het algemeen kunnen waarschuwingen worden ingesteld op AKOEST, VISUEEL, BEIDE (akoestisch en visueel) of UIT.

Deze waarschuwingen zijn beschikbaar:

#### 3.5.2 Maximale diepte

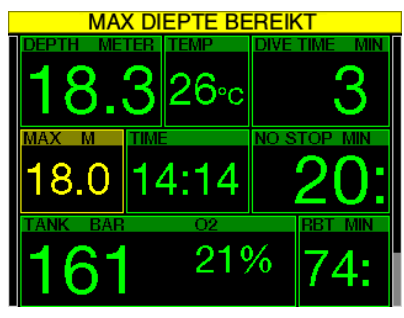

Bij maximale diepte wordt er een waarschuwing geactiveerd. Onder Waarschuwing maximale duikdiepte leest hoe u de diepte voor de waarschuwing instelt.

## 3.5.3 CNS O<sub>2</sub> = 75%

De G2 houdt uw zuurstofopname bij via de CNS O<sub>2</sub>-klok. Wanneer de berekende waarde van CNS  $O_2$  op 75% komt, waarschuwt de G2 u totdat de waarde weer onder 75% is.

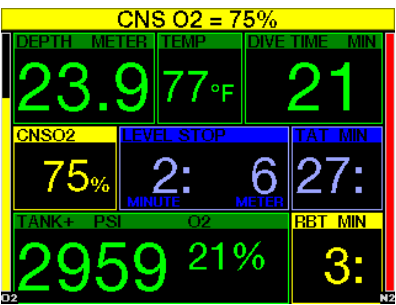

 $3.5.4$  No-stop = 2 min

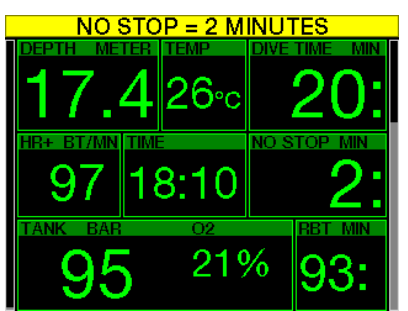

Als u wilt voorkomen dat uw duik ongewild verandert in een decompressieduik, kan de G2 een waarschuwing activeren zodra de nultijd [no stop] twee minuten bedraagt. Dit is van toepassing op zowel de L0-nultijd als de MB-nultijd (zie onder: Duiken met Mblevels) leest u meer over MB-levels. U kunt op deze manier aan de opstijging beginnen voordat er sprake is van een verplichte decompressiestop of een MB-levelstop.

## 3 .5 .5 Overgang naar decompressieduik

De G2 kan een waarschuwing afgeven als de eerste verplichte decompressiestop<br>wordt weergegeven. Zo wordt u wordt weergegeven. Zo wordt u gewaarschuwd dat een directe opstijging naar de oppervlakte niet meer mogelijk is. Deze waarschuwing is uitsluitend van toepassing als de computer is ingesteld op  $L_0$ -L $9$ .

## 3 .5 .6 Duiktijd

Onder Waarschuwing maximale duiktijd leest hoe u de tijd voor de waarschuwing instelt.

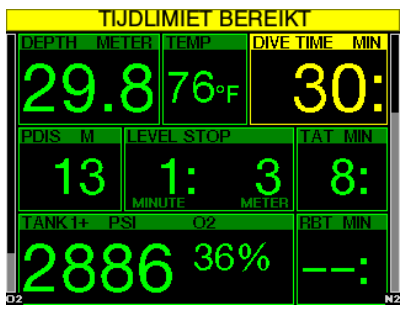

Bij het bereiken van de ingestelde duiktijd (in bovenstaand voorbeeld 30 minuten) krijgt u de melding: TIJDLIMIET BEREIKT.

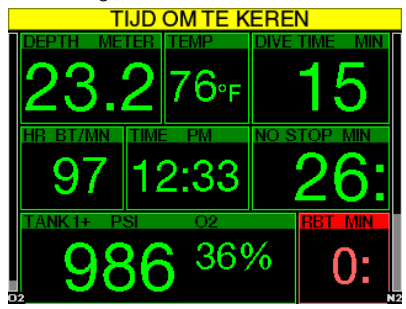

Waarschuwing Halverwege duiktijd (in bovenstaand voorbeeld 30 minuten = 15 minuten) geeft de volgende melding: TIJD OM TE KEREN.

## 3.5.7 Flesdruk

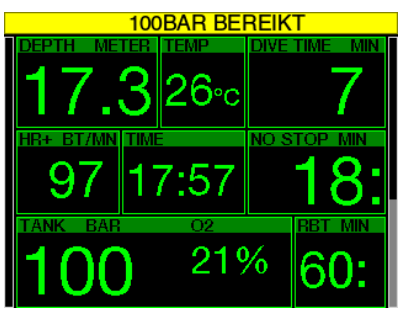

De G2 kan u waarschuwen als de flesdruk een bepaald niveau bereikt. U kunt dit niveau bijvoorbeeld instellen op 50% van druk van een volle fles om u te waarschuwen dat het tijd wordt om langzaam aan de opstijging te beginnen.

#### $3.5.8$  RBT = 3 min

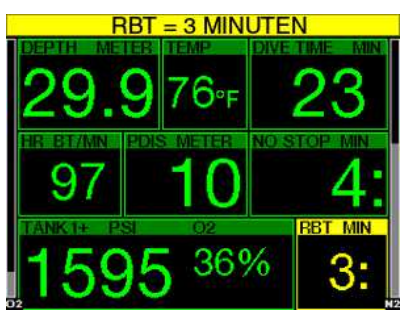

Om u op tijd te waarschuwen dat uw gasvoorraad dreigt op te raken, waarschuwt de G2 u zodra de RBT (resterende bodemtijd) 3 minuten is. Onder  $RBT = 3$ min leest u meer over reststikstoftijd.

# **A WAARSCHUWING**

Als de RBT onder de 3 minuten zakt, is het mogelijk dat u niet voldoende gas heeft om een veilige opstijging te maken. Begin aan de opstijging zodra u deze waarschuwing krijgt.

#### 3 .5 .9 Druksignaal

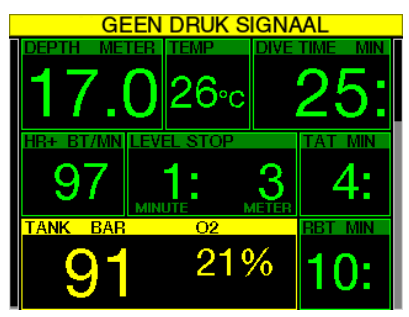

Draadloze informatie tankdruk onder bepaalde omstandigheden, bijvoorbeeld een onjuiste positionering van de zender of storing vanwege krachtige radiofrequente bronnen, kan de gegevensoverdracht tijdelijk worden onderbroken. Bijvoorbeeld flitsers die door onderwaterfotografen gebruikt worden, kunnen tijdelijk de communicatie tussen de G2 en de draadloze zender verstoren.

**F** OPMERKING: als de G2 gedurende 30 seconden geen signaal van de zender ontvangt, klinkt er gedurende 12 seconden een akoestisch signaal en wordt het bericht GEEN DRUKSIGNAAL op het display weergegeven. Als de G2 vervolgens nog eens geen 40 seconden een signaal van de zender ontvangt, klinkt er opnieuw gedurende 12 seconden een akoestisch signaal en wordt het bericht DRUKSIGNAAL WEG weergegeven. Vervolgens wordt de RBT niet langer weergegeven en wordt de flesdruk vervangen door - - -.

# A WAARSCHUWING

Wanneer het DRUK SIGNAAL WEG is, is alle informatie over de flesdruk op de G2 niet langer geldig. In dat geval moet u gebruikmaken van een back-upinstrument zodat u de druk in de gaten kunt houden, en een veilige opstijging naar de oppervlakte maken. Een lege fles onder water is gevaarlijk en kan ernstig letsel of de dood tot gevolg hebben.

#### 3 .5 .10 Begin levelstops

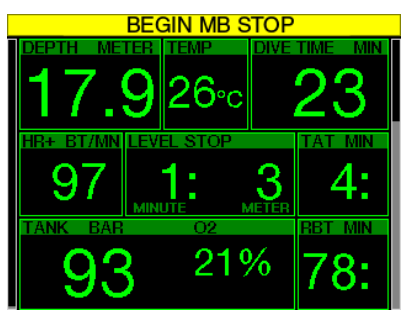

Als u duikt met een ander microbellen (MB) niveau dan L0, kan de G2 waarschuwen wanneer u zich niet langer binnen de nultijdfase van het MB-level bevindt. Meer informatie vindt u onder Duiken met MBlevels.

#### 3 .5 .11 MB-stop gemist

Als u duikt met een MB-level hoger dan L0 en MB-levelstops vereist zijn, kan de G2 u waarschuwen als u op een diepte komt die minder diep is dan de diepste verplichte MB-levelstop, zodat u de verplichte stop niet mist.

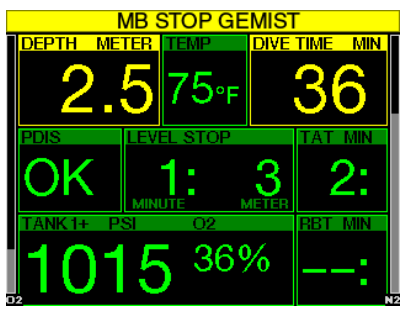

#### 3 .5 .12 MB-level verlaagd

Als u duikt met een MB-level hoger dan L0. MB-levelstops verplicht zijn en u opstijgt tot meer dan 1,5 meter boven de diepste verplichte MB-levelstop, verlaagt de G2 uw MB-level naar het eerstvolgende mogelijke level. In het display ziet u het nieuwe, actieve MB-level.

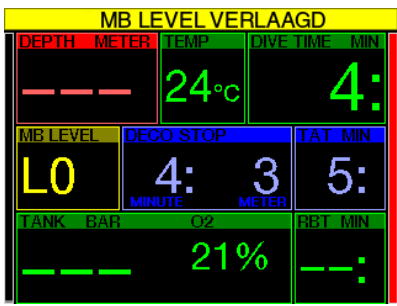

 $3.5.13$  L0 no-stop = 2 min

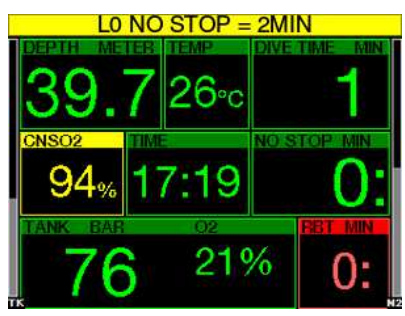

Als u duikt met een MB-level hoger dan L0, is de onderliggende informatie van L0 niet direct zichtbaar in het display (maar wel toegankelijk als extra informatie). U kunt ervoor kiezen dat de G2 u waarschuwt als de nultijd van het onderliggende L0 2 minuten bedraagt terwijl u met een MBlevel hoger dan L0 duikt.

## 3 .5 .14 Begin decompressie bij L0

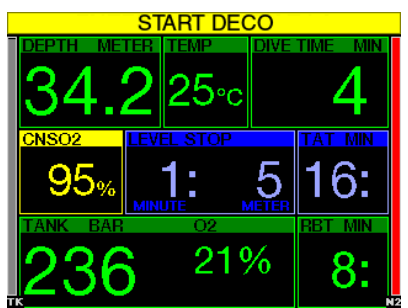

Als u duikt met een MB-level hoger dan L0, is de onderliggende informatie van L0 niet direct zichtbaar in het display (maar wel toegankelijk als extra informatie). U kunt ervoor kiezen dat de G2 waarschuwt als de duik op het punt staat te veranderen in een decompressieduik terwijl u duikt met een MB-level hoger dan L0.

## 3 .6 Alarmsignalen

U kunt als duiker geen alarmmeldingen uitschakelen omdat u in een dergelijk situatie direct moet handelen.

Alarmmeldingen worden weergegeven in het pop-upvenster boven aan het display, waar normaal gesproken de knopindicatie staat. De kleur van een alarmmelding is ROOD en het gerelateerde venster wordt tegelijkertijd gemarkeerd.

Er zijn zeven soorten alarm:

- TE SNELLE OPSTIJGING
- MOD OVERSCHREDEN
- CNS  $O_2 = 100\%$
- TANKRESERVE BEREIKT
- DECOSTOP GEMIST
- $RBT = 0$ min
- LAGE BATTERIJ

# A WAARSCHUWING

- In de dieptemetermodus zijn alle waarschuwingen en alarmmeldingen uitgeschakeld behalve de melding bij een lage batterijspanning, flesreserve, fles half leeg, maximale diepte, maximale duiktijd en druksignaal.
- Wanneer de G2 is ingesteld op GELUID UIT, zijn alle akoestische alarmmeldingen en waarschuwingen uitgeschakeld.

#### 3 .6 .1 Opstijgsnelheid

Als u tijdens de duik opstijgt, neemt de omgevingsdruk af. Stijgt u te snel op, dan kan deze drukdaling leiden tot de vorming van microbellen. Als u te langzaam opstijgt, kan het betekenen dat vanwege de blijvende blootstelling aan een hoge omgevingsdruk sommige of alle weefsels stikstof opnemen. Met het oog hierop is er een ideale opstijgsnelheid vastgesteld die langzaam genoeg is om de vorming van microbellen tot een minimum te beperken, maar snel genoeg om het effect van de doorgaande opname van stikstof in de weefsels te minimaliseren.

Op diepte kan het lichaam een drukverlaging zonder al te grote vorming van microbellen beter verdragen dan in ondieper water: de belangrijkste factor is namelijk niet de drukdaling zelf, maar de verhouding waarin de drukdaling tot de omgevingsdruk staat. Dat betekent dat de ideale opstijgsnelheid in diep water hoger is dan in ondiep water.

De ideale opstijgsnelheid van de G2 is dan ook variabel. De snelheid varieert van 3 tot en met 10 meter/minuut. De daadwerkelijke snelheid per diepte staat in onderstaande tabel.

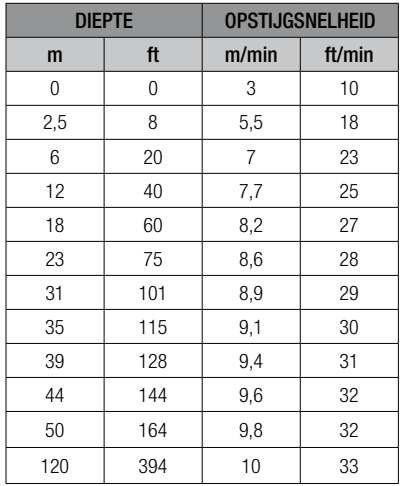

Wanneer de opstijgsnelheid meer dan 110% van de ideale waarde bedraagt, wordt het venster met de opstijgsnelheid geel.

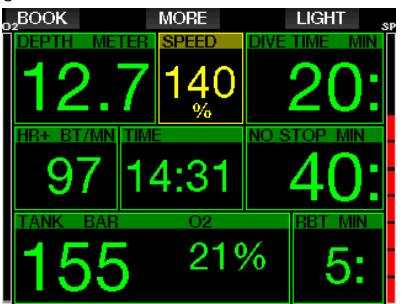

Is de opstijgsnelheid 140% van de toegestane waarde, dan wordt de waarschuwing TE SNELLE OPSTIJGING! weergegeven en kleurt het venster van de opstijgsnelheid rood.

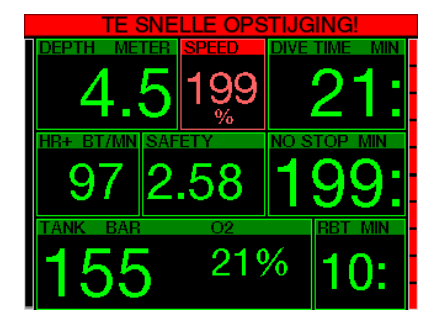

De G2 geeft ook een alarmsignaal af wanneer de opstijgsnelheid hoger is dan 110%: naarmate de opstijgsnelheid hoger ligt dan de ideale waarde, klinkt er een luider signaal.

In het geval van een te snelle opstijging kan de G2, zelfs tijdens een duik binnen de nultijd, een decompressiestop aangeven omdat het risico van microbellen bestaat.

Als u vanaf grote diepte langzaam opstijgt, kan dit betekenen dat er meer stikstof in de weefsels wordt opgenomen, waardoor de duur van de decompressiestops en de totale opstijgtijd toenemen. In ondieper water kan een langzame opstijging de duur van de decompressie juist verkorten.

Uitzonderlijke opstijgsnelheden gedurende langere tijd worden in het logboek opgenomen.

# A WAARSCHUWING

De ideale opstijgsnelheid mag nooit worden overschreden. Doet u dat wel, dan kan dit leiden tot microbellen in het slagaderlijke bloed met mogelijk ernstig letsel of de dood tot gevolg.

Het alarm houdt aan zolang de opstijgsnelheid 110% of meer van de ideale opstijgsnelheid bedraagt.

## $3.6.2$   $MOD/ppQ<sub>2</sub>$

# WAARSCHUWING

- De MOD mag niet worden overschreden. Als u het alarm negeert, kan dit leiden tot zuurstofvergiftiging.
- $\bullet$  Overschrijding van een ppO<sub>2</sub> van 1,6 bar kan leiden tot stuiptrekkingen met ernstig letsel of de dood tot gevolg.

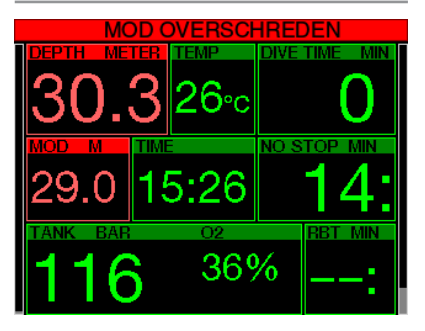

Wanneer u de MOD overschrijdt, wordt de diepte in het rood weergegeven met de alarmmelding MOD OVERSCHREDEN.

De MOD wordt getoond in een ander venster zodat u kunt zien in hoeverre u de diepte overschrijdt. Er zal ook voortdurend een piepsignaal te horen zijn. De diepte blijft knipperen en het piepen gaat door zolang u dieper dan de MOD zit.

## 3.6.3 CNS O<sub>2</sub> = 100%

## A WAARSCHUWING

Als de CNS-klok 100% bereikt, bestaat het gevaar van zuurstofvergiftiging. Start de procedure om de duik te beëindigen.

De G2 houdt uw zuurstofopname bij via de  $CNS$   $O_2$ -klok. Zodra de berekende  $CNS$ O2 -waarde 100% is, klinkt er gedurende 12 seconden een reeks piepsignalen en wordt de CNS  $O_2$ -waarde in het rood in het  $O_2$ venster weergegeven. De waarde blijft rood totdat de CNS  $\mathrm{O}_2$ -waarde weer lager is dan 100%.

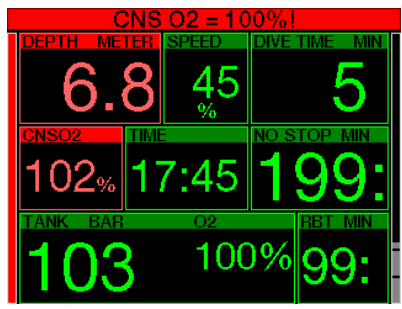

Het akoestische signaal wordt elke minuut gedurende 5 seconden herhaald zolang de waarde van de CNS  $O_2$  op of boven 100% blijft, of tot de  $ppO_2$  onder de 0,5 bar zakt (zie Duiken met nitrox voor een lijst met diepten waarop de  $ppO<sub>2</sub>$  gelijk is aan 0,5 bar voor veel gebruikte nitroxmengsels).

#### 3 .6 .4 Reservedruk is bereikt

Onder Tankreserve leest u hoe u de druklimiet voor de flesreserve instelt. Bij het bereiken van deze ingestelde druk tijdens de duik wordt een alarm geactiveerd.

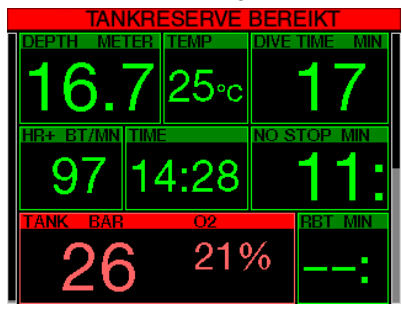

#### 3 .6 .5 Gemiste decompressiestop

# WAARSCHUWING

Het negeren van een verplichte decompressiestop kan ernstig letsel of de dood tot gevolg hebben.

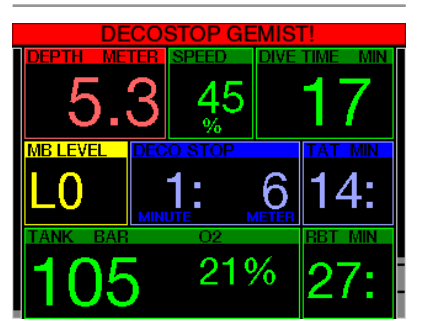

Wanneer u tijdens een verplichte decompressiestop meer dan 0,5 meter boven de diepte van de verplichte stop opstijgt, geeft de G2 een alarm af. De huidige diepte en de melding **DECOSTOP** GEMIST! worden weergegeven en er klinkt een reeks piepsignalen. Dit houdt aan zolang u 0,5 meter of meer boven de diepte van de verplichte stop blijft.

#### $3.6.6$  RBT = 0min

U kunt ook instellen dat er bij een RBT (reststikstoftijd) van 0 minuten een waarschuwing of alarm wordt afgegeven. Onder RBT-waarschuwing of -alarm vindt u meer informatie over deze instelling.

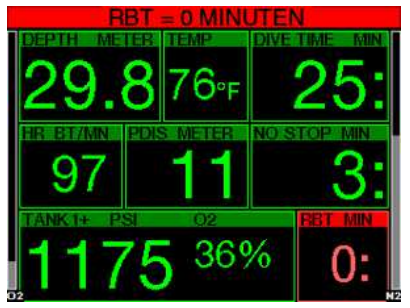
#### 3 .6 .7 Lage batterijspanning

# WAARSCHUWING

Begin niet aan een duik als de waarschuwing voor een lage batterijspanning aan de oppervlakte op het scherm wordt weergegeven. De computer kan tijdens de duik uitvallen, wat kan leiden tot ernstig letsel of de dood.

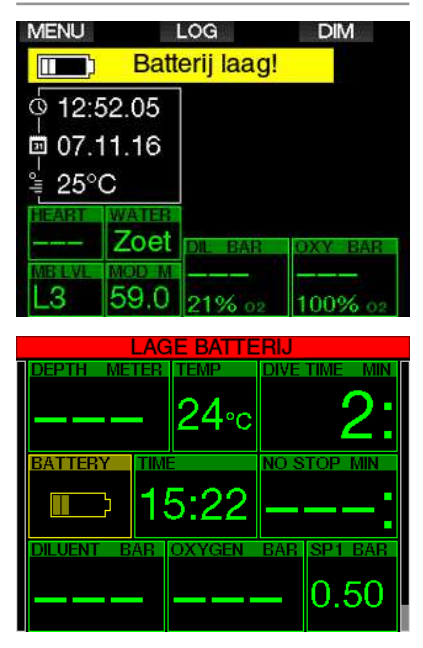

De G2 waarschuwt u tijdens de duik op twee manieren als de batterij bijna leeg is:

- 1. Weergave van een batterijsymbool tegen een gekleurde achtergrond op het scherm.
- 2. Weergave van een waarschuwing boven aan het display (op de plaats waar anders de knoplabels staan).

### 3.7 Informatie op het display

Zodra de G2 onder water is, begint de computer met het registreren van de duik ongeacht de status voordat u onder water ging. Hieronder lichten we de informatie toe die wordt weergegeven.

Duiktiid. De duiktiid wordt weergegeven in minuten. Als u tijdens de duik naar de oppervlakte opstijgt, wordt de tijd aan de oppervlakte alleen meegeteld als u binnen 5 minuten opnieuw onder de 0,8 meter afdaalt (standaardinstelling of instelbaar tussen 3 en 30 minuten). Dit geeft u te mogelijkheid om te kijken waar u bent. Aan de oppervlakte ziet u de tijd in het display niet lopen, maar deze wordt op de achtergrond bijgehouden. Zodra u weer onder gaat, telt de tijd in het display door, inclusief de tijd die u aan de oppervlakte doorbracht. Wanneer u meer dan 5 minuten (of de ingestelde tijd) doorbrengt op een diepte van 0,8 meter of minder, wordt de duik als beëindigd beschouwd, wordt het logboek afgesloten en telt de computer de duiktijd vanaf nul zodra u opnieuw onder water gaat.

De maximale tijd die wordt weergegeven, is 999 minuten. Zijn de duiken langer, dan start de duiktijd weer bij 0 minuten.

Alleen duiken langer dan 2 minuten worden in het logboek opgeslagen.

Diepte. De diepte wordt weergegeven in stappen van 10 cm (metrisch). Wanneer de diepte in feet wordt getoond, gebeurt dit altijd in stappen van 1 foot. Op een diepte van 0,8 meter of minder staat op het display ---. De maximale duikdiepte van de G2 is 120 meter.

Nultiid. Berekend in real-time en om de 4 seconden bijgewerkt. De maximale nultijd die wordt weergegeven, is 99 minuten.

Temperatuur. De G2 geeft tijdens de duik de watertemperatuur weer en aan de oppervlakte de luchttemperatuur. Maar de huidtemperatuur beïnvloedt de meting wanneer de unit om de pols wordt gedragen en in aanraking is met de huid.

Decompressie-informatie. Wanneer de G2 berekent dat een decompressiestop verplicht is, wordt weergegeven hoe lang

en hoe diep de diepste stop moet zijn. Ook wordt de totale opstijgtijd weergegeven.

# WAARSCHUWING

Maak tijdens iedere duik gedurende 3 Ã 5 minuten een veiligheidsstop tussen 3 en 5 meter (10 en 15 foot), ook als u geen decompressiestop hoeft te maken.

#### 3 .7 .1 Indeling van het display tijdens de duik

U heeft keuze uit vier schermconfiguraties: Light, Classic, Full en Grafisch. U kunt het display ook draaien, zodat de knoppen onder aan het scherm zitten.

# 9.1.Schermconfiguratie Grafisch: Ja Schermconfig.

Light

# 180° draaien: Nee

#### Grafisch display: nee, ja

De schermconfiguratie Light is standaard af fabriek ingesteld. U ziet alleen de basisinformatie in grote tekens. Wanneer het een decompressieduik is en er meer informatie in het display moet worden weergegeven, schakelt het display automatisch over naar Classic.

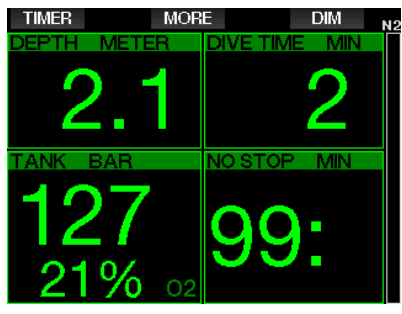

F OPMERKING: alleen de nultijd of de RBT wordt in de configuratie LIGHT weergegeven, afhankelijk welke van de twee het kortst is. Als u zoveel gas heeft dat u aan de level- of decompressiestops begint voordat de RBT 0 minuten bedraagt, wordt de nultijd op het scherm weergegeven inclusief de aanduiding NO STOP. Als uw gasvoorraad zodanig is dat de RBT 0 minuten bedraagt terwijl u zich nog binnen de nultijd bevindt, wordt de RBT op het scherm weergegeven inclusief de aanduiding RBT.

De volgende informatie wordt getoond:

- huidige diepte
- duiktijd
- tankdruk
- nultijd of RBT, afhankelijk welke van de twee het kortst is
- $\bullet$  O<sub>2</sub>-mengsel
- stikstofverzadiging (balk)

# **A WAARSCHUWING**

Na een waarschuwing DRUKSIGNAAL WEG kan de G2 niet langer de RBT berekenen. In dat geval wordt in de configuratie LIGHT de nultijd weergegeven, maar dat wil niet zeggen dat u voldoende gas heeft om die tijd ook op diepte te bliiven.

In het scherm Classic staat meer informatie – de tekens zijn kleiner net als de vensters.

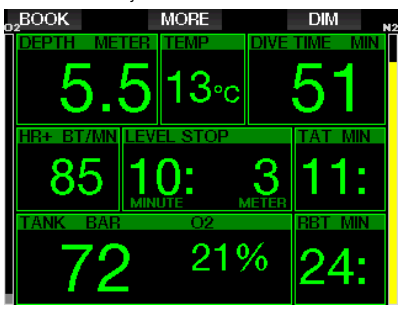

In de schermconfiguratie Full wordt de meeste informatie getoond. Dit scherm is voor duikers die alle mogelijke parameters van de G2 in de gaten willen houden.

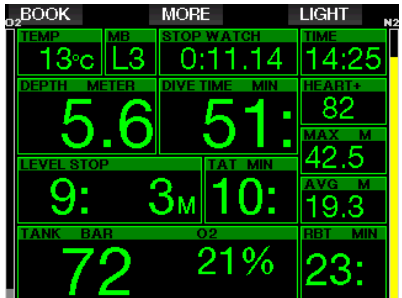

In de schermconfiguratie Grafisch wordt numerieke informatie gecombineerd met het actuele duikprofiel. De duiker wordt weergegeven als grijze cursorlijn in het grafische profiel. De voorziene opstijging en stops worden rechts van de cursorlijn getoond.

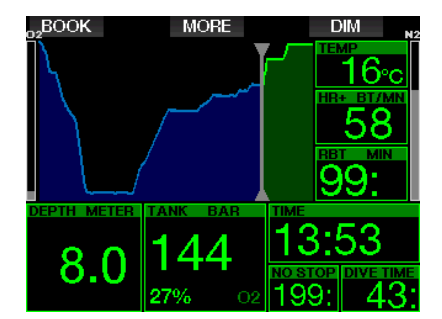

Welke schermconfiguratie u ook kiest, in één venster van de G2 wordt extra informatie over de duik weergegeven. Wanneer u op de knop MORE drukt, laat de G2 de volgende gegevens in de verschillende schermen zien:

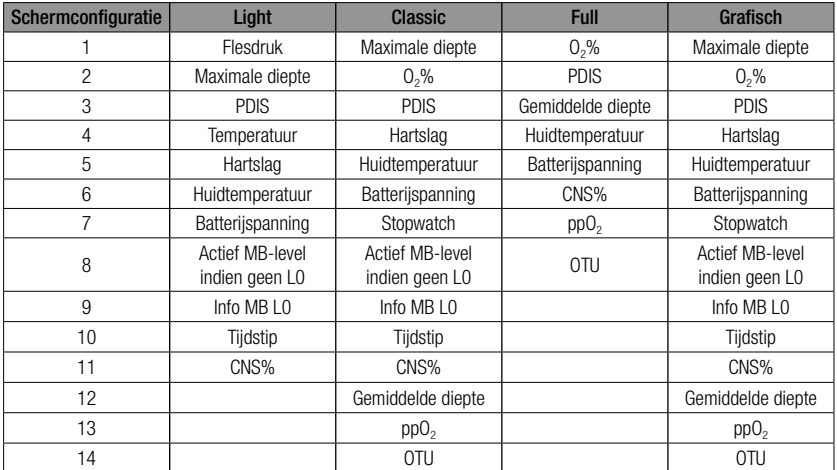

Wanneer u de knop MORE ingedrukt houdt, wordt het duikprofiel (of gas/deco-overzicht afhankelijk van MB/PMG-instellingen) weergegeven. Na 12 seconden schakelt het scherm weer over naar de normale weergave tenzij er op een knop wordt gedrukt.

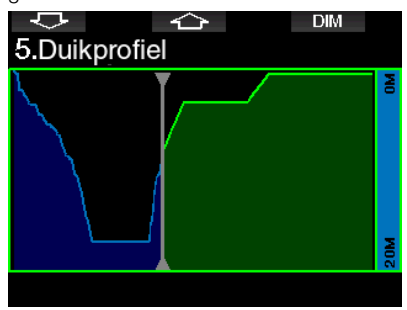

Met de pijltjestoetsen kunt u de volgende weergave openen, waar de relatieve verzadiging van de compartimenten wordt getoond. De hoogte van de balk geeft de verhouding van de aanwezige stikstof in de weefsels ten opzichte van de hoeveelheid stikstof die maximaal kan worden verdragen, uitgedrukt in een percentage, aan. Als de balk groen is, geeft het compartiment stikstof af, is de balk rood, dan wordt er stikstof opgenomen.

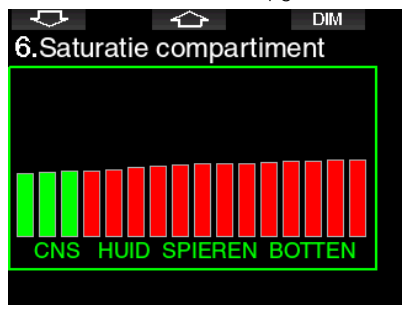

In het volgende display staat een lijst met de foto's die zijn opgeslagen in het geheugen van de G2. Onder Communicatie met USB-stick vindt u meer informatie hoe en waar u foto's kunt opslaan die u tijdens de duik kunt bekijken.

Houd de middelste knop ingedrukt om de lijst met foto's te openen. Met de pijltjestoetsen kunt u de foto selecteren die u wilt bekijken. Houd de middelste knop ingedrukt om de geselecteerde foto te openen.

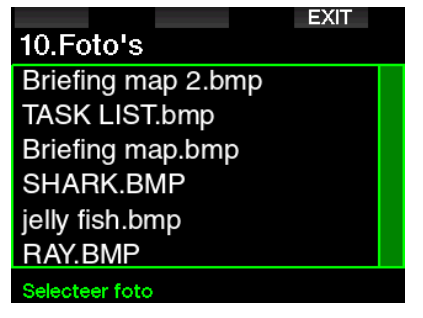

U kunt de foto's gebruiken voor:

- visidentificatie
- kaart van de duiklocatie
- checklist/to do-list
- notities

en voor andere toepassingen onder water. Hieronder ziet u enkele voorbeelden:

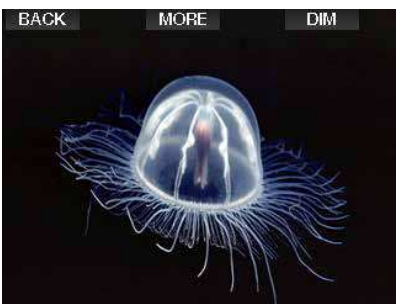

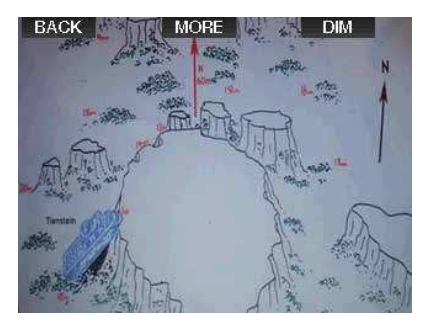

F OPMERKING: het profiel, de verzadiging van de compartimenten en foto's kunnen maximaal een minuut worden bekeken. Daarna ziet u opnieuw het normale scherm. Als er een waarschuwing of alarm wordt geactiveerd terwijl u een ander scherm geopend heeft, schakelt de G2 onmiddellijk terug naar het normale duikscherm.

#### 3 .7 .2 Bladwijzers instellen

Als u op de knop BOOK drukt, kunt u bladwijzers instellen om bepaalde momenten tijdens de duik te markeren. De bladwijzers worden opgenomen in het duikprofiel in LogTRAK.

#### 3.7.3 Stopwatchtimer

In veel gevallen is een eenvoudige stoptimer tijdens de duik een uitkomst (tijdgebonden opdrachten tijdens cursussen).

De G2 beschikt in de modus Scuba over een stoptimer. De stoptimer kan worden geopend met een druk op de knop MORE. Wanneer de stoptimer wordt weergegeven, kunt u deze resetten met de knop BOOK. De timer begint te tellen zodra u onder gaat.

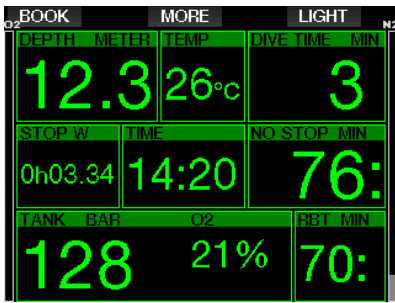

De stoptimer maakt een bladwijzer aan, die wordt opgenomen in het duikprofiel in LogTRAK.

#### 3.7.4 Timer voor de veiligheidsstop

Wanneer u tijdens de duik minimaal op een diepte van 10 meter bent geweest, telt de timer voor de veiligheidsstop op een diepte van 5 meter automatisch af. Als u dieper dan 6,5 meter komt, verdwijnt de timer en wordt de nultijd opnieuw weergegeven. Komt u weer op 5 meter, dan start de timer automatisch.

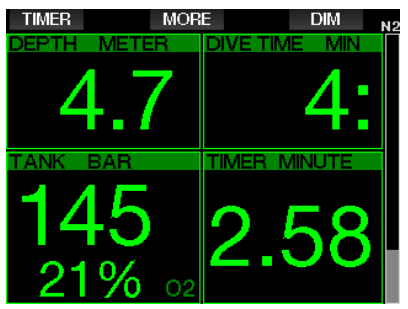

De timer van de veiligheidsstop kan worden geopend met een druk op de knop TIMER.

#### 3.7.5 Displayverlichting

In het menu 8.3 Duur verlichting kunt u de duur en functie van de verlichting instellen. Normaal gesproken wordt de verlichting gedimd – druk op de knop LIGHT voor meer licht.

**FREAKING:** het display wordt geheel uitgeschakeld wanneer de energiebesparende modus wordt geactiveerd (als de batterijspanning één blokje is). Druk op de rechterknop om het display gedurende 10 seconden te verlichten.

#### 3 .7 .6 Kompas

Houd de knop LIGHT/DIM ingedrukt om het kompas in te schakelen. Het kompasscherm wordt geopend – u ziet een grote kompasroos en de belangrijkste informatie van de duik wordt numeriek weergegeven.

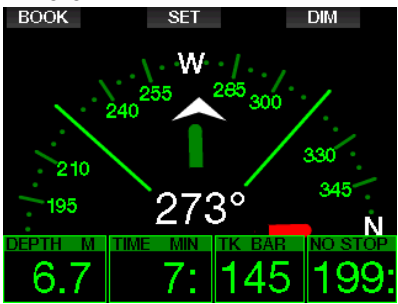

### 3 .8 Duiken met MB-levels

Microbellen (MB) zijn kleine belletjes die zich tijdens een duik in het lichaam van een duiker vormen en normaal gesproken tijdens de opstijging en na de duik aan de oppervlakte weer op natuurlijke wijze verdwijnen. Als u binnen de nultijd duikt en decompressiestops respecteert, wil dat niet zeggen dat zich in de bloedbaan geen microbellen vormen.

Gevaarlijke microbellen zijn de bellen die in de slagaderlijke bloedsomloop terechtkomen. De reden dat de microbellen vanuit de aderen in de slagaderen terechtkomen, kan zijn dat zich in de longen veel microbellen opeenhopen. SCUBAPRO heeft in de G2 technologie geïntegreerd om duikers tegen deze microbellen te beschermen.

Met de G2 kunt u op basis van uw specifieke wensen een MB-level kiezen waardoor u in meer of mindere mate tegen microbellen bent beschermd. Duiken met MB-levels betekent extra stops tijdens de opstijging (levelstops) – hierdoor stijgt u langzamer op en krijgt het lichaam meer tijd om reststikstof af te geven. Dit remt de vorming van microbellen en kan de veiligheid vergroten.

De G2 kent 10 Mb-levels (L0-L9). Level L0 komt overeen met het bekende decompressiemodel ZH-L16 ADT van

SCUBAPRO en vereist geen levelstops vanwege de vorming van microbellen. De levels L1 tot en met L9 bieden extra bescherming tegen de vorming van microbellen – de bescherming is het grootst met L9.

Net als de informatie tijdens decompressieduiken of duiken binnen de nultijd geeft de G2 de diepte en duur van de eerste levelstop weer plus de totale opstijgtijd zodra de MB-nultijd is verstreken. Aangezien de MB-nultijd korter is dan de gewone nultijd, moet u eerder een stop (levelstop) maken dan een duiker die L0 heeft ingesteld.

Als u een verplichte levelstop negeert, schakelt de G2 simpelweg over naar een lager MB-niveau. In andere woorden. als u vóór de duik kiest voor L8 en u de aanbevolen stops van L8 negeert, past de G2 de instelling aan naar L7 of lager.

#### 3 .8 .1 Vergelijking van duiken met MB-level L0 en MB-level L9

Wanneer twee G2 duikcomputers tegelijkertijd worden gebruikt, waarbij één is ingesteld op MB-level L9 en de ander op L0, wordt de nultijd van de computer met L9 verkort en moeten er levelstops worden gemaakt voordat de duiker een decompressiestop moet maken. Deze extra levelstops helpen om de microbellen op te lossen.

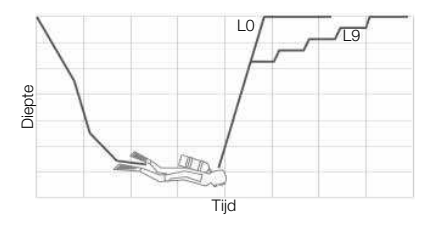

# 3 .9 PDIS (Profile Dependent Intermediate Stop)

#### 3 .9 .1 Wat is PDIS?

Het belangrijkste doel van een duikcomputer is dat deze bijhoudt hoeveel stikstof u opneemt, en vervolgens een veilige opstijgprocedure voorstelt. Als u binnen de zogenoemde nultijden duikt, kunt u aan het einde van de duik direct naar de oppervlakte terugkeren, mits u natuurlijk een veilige opstijgsnelheid aanhoudt. Blijft u niet binnen de nultijden (de zogenoemde decompressieduiken), dan moet u op bepaalde diepten stops maken om uw lichaam de tijd te gunnen het teveel aan stikstof vóór het einde van de duik weer af te geven.

In beide gevallen kan het verstandig zijn om tussen de maximaal tijdens de duik bereikte diepte en de oppervlakte of, in geval van een decompressieduik, de eerste (diepste) decompressiestop gedurende enkele minuten een tussenstop te maken.

Een dergelijke tussenstop is aan te raden zodra de omgevingsdruk op de desbetreffende diepte dermate laag is dat uw lichaam voornamelijk stikstof afgeeft, ook al is het drukverschil erg klein. Terwijl u rustig over het rif zwemt en van de duik geniet, krijgt uw lichaam de kans om de stikstof geleidelijk af te geven.

In de afgelopen jaren is een aantal duikcomputers en tabellen uitgebreid met 'diepe' stops, dat wil zeggen stops halverwege de maximaal bereikte diepte en de oppervlakte (of de diepste decompressiestop). Of u nu 2 of 15 minuten doorbrengt op 30 meter, de diepe stop op 15 meter duurt even lang.

In het geval van PDIS interpreteert de G2 uw duikprofiel en stelt de computer op grond van de stikstofopname tot op heden een tussenstop voor. De PDI-stop verandert in de loop van de duik, omdat deze is gebaseerd op de voortdurend

veranderende situatie in uw lichaam. Ondertussen houdt PDIS ook rekening met de hoeveelheid stikstof die tijdens eerdere duiken is opgebouwd, en kunt u er dus ook bij herhalingsduiken op vertrouwen. Conventionele diepe stops houden hier absoluut geen rekening mee.

In de volgende afbeelding ziet u de reikwijdte van PDIS en de samenhang met de cumulatieve stikstofopname tijdens 2 hypothetische duiken. Ook ziet u het conceptuele verschil tussen PDIS en de 'diepe' stops.

In de afbeelding worden 2 duiken met elkaar vergeleken. Beide kenden een maximale diepte van 40 meter, maar verder waren ze heel verschillend. De duiker met profiel 1 blijft 7 minuten op 40 meter, stijgt dan op naar 30 meter waar hij 3 minuten blijft, en blijft vervolgens 12 minuten op 20 meter. De duiker met profiel 2 blijft nog geen 2 minuten op 40 meter en stijgt dan op naar 21 meter waar hij 33 minuten blijft. Beide duikers duiken net binnen de nultijd.

De ononderbroken lijn is de PDIS-diepte zoals deze in de loop van de duik met profiel 1 wordt weergegeven, de onderbroken lijn is de PDIS-diepte zoals deze in de loop van de duik met profiel 2 wordt weergegeven. U ziet dat de weergegeven PDIS-diepte toeneemt naarmate het lichaam meer stikstof opneemt, maar vanwege de verschillen in blootstelling tussen de twee profielen gaat dit niet gelijk op. De PDISstop wordt in het geval van profiel 1 na 25 minuten gemaakt en in het geval van profiel 2 na 37 minuten. Vervolgens wordt een veiligheidsstop op 5 meter gemaakt.

De stippellijn is de diepte die de computer zou weergeven in het geval van de conventionele diepe stop. Die diepte zou voor beide profielen gelijk zijn. Diepe stops houden absoluut geen rekening met de duik zelf; de computer kijkt uitsluitend naar de maximale diepte.

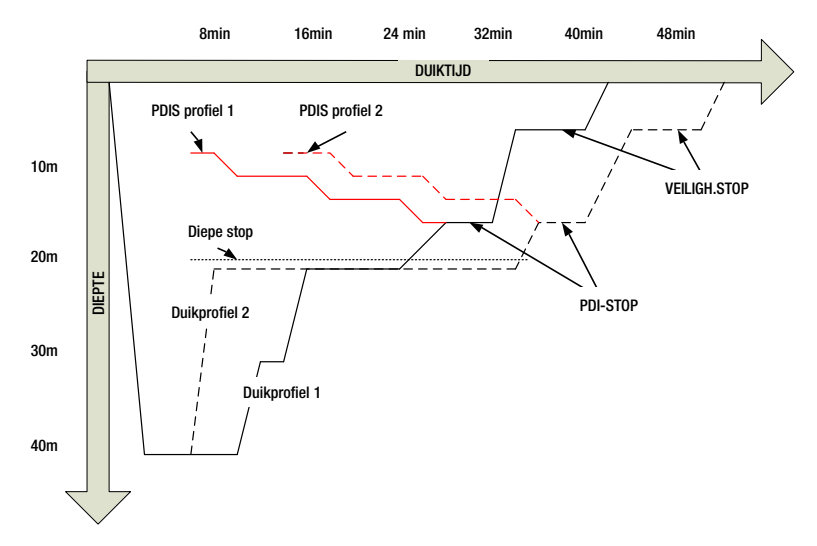

#### 3.9.2 Hoe werkt PDIS?

Het wiskundige decompressiemodel van de G2, genaamd ZH-L16 ADT MB PMG, traceert uw decompressiestatus en deelt uw lichaam onder in 16 compartimenten. De opname en de afgifte van stikstof in elk afzonderlijk compartiment worden conform de natuurkundige wetten wiskundig gevolgd. De diverse compartimenten simuleren delen van uw lichaam zoals het centraal zenuwstelsel, spieren, botten, huid, enzovoort.

De diepte van de PDIS-stop wordt berekend als de diepte waarop het belangrijkste compartiment voor de decompressieberekening niet langer stikstof opneemt, maar afgeeft. De duiker krijgt het advies om een stop van twee minuten boven de weergegeven diepte te maken (in tegenstelling tot een decompressiestop waarbij u net onder de aangegeven diepte moet blijven). Tijdens deze tussenstop neemt het lichaam geen stikstof meer op in het belangrijkste compartiment, maar geeft het stikstof af (zelfs al is de drukafname minimaal). Dit in combinatie met de relatief hoge omgevingsdruk voorkomt dat de bellen groter worden.

De vier snelste compartimenten, met halfwaardentijden tot 10 minuten, worden buiten beschouwing gelaten bij de bepaling

van de diepte voor de PDIS-stop. De reden is dat deze compartimenten alleen 'toonaangevend' zijn voor erg korte duiken, waarbij een tussenstop helemaal niet nodig is.

**FORMERKING:** de PDIS-stop is geen verplichte stop en vervangt NIET de veiligheidsstop van 3 à 5 minuten op 5 meter.

# **A WAARSCHUWING**

Zelfs als u een PDIS-stop maakt, MOET u op 5 meter een veiligheidsstop van 3 à 5 minuten maken. Een stop van 3 à 5 minuten op 5 meter aan het einde van de duik is het beste wat u kunt doen!

#### 3 .9 .3 Speciale aandachtspunten wanneer u met meer dan één gasmengsel duikt (G2)

Als u tijdens de duik overschakelt naar een mengsel met een hoger zuurstofpercentage, is dit van invloed op de PDI-stop. Hier dient rekening mee te worden gehouden aangezien ZH-L16 ADT MB PMG is gebaseerd op het gebruik van meerdere gassen.

Als u met meer dan één gasmengsel duikt, geeft de G2 de PDIS-diepte overeenkomstig de volgende regels weer:

- Als de PDI-stop die wordt berekend voor het bodemmengsel (gas 1), dieper is dan de diepte van de gaswissel, wordt deze berekende waarde weergegeven.
- Als de PDIS-stop die wordt berekend voor gas 1, ondieper is dan de diepte van de wissel naar gas 2, is de weergegeven PDIS-stop een functie van gas 2.

Als er geen gaswissel plaatsvindt, berekent de G2 de PDI-stop voor het mengsel dat geademd wordt.

#### 3 .9 .4 Duiken met PDIS

FormERKING: u moet PDIS<br>inschakelen om de functie te inschakelen kunnen gebruiken (zie onder: **PDIS** inschakelen).

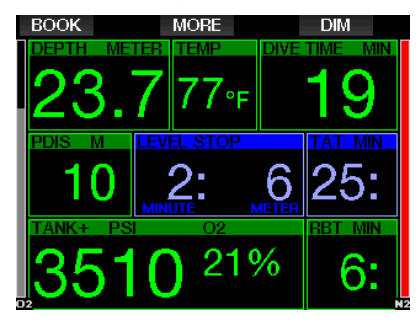

Als de berekende PDI-stop dieper is dan 8 meter, toont de G2 deze op het display (venster linksmidden) totdat u tijdens de opstijging op deze diepte komt. De weergegeven waarde verandert tijdens de duik: de G2 registreert immers de opname van stikstof in de 16 compartimenten en werkt de diepte van de PDIS continu bij.

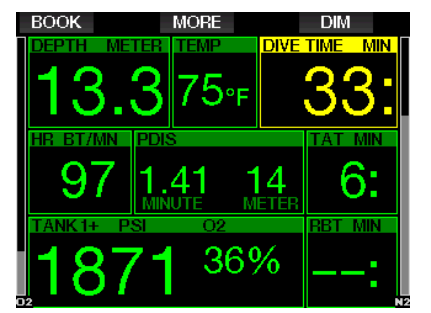

De PDIS-diepte staat in het middelste venster. Zodra u tijdens de opstijging van een duik binnen de nultijd deze diepte bereikt, worden er twee minuten afgeteld. Er zijn 3 situaties mogelijk:

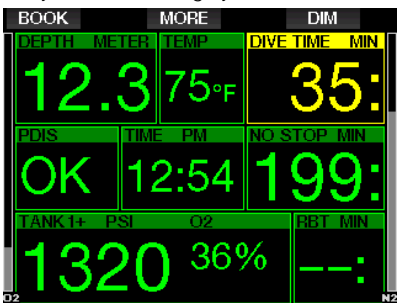

- 1. U heeft 2 minuten doorgebracht op een diepte die niet meer dan 3 meter boven de aangegeven diepte ligt. De timer verdwijnt en in het venster met overige informatie staat OK ter bevestiging dat de PDIS is gemaakt.
- 2. U bent meer dan 0,5 meter onder de PDIS gezakt. De teller verdwijnt en wordt opnieuw weergegeven, beginnend bij 2 minuten, zodra u weer de diepte van de PDIS bereikt.
- 3. U bent tot meer dan 3 meter boven de PDIS opgestegen. De PDIS-waarde en teller verdwijnen en in het venster met overige informatie staat NO, wat betekent dat er geen PDIS is gemaakt.

**F** OPMERKING: de G2 geeft geen waarschuwing als u een PDI-stop heeft gemist.

Als u een MB-level heeft ingesteld, werkt PDIS op dezelfde manier als hierboven beschreven. In het geval van een MB-level

vinden de stops eerder en dieper plaats dan bij L0. Het is dan ook mogelijk dat de PDIS later wordt weergegeven of dat er tijdens bepaalde duiken geen PDIS wordt getoond. Dat is bijvoorbeeld mogelijk in het geval van een ondiepe duik met lucht (21% zuurstof) en MB-level L5.

#### 3 .10 Dieptemetermodus

In de dieptemetermodus heeft u keuze tussen de schermconfiguraties Grafisch en Classic. In menu 9.1. Schermconfiguratie kunt u tussen deze twee schermen schakelen.

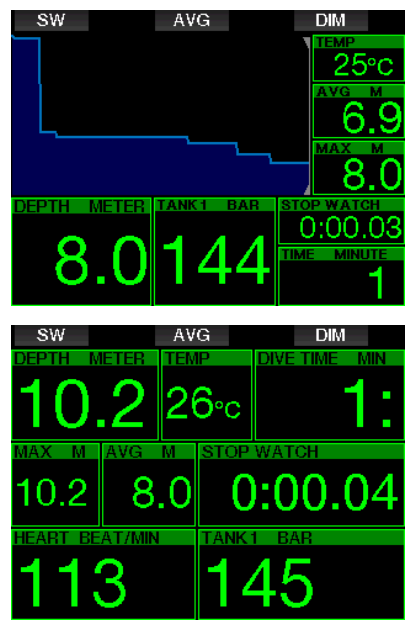

Wanneer de G2 in de dieptemetermodus staat, worden alleen diepte, tijd en temperatuur bewaakt, maar worden er geen decompressieberekeningen uitgevoerd. U kunt de computer alleen in de dieptemetermodus zetten als de reststikstoftijd volledig is verstreken. Alle akoestische en visuele waarschuwingen en alarmmeldingen worden uitgeschakeld, met uitzondering van lage batterijspanning, flesreserve, fles half leeg, maximale diepte, maximale duiktijd en druksignaal.

# **A WAARSCHUWING**

Duiken in de dieptemetermodus is op eigen risico. Na een duik in de dieptemetermodus moet u minimaal 48 uur wachten voordat u een decompressiecomputer gebruikt.

Als de G2 aan de oppervlakte in de dieptemetermodus staat, worden de reststikstoftijd en de CNS O<sub>2</sub>%-waarde niet weergegeven. Wel ziet u het oppervlakteinterval van maximaal 24 uur en de tijd van het vliegverbod met een maximum van 48 uur. Tijdens de tijd dat er een vliegverbod van toepassing is, kunt u de computer niet overschakelen naar de computermodus.

In de dieptemetermodus wordt na de duik de duiktijd in de bovenste balk weergegeven. In het midden loopt de stopwatch – vanaf het begin van de duik of vanaf het moment dat u de stopwatch opnieuw heeft gestart. In de onderste rij wordt de maximale diepte van de duik weergegeven. Na een time-out van 5 minuten schakelt het display over naar het menu van de dieptemetermodus.

Tijdens een duik in de dieptemetermodus<br>wordt onderaan een stonwatch een stopwatch weergegeven. Deze kan worden gereset en opnieuw gestart door op de knop SW te drukken. Hiermee wordt ook een bladwijzer toegevoegd.

Wanneer u de knop SW ingedrukt houdt, kan de gaswisselprocedure worden gestart.

In de dieptemetermodus kan de gemiddelde diepte worden gereset. Om de gemiddelde diepte te resetten drukt u op de knop AVG. Hiermee wordt ook een bladwijzer toegevoegd.

Wanneer u de knop AVG ingedrukt houdt, wordt het profiel weergegeven en vervolgens de foto's.

U kunt het display dimmen door op de knop DIM te drukken. Houdt u de knop DIM ingedrukt, dan wordt het kompas weergegeven.

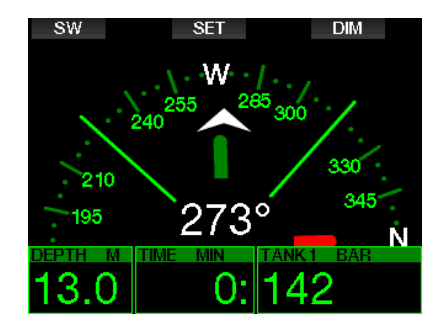

### 3 .11 Modus freediven

De G2 beschikt over een geavanceerde<br>freedivemodus die kan worden freedivemodus die kan worden ingeschakeld met een functie-upgrade (zie menu 8. Overige instellingen). De belangrijkste functie is de registratie-interval die korter is dan in de modus Scuba. De alarmfuncties zijn specifiek afgestemd op freediven.

De G2 meet de diepte in de modus Freediven om de 0,25 seconden met het oog op een nauwkeurige registratie van de maximale diepte. De gegevens worden elke seconde in het logboek opgeslagen. In deze modus kunt u de duik handmatig starten en stopzetten door de knop MENU ingedrukt te houden. Op deze manier kunt u de G2 gebruiken voor statische Freedives - in tegenstelling tot de normale duikmodus wordt op 0,8 meter geen nieuwe duik gestart.

Net als in de modus Dieptemeter voert de G2 in de modus Freediven geen decompressieberekeningen uit. U kunt de computer alleen in de modus Freediven zetten wanneer de reststikstoftijd volledig is verstreken.

In de modus Freediven geeft de computer na de duik aan de oppervlakte de maximale diepte en de duiktijd aan. De teller van het oppervlakte-interval start zodra u boven water bent en de hartmeter toont de actuele gemeten waarde.

Waarden van de duiksessie zoals watertemperatuur, totale duiktijd, aantal duiken en minimale hartslag worden in het wit getoond, zoals u in het scherm hieronder ziet.

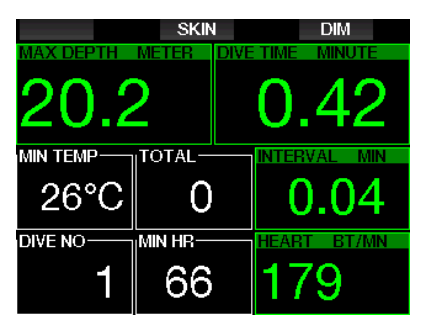

De computer toont in de modus Freediven tijdens de duik de actuele diepte, duiktijd, opstijg- of afdaalsnelheid, watertemperatuur, maximale diepte en hartslag.

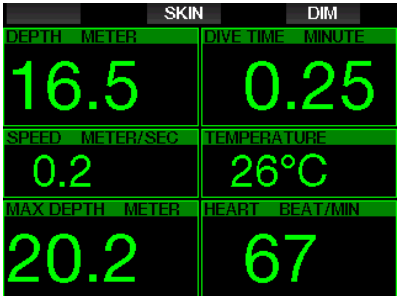

Wanneer u op de knop SKIN drukt, wordt de temperatuur die wordt gemeten door de hartslagmeter in het venster met de hartslag getoond.

# 4 . ACCESSOIRES VOOR DE G2

### 4.1 Elastische polsband

Wanneer u een dik neopreen pak of een droogpak draagt, geeft u mogelijk de voorkeur aan een elastische in plaats van een standaard polsband. De elastieken kunnen worden bevestigd op de hoeken van de G2 met het oog op maximale stabiliteit.

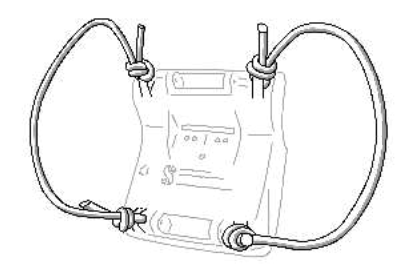

U kunt de polsband verwijderen door de pennetjes zijwaarts door de ringen van het elastiek te drukken.

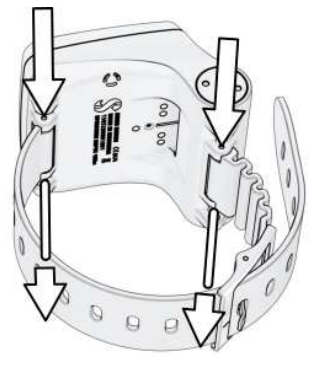

**F** OPMERKING: de openingen voor de polsband in de kast zijn niet symmetrisch! Wanneer u de pinnetjes van de polsband wilt verwijderen, plaatst u het drukgereedschap vanaf de kant met de kleinste diameter. Gebruik de ring van het elastiek aan de andere kant niet als steun wanneer u het pennetje naar buiten drukt.

## 4.2 Draadloze hogedrukzender

De G2 ondersteunt draadloze flesdruk met behulp van zenders uit de Smart-serie. Wanneer de PMG-functie ingeschakeld is, kunt u met de G2 maximaal 8 zenders gebruiken.

Extra zenders zijn verkrijgbaar bij de Authorized SCUBAPRO Dealer.

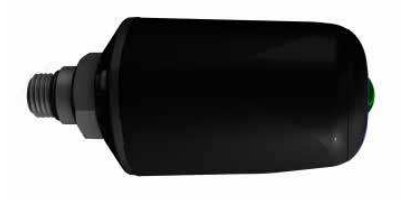

**F** OPMERKING: er bestaan 3 generaties Smart zender. Smart, Smart+ (groter bereik) en Smart+ LED. De G2 werkt met alle drie.

## 4.3 SCUBAPRO hartslagband

In de nieuwe SCUBAPRO hartslagband is een gepatenteerde functie voor de meting en overdracht van de huidtemperatuur geïntegreerd, die door de G2 wordt ondersteund.

Hieronder ziet u hoe u de hartslagband draagt. Stel de band zo af dat hij prettig zit maar wel op zijn plaats blijft zitten. De hartslagband moet direct op de huid worden gedragen, dus onder het duikpak wanneer u dat gebruikt. Maak de elektroden vochtig als uw huid droog is of als u een droogpak draagt.

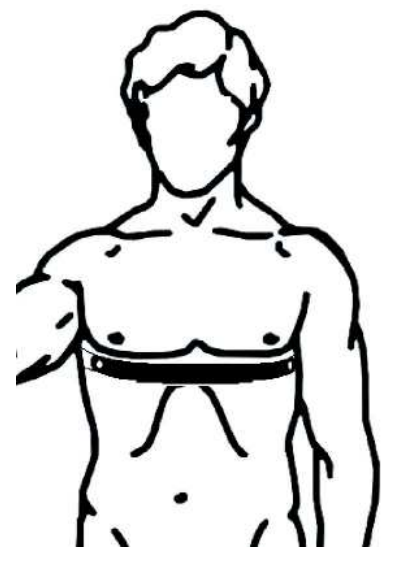

U moet de hartslaginstelling op de G2 inschakelen. Onder Inspanning wordt beschreven hoe u dit doet.

Na de duik spoelt u de hartslagband met zoet water af, laat u de band drogen en bergt u deze op een droge plaats op.

Als de hartslagband een batterijklepje heeft, raden wij aan om de batterij te laten vervangen door een AuthorizedSCUBAPRO Dealer.

Controleer in de handleiding tot welke diepte en onder welke omstandigheden de hartslagband mag worden gebruikt.

### 4.4 Digitale hartslagmeter

De nieuwe SCUBAPRO digitale hartslagmeter is een draadloze zender voor hartslag en huidtemperatuur en vormt een integraal onderdeel van de functionaliteit van diverse SCUBAPRO duikcomputers. Met de hartslagmeter worden uw hartslag en huidtemperatuur tijdens het duiken, zwemmen of sporten realtime gemeten.

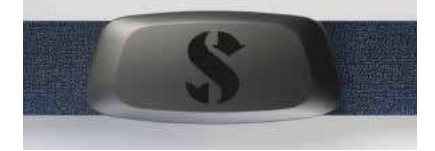

De hartslagmeter moet vóór het eerste gebruik worden gekoppeld met uw G2. Zodra de hartslagmeter is gekoppeld, is hij stand-by en kan hij gegevens verzenden. Aan de hand van de volgende stappen brengt u de verbinding tot stand:

- 1. Ga naar het menu 9.5 Inspanning en selecteer Hartslag om de hartslagmeting in de G2 te activeren. In dit menu kunt u ook de hartslag in rust en de maximale hartslag instellen.
- 2. Haal de hartslagmodule van de elastische band door hem los te halen van de metalen klem.
- 3. Ga naar menu 8.10. D-hartslagband kopp. in de G2. Controleer of de G2 zich vlakbij de digitale hartslagmeter bevindt voordat u de koppelmodus activeert.
- 4. Plaats uw duimen op de twee metalen klemmetjes aan de achterkant van de zender en kijk of er op het display van de G2 een melding verschijnt.
- 5. Sla de koppeling op de G2 op met de rechterknop (SAVE).
- 6. Zodra de G2 met de digitale hartslagmeter is gekoppeld, ziet u op het scherm het volgende bericht: GEKOPPELD MET HARTSLAGBAND.

Meer informatie over de werking van en het onderhoud aan de nieuwe hartslagmeter vindt u in de handleiding op www.scubapro.com/manuals.

### 4 .5 Bluetooth USB-stick

Pc's met een Bluetooth stuurprogramma lager dan 4.0 hebben een Bluetooth dongle 4.0 of hoger nodig in combinatie met Windows besturingssysteem 8 of hoger.

In het geval van oudere besturingssystemen heeft u een dongle van het type BlueGiga nodig.

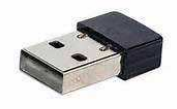

**F** OPMERKING: voor laptops met een oude geïntegreerde Bluetooth module (besturingssysteem lager dan 4.0) is een uitwendige USB Bluetooth-stick vereist.

# 5 . INTERFACES VOOR DE G2 EN EEN INLEIDING TOT LOGTRAK

LogTRAK is de software die communicatie tussen de G2 en diverse besturingssystemen mogelijk maakt. LogTRAK is beschikbaar voor Windows, Mac, Android en iOS. Verderop leest u meer over de Windows- en Mac-versie van LogTRAK. De Android- en iPhone/iPadversie van LogTRAK werken op dezelfde manier, maar hebben minder functies dan de versies voor pc en Mac.

Met LogTRAK kunt u het volgende doen:

- Duikprofielen downloaden.
- De G2 personaliseren (info eigenaar en noodinformatie) – momenteel alleen voor Windows en Mac.
- G2-waarschuwingen inschakelen alleen voor Windows en Mac.

Andere functies zijn mogelijk door een harde schijf met Windows of Mac rechtstreeks te openen:

- G2-firmware bijwerken.
- Foto's downloaden.
- G2-functie-upgrades.
- Speciale taalupgrades.
- Meer kleurenthema's.
- Personalisatie met openingsfoto.

Als u van deze mogelijkheden gebruik wilt maken, moet u met behulp van de houder communicatie tussen de pc/Mac en de G2 tot stand te brengen.

### 5 .1 De G2 gebruiken en opladen met een USBinterface

Opladen en communicatie tussen de G2 en een pc/Mac zijn mogelijk met de USBkabel die bij de G2 wordt geleverd.

Reinig en droog de USB-contactpunten met een zachte doek voordat u de G2 op een oplader aansluit.

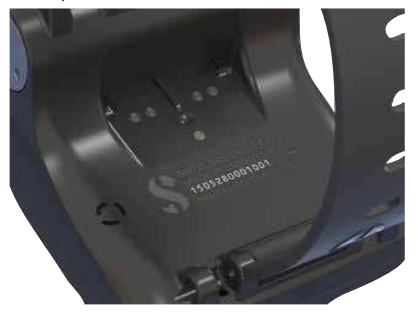

### **A WAARSCHUWING**

Door vuil op de contactpunten kan de elektrische weerstand toenemen en kan het vuil verbranden of hard worden, waarna het later moeilijk te verwijderen is. Reinig de contactpunten van de G2 vóór het opladen zodat de duikcomputer probleemloos blijft werken en des te langer meegaat.

# **A WAARSCHUWING**

Laad de G2 altijd in een droge, schone omgeving op.

De connector wordt door de opening achter de knoppen naar binnen gedrukt.

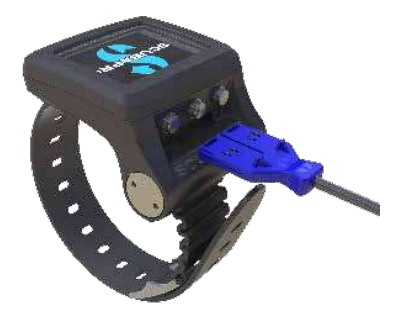

Hoe u dat doet, ziet u hieronder.

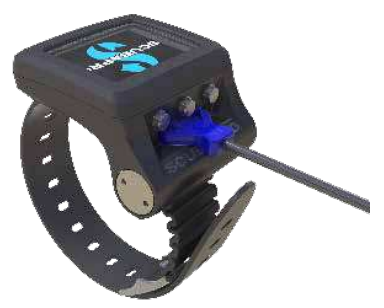

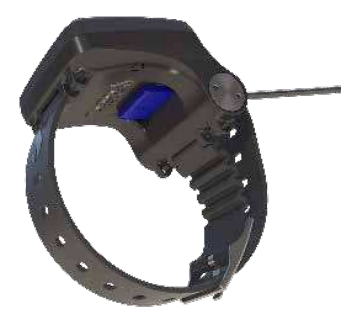

# 5 .2 Bluetooth

Wanneer u menu 13. Bluetooth selecteert wordt de Bluetooth-functie ingeschakeld en wordt de melding 'Status: initialiseren' enkele seconden weergegeven. Daarna is de G2 klaar voor communicatie. Bluetooth is alleen actief wanneer dit menu wordt weergegeven.

Zet het apparaat waarmee u de 2 wilt verbinden, in de scanmodus. Zodra u contact met de G2 heeft geselecteerd, verschijnt de pincode in het scherm van de G2 (zie hieronder).

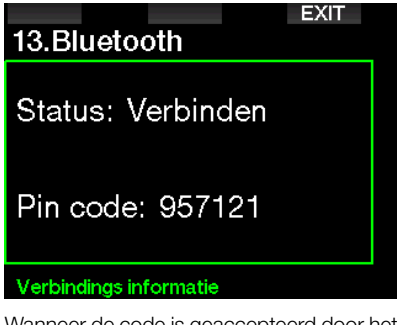

Wanneer de code is geaccepteerd door het andere apparaat, is communicatie mogelijk en ziet u onderstaand op het scherm van de G2.

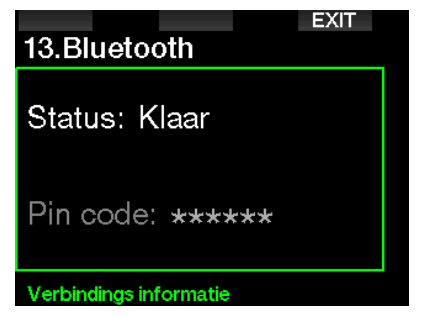

**FORMERKING:** als de Bluetoothverbinding 2 minuten niet actief is, wordt Bluetooth uitgeschakeld en ziet u het normale scherm met de tijdweergave om energie te besparen.

#### 5 .2 .1 De G2 verbinden met LogTRAK

U kunt voor LogTRAK gebruikmaken van Bluetooth of van USB.

Communicatie via USB:

1. Sluit de G2 aan met de USB-kabel. Het volgende scherm wordt op de G2 geopend:

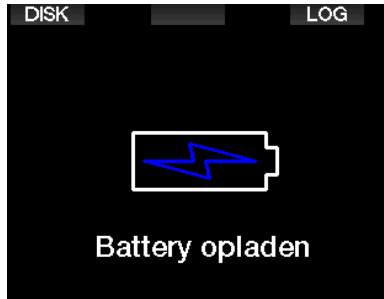

2. Druk op de rechterknop met LOG. Het volgende scherm wordt geopend op de G2.

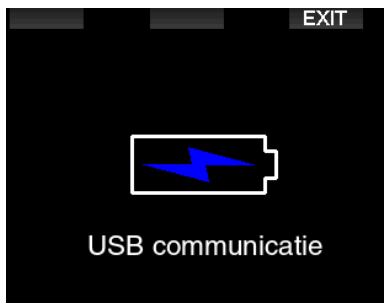

- 3. Start LogTRAK.
- 4. Kijk of de G2 door LogTRAK wordt herkend. Extras -> Options -> download [Extra -> Opties -> download]
- 5. Wanneer LogTRAK niet automatisch wordt herkend, voert u 'Aangesloten apparaat opnieuw scannen' uit.

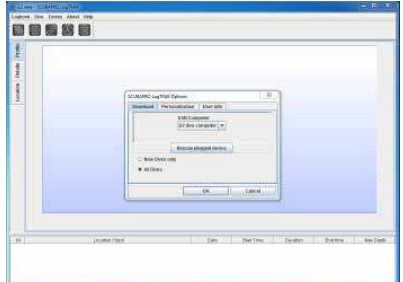

### 5 .2 .2 Duikprofielen downloaden

Selecteer in LogTRAK Dive -> Download Dives [Duik -> Duiken downloaden] om het logboek van de G2 over te zetten naar uw pc/Mac.

Er zijn drie weergaven, elk voor een specifiek onderdeel van het logboek:

- 1. Profiel waarin de gegevens van de duik grafisch worden weergegeven.
- 2. Gegevens van de duik, waar u bijvoorbeeld informatie over uw apparatuur of fles kunt bewerken.
- 3. Locatie de duiklocatie wordt op een wereldkaart weergegeven.

Boven aan het scherm kunt u de weergave kiezen.

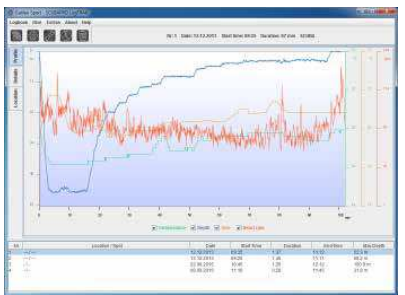

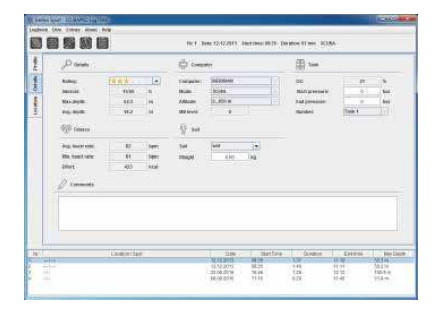

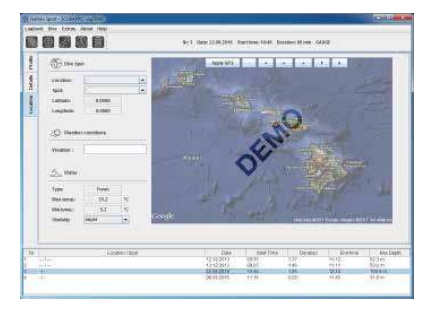

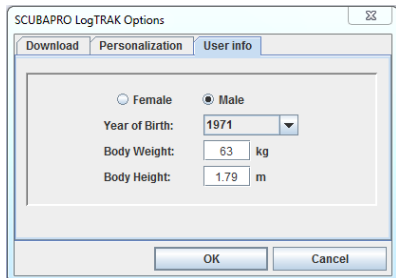

#### 5 .2 .3 Waarschuwingen/instellingen van de G2 wijzigen en informatie over de computer bekijken

Selecteer Extras -> Read dive computer settings [Extra -> Duikcomputerinstellingen lezen] om waarschuwingen in en uit te schakelen die u niet via de menu's van de G2 kunt aanpassen.

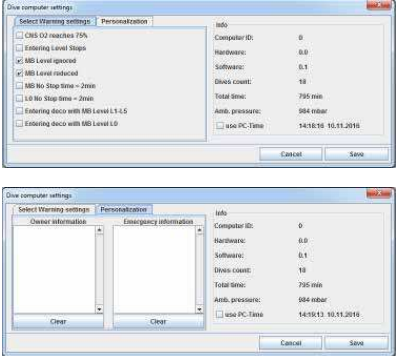

Onder Waarschuwingen en alarmmeldingen leest u meer over de aanpassingen die mogelijk zijn.

U kunt ook de meeteenheden van het metrische stelsel naar het Engelse stelsel wijzigen en andersom. Selecteer Extras -> Options -> measurement units [Extra -> Opties -> meeteenheden]:

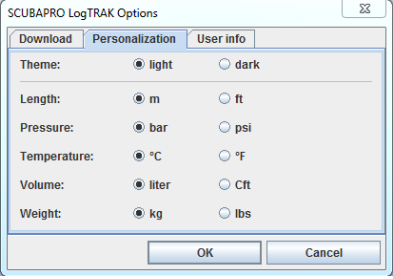

#### 5 .2 .4 Communicatie met USB-stick

1. Sluit de USB-kabel op de G2 aan. Het volgende scherm wordt geopend op de G2:

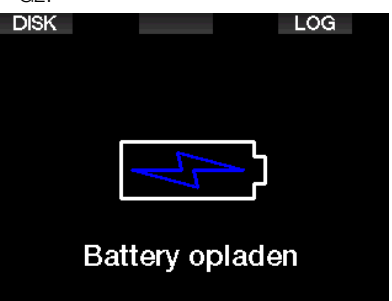

2. Kies de stick. Het volgende scherm wordt geopend op de G2.

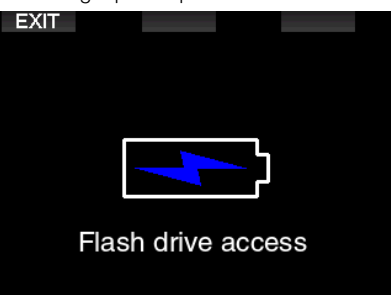

- 3. De pc of Mac herkent het G2-geheugen als een normale USB-stick.
- 4. U kunt nu de G2-stick in uw browser selecteren.

Op de G2-stick staan 3 mappen: Logboek, Foto's en Systeem.

# A WAARSCHUWING

Verwijder de systeemmappen niet van de G2! Wanneer u systeemmappen verwijdert, zal de G2 niet goed werken. Het is niet veilig om met de G2 te duiken wanneer er gegevens zijn gewist.

Het logboekbestand is een verborgen bestand. U kunt er een back-up van maken, maar u mag het niet verwijderen.

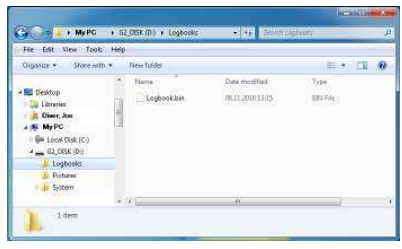

U kunt foto's (van vissen, planten of kaarten) opslaan en die tijdens de duik in de map Foto's bekijken.

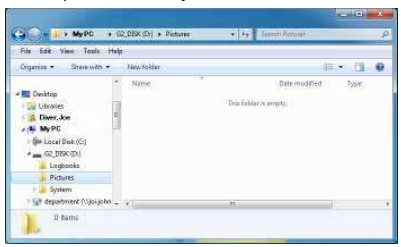

De G2 ondersteunt de bestandsindelingen jpg, bmp en gif. Foto's kunnen worden opgeslagen met een maximale grootte van 320 x 240 pixels!

In de map Systeem staan diverse submappen.

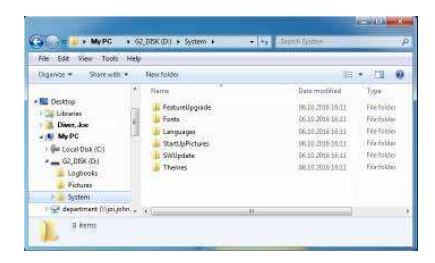

U kunt gegevens op www.scubapro.com kopiëren naar de volgende mappen om de functionaliteit uit te breiden of om updates te ontvangen:

- FeatureUpgrade
- Fonts
- Languages
- SWUpdate
- Themes

U kunt de openingsfoto van de G2 aanpassen door in de map StartUpPictures een eigen foto te uploaden.

# 6 . DE G2 VERZORGEN

### 6 .1 Technische informatie

Hoogtebereik:

met decompressie: van zeeniveau tot circa 4000 meter

zonder decompressie (Dieptemetermodus) – op elke hoogte.

Maximale diepte:

120 meter; resolutie is 0,1 meter tot 99,9 meter en 1 meter op diepten van 100 meter of meer. De resolutie in feet is altijd 1ft. Nauwkeurigheid blijft binnen 2% ±0,2 m/1 ft.

Bereik decompressieberekeningen: 0,8 tot 120 meter.

Klok:

quartz uurwerk, tijd, datum, weergave van duiktijd tot 999 minuten.

Percentage zuurstof: instelbaar tussen 8% en 100%.

Percentage helium: instelbaar tussen 0% en 92%.

Gebruikstemperatuur:  $-10 \text{ C}$  tot  $+50 \text{ C}$ .

Voeding:

Li-Ion batterij, oplaadbaar via USB.

Gebruikstijd met volle batterij:

maximaal 50 uur. Hoe lang de batterijspanning werkelijk meegaat, hangt af van de temperatuur tijdens gebruik, de instellingen van de displayverlichting en vele andere factoren.

Bluetooth®-ontvanger:

Werkfrequentie 2402-2478 MHz, max. vermogen < 3 dBm, bereik circa 2 meter.

### 6 .2 Onderhoud

De dieptemeting van de G2 moet om de twee jaar gecontroleerd worden door een Authorized SCUBAPRO dealer.

De manometer van de fles en de onderdelen van dit product die worden gebruikt voor het meten van de flesdruk, dienen om het jaar of na iedere 200 duiken (welke van de twee eerst is) worden onderhouden door een Authorzed SCLIBAPRO Dealer

Verder is de G2 praktisch onderhoudsvrij. U hoeft de computer na de duik alleen maar goed af te spoelen met schoon leidingwater en wanneer nodig, de batterij op te laden. Ter voorkoming van eventuele problemen met de G2 geven wij u het volgende advies zodat u jarenlang plezier van uw computer zult hebben:

- Laat de G2 niet vallen en stoot hem nergens tegenaan.
- Stel de G2 niet bloot aan intens, direct zonlicht
- Berg de G2 niet op in een luchtdichte ruimte, zorg altijd voor ventilatie
- Als er problemen zijn met de water- of USB-contacten, reinig de G2 dan met water en een zeepoplossing en laat hem goed drogen. Gebruik geen siliconenvet op de watercontacten!
- Reinig de G2 niet met vloeistoffen die oplosmiddelen bevatten.
- Controleer vóór iedere duik de batterijspanning.
- Laad de batterij op zodra u wordt gewaarschuwd dat de batterij bijna leeg is
- Lever de G2 in bij een Authorized SCUBAPRO Dealer zodra u een foutmelding op het display krijgt.

### 6 .3 De batterij van de zender vervangen

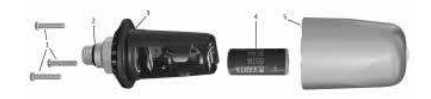

De volgende onderdelen van de zender staan in bovenstaande tekening:

- 1 Schroeven van het klepje van de zender.
- 2 O-ring hogedrukpoort.
- 3 Hoofd-o-ring.
- 4 Batterij CR 2/3 AA.
- 5 Klepje van de zender.

De batterij van de hogedrukzender vervangen:

- 1. Maak de zender droog met een zachte doek.
- 2. Draai de schroeven los.
- 3. Vervang de hoofd-o-ring (o-ringen zijn verkrijgbaar bij uw Authorized SCUBAPRO Dealer).
- 4. Verwijder de oude batterij uit de zender en breng deze naar een inleverpunt bij u in de buurt. Gooi de batterij niet weg bij het huishoudelijk afval.
- 5. Plaats de nieuwe batterij. Let op de polariteit – op de batterij en de zender wordt '+' aangegeven. Raak de polen of contacten niet aan met blote handen.
- 6. Draai de schroeven vast.
- 7. Controleer of de zender werkt en het compartiment goed is afgedicht.

# A WAARSCHUWING

Wij raden u aan de batterij van de zender te laten vervangen door een Authorized SCUBAPRO dealer. Dit dient uitermate zorgvuldig te gebeuren zodat er geen water in het compartiment loopt. De garantie dekt geen schade door het onjuist vervangen van de batterij of het incorrect sluiten van de batterijdeksel.

### 6 .4 De batterij van de SCUBAPRO hartslagband vervangen

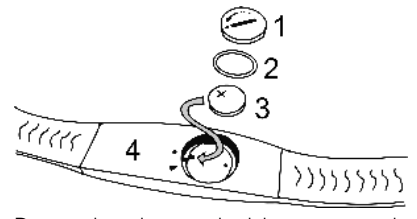

De volgende onderdelen van de hartslagband staan in bovenstaande tekening:

- 1. Klepje batterijcompartiment
- 2. O-ring
- 3. CR2032
- 4. Hartslagband

De batterij van de hartslagband vervangen:

- 1. Maak de hartslagband droog met een zachte doek.
- 2. Open het klepje van het batterijcompartiment.
- 3. Vervang de hoofd-o-ring (o-ringen zijn verkrijgbaar bij uw Authorized SCUBAPRO Dealer).
- 4. Verwijder de oude batterij uit de zender en breng deze naar een inleverpunt bij u in de buurt. Gooi de batterij niet weg bij het huishoudelijk afval.
- 5. Plaats de nieuwe batterij. Let op de polariteit – op de batterij en de zender wordt '+' aangegeven. Raak de polen of contacten niet aan met blote handen.
- 6. Sluit het klepje van het batterijcompartiment (let op de markering van de polariteit).
- 7. Controleer of de hartslagband werkt en het compartiment goed is afgedicht.

# **A WAARSCHUWING**

Wij raden u aan de batterij van de hartslagband te laten vervangen door een Authorized SCUBAPRO dealer. Dit dient uitermate zorgvuldig te gebeuren zodat er geen water in het compartiment loopt. De garantie dekt geen schade door het onjuist vervangen van de batterij of het incorrect sluiten van de batterijdeksel.

### 6 .5 De batterij van de digitale hartslagmeter vervangen

De digitale hartslagmeter werkt op een CR2032 lithium batterij. Deze kan door de gebruiker zelf worden vervangen. Maar om lekkage als gevolg van het onzorgvuldig sluiten van de batterijdeksel te voorkomen raden wij aan de batterij te laten verwisselen door een Authorized SCUBAPRO Dealer.

In de afbeelding hieronder ziet u de volgende onderdelen van de hartslagmeter:

- 1. schroeven van het batterijklepje 2. klepje batterijcompartiment
- 3. O-ring
- 4. Batterij CR2032
- 5. hartslagmetermodule

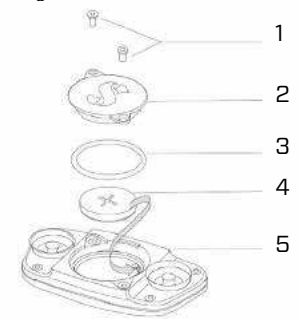

De batterij van de hartslagmeter vervangen:

- Maak de module van de hartslagmeter, als deze nat is, droog met een zachte doek.
- Open het klepje van het batterijcompartiment door de schroeven te verwijderen.
- Vervang de o-ring (o-ringen zijn verkrijgbaar bij uw Authorized SCUBAPRO Dealer).
- Verwijder de oude batterij en breng deze naar een inleverpunt bij u in de buurt niet weggooien bij het huishoudelijk afval
- Plaats de nieuwe batterij. Let op de polariteit – op de batterij en de zender wordt '+' aangegeven. Raak de polen of contacten niet aan met blote handen
- Sluit het klepje van het batterijcompartiment.

## 6 .6 Garantie

Op de G2 zit twee jaar garantie op materiaal- en fabricagefouten. De garantie is uitsluitend van kracht als de duikcomputer is gekocht bij een Authorized SCUBAPRO Dealer. Reparatie aan c.q. vervanging van de duikcomputer verlengt de garantietermijn niet.

Fouten of defecten aan de computer door onderstaande oorzaken vallen niet onder de garantie:

- Overmatige slijtage.
- Van buitenaf, bijvoorbeeld transportschade, schade als gevolg van stoten en schokken, weersinvloeden of andere natuurlijke fenomenen.
- Service of reparatie aan of het openen van de computer door een persoon die hiertoe geen toestemming heeft van de fabrikant.
- Druktesten die niet in water worden uitgevoerd.
- Duikongevallen.
- De kast van de G2 of de metalen kap aan de zijkant van de G2 openen.

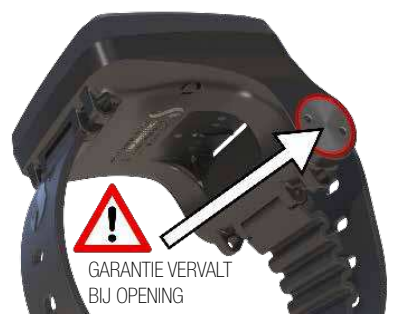

In landen van de Europese Unie valt de garantie op dit product onder de Europese wetgeving die in iedere lidstaat van de EU van kracht is.

Als u aanspraak maakt op garantie, moet u het product samen met het gedateerde bewijs van aankoop inleveren bij een Authorized SCUBAPRO Dealer. Op www.scubapro. com vindt u de dealer bij u in de buurt.

# 7 . NALEVING

### 7 .1 Europese Richtlijn voor radioapparatuur

Hierbij verklaart Uwatec AG dat de radioapparatuur van het type PAN1740 voldoet aan de Richtlijn 2014/53/EU. De volledige tekst van de Europese verklaring van overeenstemming is beschikbaar bij de officiële SCUBAPRO importeurs in de EU.

### 7 .2 Duiken

Het duikinstrument G2 voldoet ook aan de Europese norm EN 13319: 2000 (EN 13319: 2000 – Dieptemeters en gecombineerde diepte- en tijdmeetinstrumenten – Functionele en veiligheidseisen, beproevingsmethoden).

### 7 .3 Kennisgevingen inzake regelgeving FCC en ISED

#### 7.3.1 Verklaring inzake modificatie

Uwatec keurt wijzigingen of modificaties aan dit apparaat door de gebruiker niet goed. In het geval van wijzigingen of modificaties komt het recht van de gebruiker om deze apparatuur te gebruiken te vervallen.

#### 7 .3 .2 Verklaring inzake interferentie

Dit apparaat voldoet aan Deel 15 van de FCC-regelgeving en aan de RSS norm(en) van Industry Canada inzake van vergunning vrijgestelde apparatuur. Gebruik is onderhavig aan de volgende twee voorwaarden: (1) dit apparaat mag geen storing veroorzaken, en (2) dit apparaat moet bestand zijn tegen elke storing die het ontvangt, inclusief storing die kan leiden tot ongewenst functioneren.

#### 7 .3 .3 Kennisgeving inzake draadloos

Deze apparatuur voldoet aan de limieten voor blootstelling aan radioactieve straling die de FCC/ISED heeft gesteld voor de onbeveiligde omgeving, en voldoet aan de richtlijnen die de FCC heeft opgesteld voor blootstelling aan radiofrequentie (RF), en aan RSS‐102 van de regelgeving van de ISED inzake blootstelling aan radiofrequentie (RF). Deze zender mag niet worden geplaatst bij of worden gebruikt samen met een andere antenne of zender.

#### 7 .3 .4 FCC-kennisgeving inzake digitale apparatuur uit klasse B

Deze apparatuur is getest en in overeenstemming bevonden met de limieten voor ee digitaal apparaat uit klasse B, conform Deel 15 van de FCCregelgeving. Deze limieten zijn bepaald met het oog op een redelijke bescherming tegen schadelijke interferentie in een woonomgeving. Dit apparaat genereert en gebruikt radiogolven en kan mogelijk radiogolven uitzenden. De apparatuur kan, indien niet geïnstalleerd en gebruikt overeenkomstig de instructies, schadelijke interferentie bij radiocommunicatie veroorzaken. Er bestaat echter geen garantie dat er geen interferentie optreedt in een specifieke installatie. Indien dit apparaat toch schadelijke interferentie op de ontvangst van radio of televisie veroorzaakt, wat vastgesteld kan worden door de apparatuur uit en weer aan te schakelen, dan wordt de gebruiker aanbevolen om de interferentie te corrigeren door één van de volgende maatregelen uit te voeren:

- 1. Richt of plaats de ontvangstantenne opnieuw.
- 2. Vergroot de afstand tussen de apparatuur en de ontvanger.
- 3. Sluit de apparatuur op een stopcontact in een ander circuit aan dan het circuit waarop de ontvanger is aangesloten.
- 4. Vraag advies aan de dealer of aan een ervaren radio- of televisiemonteur.

### 7 .3 .5 CAN ICES-3 (B) / NMB-3 (B)

Dit digitale apparaat uit Klasse B voldoet aan de Canadese ICES-003-norm.

### 7 .4 Fabrikant

UWATEC AG Bodenäckerstrasse 3 CH-8957 Spreitenbach **ZWITSERLAND** 

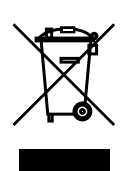

Uw duikinstrument is gemaakt van onderdelen van hoge kwaliteit die gerecycled en opnieuw gebruikt kunnen worden. Maar als deze componenten niet conform de regelgeving inzake afgedankte elektrische en elektronische apparatuur worden afgevoerd, is dit in alle waarschijnlijkheid schadelijk voor het milieu en/ of de gezondheid. Gebruikers die in de Europese Unie wonen, kunnen het milieu en de gezondheid beschermen door oude producten aan te bieden bij een afvalpunt in hun omgeving in overeenstemming met Europese Richtlijn 2012/19/ EU. Afvalpunten worden voornamelijk verzorgd door een aantal distributeurs van de producten en de gemeente. Producten met het recyclingsymbool mogen niet worden weggegooid bij het normale huisvuil.

# 8. VERKLARENDE WOORDENLIJST

**SCUBAPRO** 

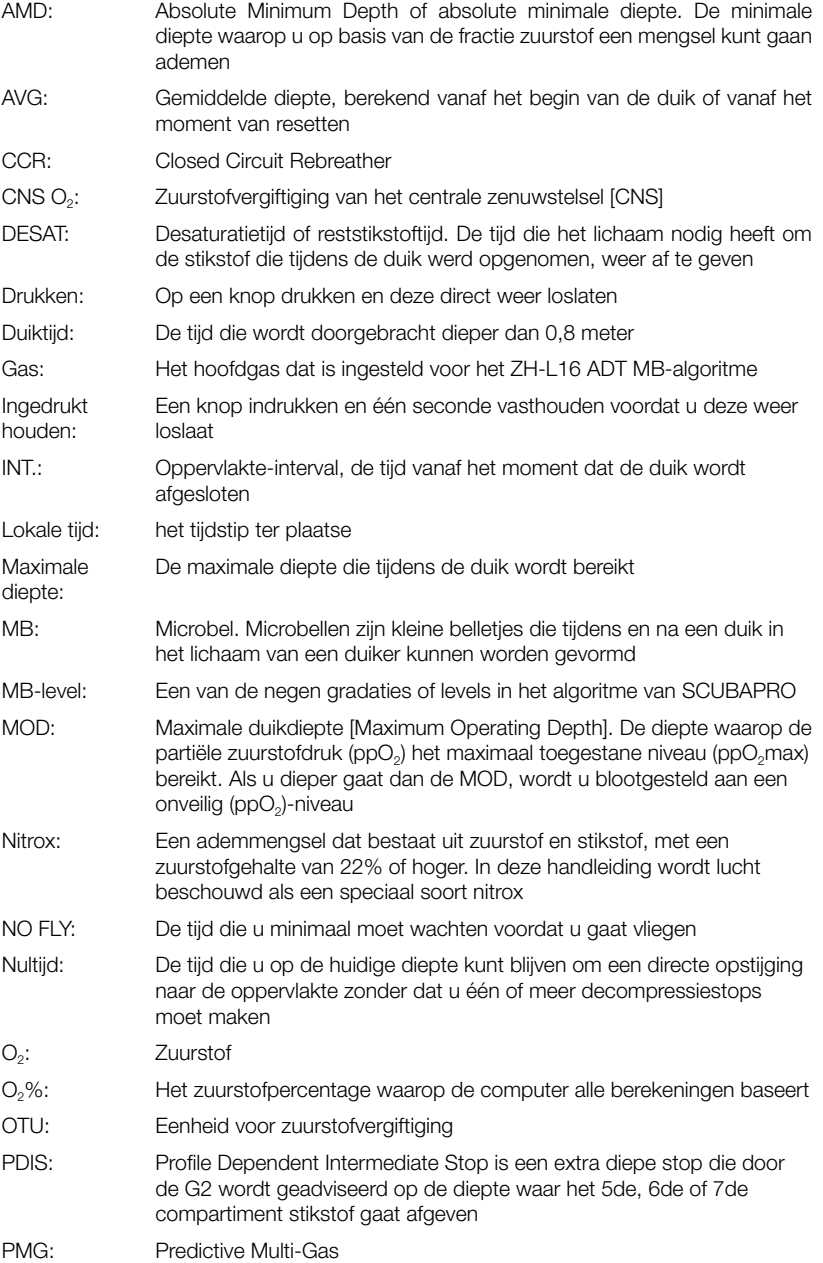

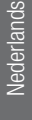

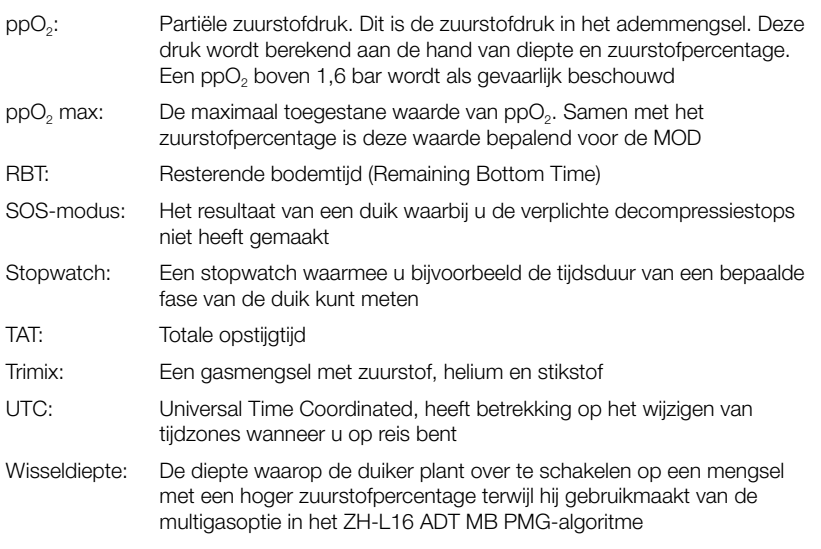